مبايين تربينيك انتزامه

Közlekedésmérnöki és Járműmérnöki Kar **Budapesti Műszaki és Gazdaságtudományi Egyetem** Gépjárműtechnológia Tanszék

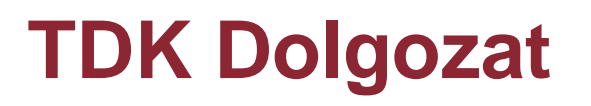

# **Polimer szerkezeti alkatrész helyettesítése generatív tervezésű és 3D nyomtatott fém alkatrésszel**

**Készítette:** Erőss László Dániel **TANSZÉK** 

**Témavezető:** Dr. Markovits Tamás

**Konzulens (ha van):** -

Budapest, 2022.

Budapesti Műszaki és Gazdaságtudományi Egyetem, Gépjárműtechnológia Tanszék Budapest, XI. Stoczek utca 6. J. épület, Levélcím: Budapest, Postafiók 1521, tel. 06-1-463-1615, fax: 06-1-463-3978 e-posta: titkarsag@gjt.bme.hu, web: www.gjt.bme.hu

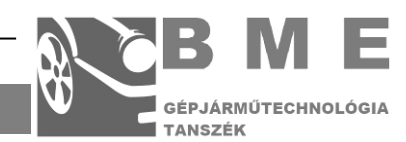

# **Nyilatkozat**

Alulírott Erőss László Dániel kijelentem, hogy ezt a TDK dolgozatomat magam készítettem és abban csak a megadott forrásokat használtam fel. Minden olyan részt, amelyet szó szerint, vagy azonos tartalomban, de átfogalmazva más forrásból átvettem, egyértelműen, a forrás megadásával megjelöltem.

...…………………………..

Erőss László Dániel

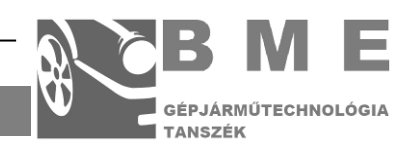

# **TARTALOM**

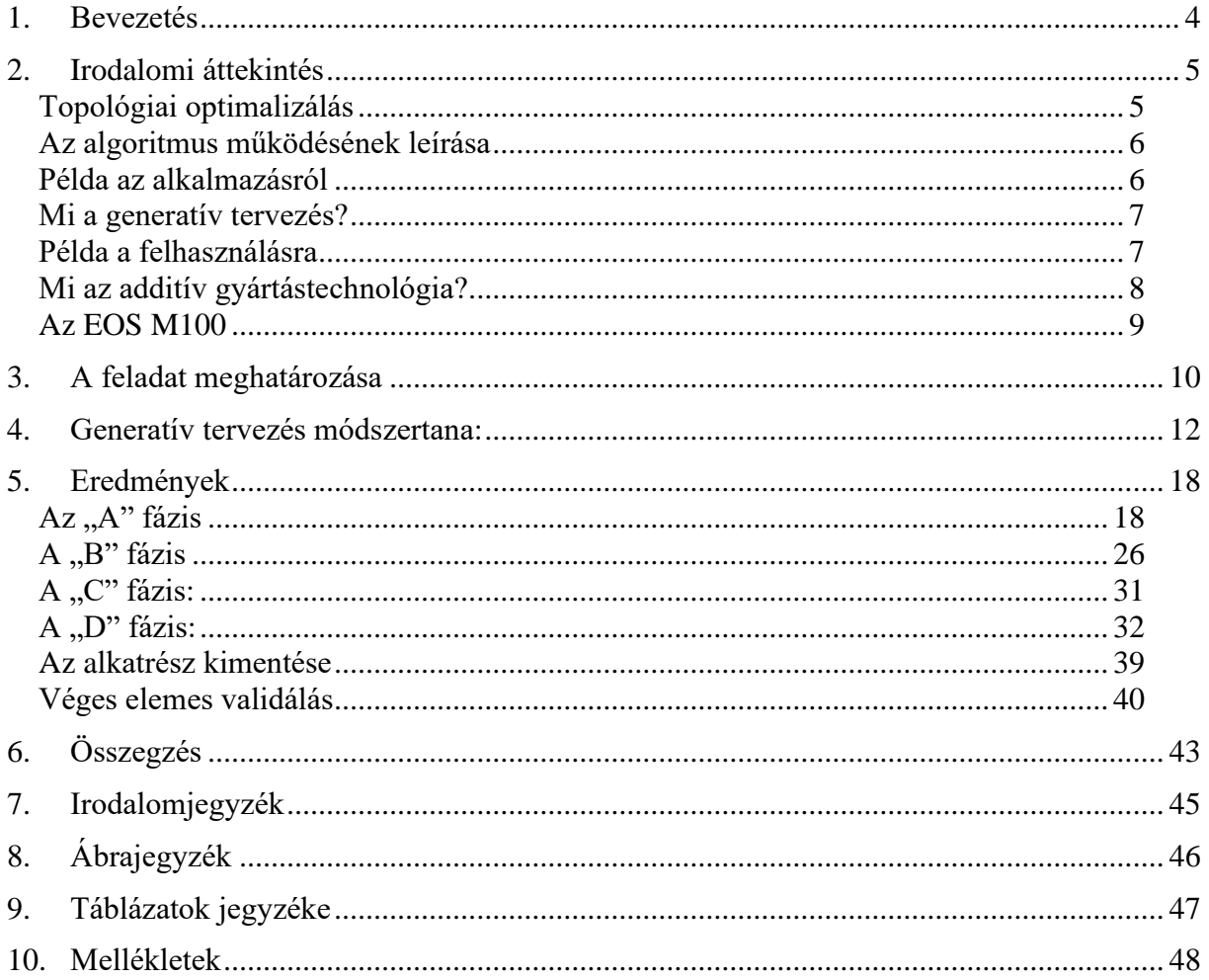

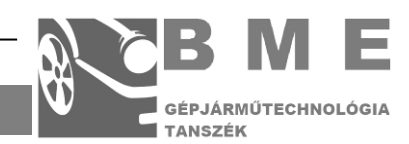

### <span id="page-3-0"></span>**1. BEVEZETÉS**

A generatív tervezés és az additív gyártástechnológia a 21.század alkatrész tervezésének egyik újszerű sok lehetőséget tartógató kutatási területe. Az generatív tervezés számára elengedhetetlen az additív gyártástechnológia. Ez az összefüggés abból ered, hogy a generatív testek nagy része nem előállítható az additív gyártástechnológia nélkül. A generatív tervezés alapvető feladata a legoptimálisabb alkatrész forma kialakítása egy adott feladatra. Ez a feladat lehet súlycsökkentés vagy az anyagkihasználás maximalizálása, esetleg a lehető legmerevebb alkatrész kialakítása, de ezen feladatok mindegyike egyazon témán belül, a mechanikai méretezésen belül fut.

A generatív tervezés által nyújtott lehetőségek felhasználhatóak például egy komplex tartószerkezet kiváltására, mely a nyomtatásnak hála egy darabból állhat. Ezzel megspórolhatjuk a kötőelemek árát és tömegét és kivédhetjük az összeszerelési hiba lehetőségek egy részét. A legfontosabb alkalmazási területként a szerkezetek kikönnyítését említhetjük meg. Például repülőgépek, és gépjárművek strukturális alkatrészeire, teljes vázszerkezetek felépítésére, súlyérzékeny komponensek kialakítására. Ilyen súlyérzékeny komponens a gépjárműmotorok forgattyús hajtóműve, vagy szelepvezérlése. Használható akár még tartószerkezetek vizuális megjelenésének javítására, főleg olyan igények mellett, ahol természetes organikus formák megjelenítése a cél.

A generatív tervezés témájával, én a munkakörömön keresztül találkoztam először. 2021/2022 II. félévében Korszerű Anyagok és Technológiák tantárgy féléves beadandójaként készítettem egy dolgozatot a Ti6Al4V ötvözetről. Ezután kaptam lehetőséget, hogy a Budapesti Műszaki és Gazdaságtudományi Egyetem Gépjármű Technológiai Tanszékén ezzel kapcsolatosan folytassak kutatói munkát. Így 2021 szeptemberében becsatlakoztam az "Innovatív és újszerű megoldásokra épülő többcélú merevszárnyú drón és a fejlesztéséhez szükséges kompetenciák létrehozás" (2019-1.1.1-PIACI-KFI-2019-00139) projektbe. Ennek a projektnek keretében találkoztam először a generatív tervezés, topológiai optimalizálás és az additív gyártástechnológiai témakörével. Hamar megkedveltem a témakört, így kapva kaptam a lehetőségen, hogy ezzel kapcsolatban készíthessem el ezt a dolgozatot. .

A munkakörömben kifejezetten a Generatív Optimalizálás és a Topológiai Optimalizálás témakörével foglalkozom. Az optimálások parametrizálása és kiértékelése, és szükség esetén módosítása a feladatom.

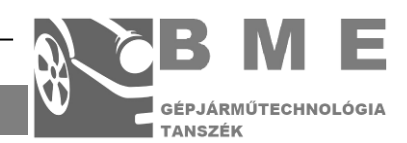

# **2. IRODALOMI ÁTTEKINTÉS**

<span id="page-4-0"></span>A "Computer Aided Design" (röviden CAD), azaz a számítógéppel támogatott tervezés a gazdaságos és modern tervezési rendszerének alapvető, és elengedhetetlen elemei. A folyamatosan fejlődő számítástechnika folyamatosan fejlődő analizálási lehetőségeket rejt magában.

#### <span id="page-4-1"></span>**TOPOLÓGIAI OPTIMALIZÁLÁS**

A generatív tervezést, és a topológiai optimalizálást gyakran egymás szinonimájaként használják, de a két folyamat lényeges pontokban eltér. Ezért befogom mutatni mindkét optimalizálást. A topológiai optimalizáció (innentől TO) egy algoritmikus optimumkeresési folyamat mechanikai alkatrészek fejlesztésére. A folyamat során leggyakrabban az adott terhelésre minimalizáljuk a felhasznált anyagmennyiséget, azaz az adott terhelést elviselő legkönnyebb alkatrészt állítjuk elő [1].

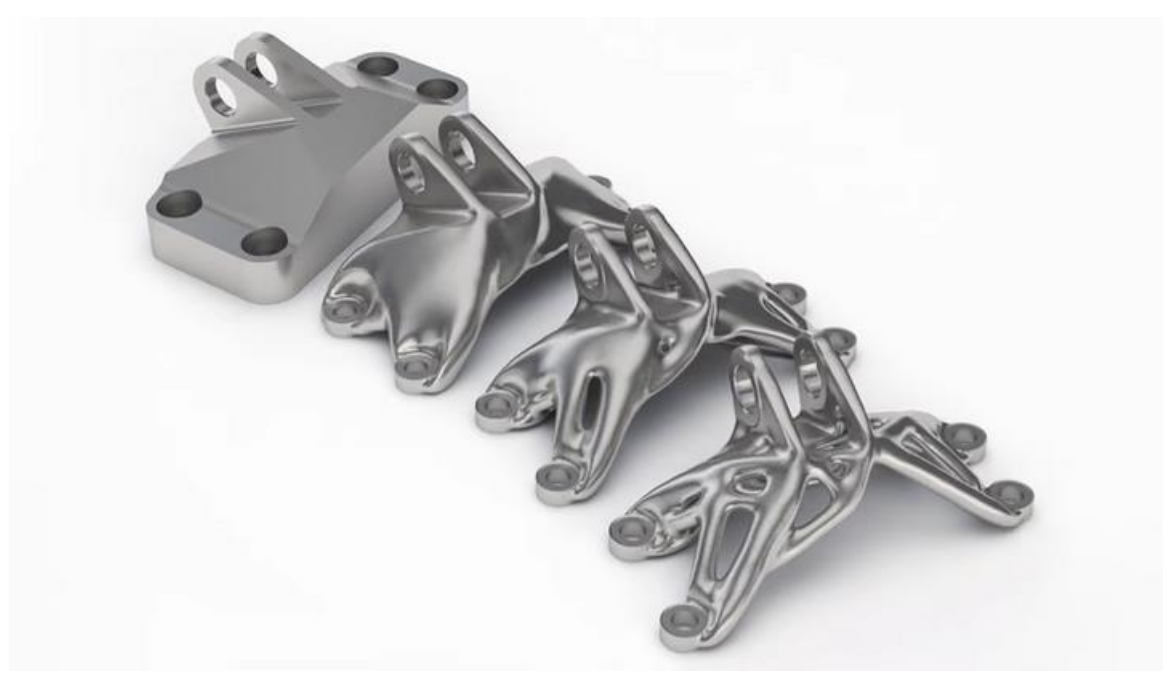

*1. ábra: Topológiai optimalizálás lépései [1.]*

<span id="page-4-2"></span>Az optimalizálás általános folyamatát jól bemutatja az 1.-es ábra. Látható, hogy alapként már létre lett hozva hagyományos CAD modellezéssel egy alkatrész. Ez lesz a kiinduló modell. Először egy kis elemszámú hálóval végzett futtatást érdemes elvégezni. Az ebből származó eredmények alapján módosítani kell a bemeneti modellt. Ezután érdemes futtatni egy újabb vizsgálatot, mégpedig finomabb hálóval. Az így eredményül kapott test lesz a kimenet. Azért fontos ezt hangsúlyozni, mert ebből kiderül, hogy a TO-t a tervezés több fázisában is alkalmazni kell, mind a nagyolás, mind pedig a finomítás folyamatában. Ezenfelül tennünk kell egy olyan

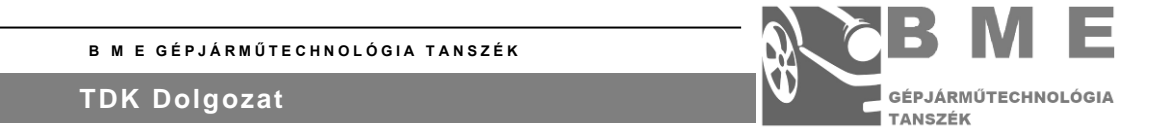

megállapítást is, hogy a bemeneti modell jósága meglehetősen befolyásolja a kimeneti eredmény jóságát. Azaz ez a módszer a meglévő design optimumának megtalálására használandó, nem pedig tisztán, egyenesen, közvetlen megoldás megalkotására. Egy tervezési feladat elvégzésekor, talán ezt az alapvető tulajdonságot a legérdemesebb észben tartani. Ez a kétkörös tervezési rendszer a TO legidőhatékonyabb alkalmazása [1,2].

#### **AZ ALGORITMUS MŰKÖDÉSÉNEK LEÍRÁSA**

<span id="page-5-0"></span>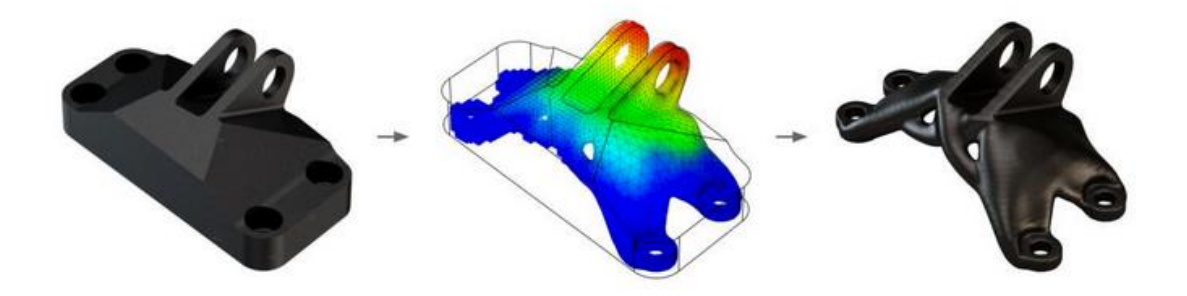

### <span id="page-5-2"></span>*2. ábra: Topológiai Optimalizálás folyamata [2.]*

A TO algoritmus a véges elemes metódus vizsgálaton (VEM-en) alapul, azaz az algoritmus a vizsgált teret véges sok elemre bontja fel, ezek csúcspontjaira számítja ki a feszültségeket, és elmozdulásokat. Ennek a folyamatnak egy részlete látható a 2. ábrán. Ezután az olyan elemeket, ahova nem- vagy csak kevés terhelés esik, azokat fokozatosan eltávolítja, és újra futtatja a VEM vizsgálatot. Ez addig fut, míg a szimulációban vizsgált alkatrész fölösleges részei mind el nem tűnnek. Ezt az előre definiált paraméterekkel tudjuk meghatározni [1,2].

#### <span id="page-5-1"></span>**PÉLDA AZ ALKALMAZÁSRÓL**

A topológiai optimalizálás ipari alkalmazására a legkönnyebb a repülőiparból példákat találni. Így nem is meglepő, hogy ilyen optimalizálást az utasszállítók alkatrészeinek tervezésénél is felhasználtak. Így jó példa látható az Airbus UK. munkatársai által 2011-ben készített tanulmányban. Ebben Lars Krog, Alastair Tucker és Gerrit Rollema az Airbus A380 egy szárny szerkezeti elemének fejlesztését, egészen pontosan egy lemezes alkatrész topológiai optimalizálását mutatják be [3].

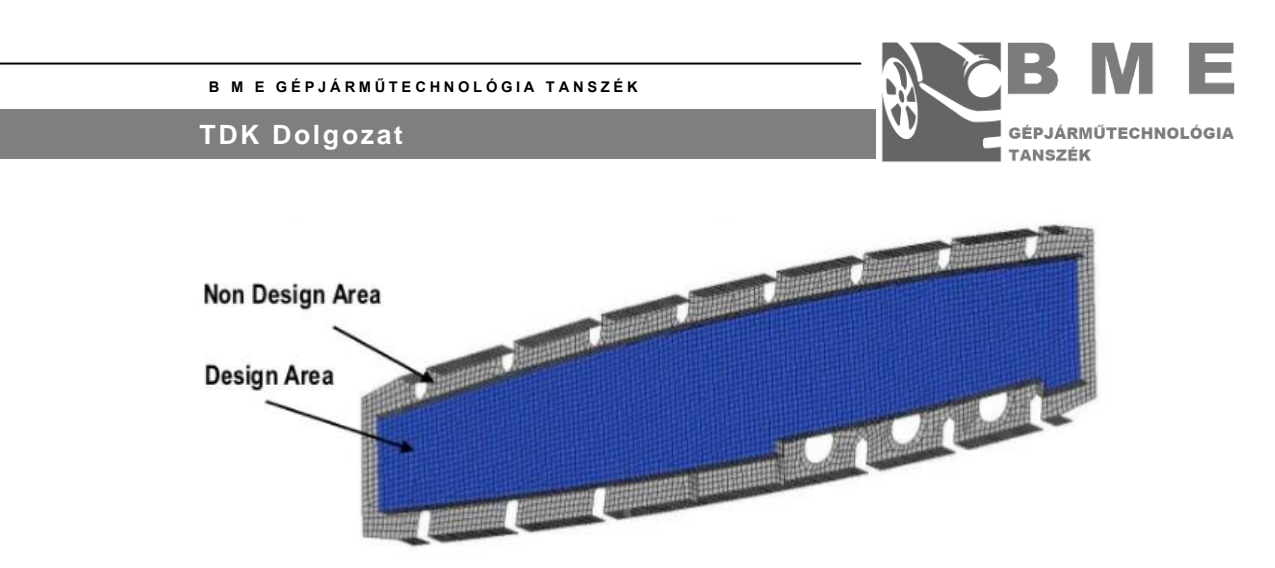

<span id="page-6-2"></span>*3. ábra: Airbus A380 szárny belső merevítő bordája [3]*

A 3. ábrán látható a szárny eredeti belső merevítő és teherviselő bordája. Látható, hogy a szimuláció előtt az alkatrészt két részre bontották. A külső részét nem módosíthatták, mert ezeken fekszik fel a szárny borítása, így csak a belső résszel foglalkoztak [3].

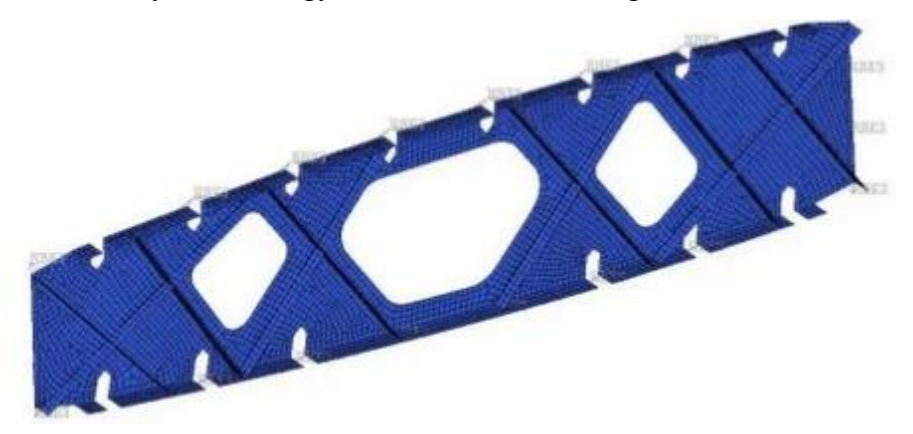

*4. ábra: Topológiailag optimalizált szárny merevítő borda [3]* A 4. ábrán látható a már kikönnyített merevítő borda összeszerkesztve a külső résszel [3].

#### <span id="page-6-3"></span><span id="page-6-0"></span>**MI A GENERATÍV TERVEZÉS?**

A generatív tervezés (röviden GT) egy mesterséges intelligencia által támogatott iterációs optimalizálási folyamat. Az optimalizálás célját a felhasználó által definiált peremfeltételek határozzák meg, ezek sorrendben a három fő alap térfogat (a kezdő-, a maradó- és "a kizáró geometria), az alkatrész megfogása, az alkatrészt erő terhelés, a maradó anyagmennyiség, a gyártástechnológia és az alapanyag. A legfontosabb különbség a topológiai optimalizáláshoz képest, hogy itt az optimalizálás nem egy megoldáshoz konvergál, hanem a folyamat több lehetséges megoldást vizsgál párhuzamosan és ezek közül a mesterséges intelligencia választja ki a legjobbat [4].

#### <span id="page-6-1"></span>**PÉLDA A FELHASZNÁLÁSRA**

A generatív tervezés kutatási felhasználásra jó példa lehet egy másik a Műegyetemen futott projekt, amely szintén egy drón súlykönnyítését tűzte ki célul. Ezt Seregi Bálint Leon egyetemi

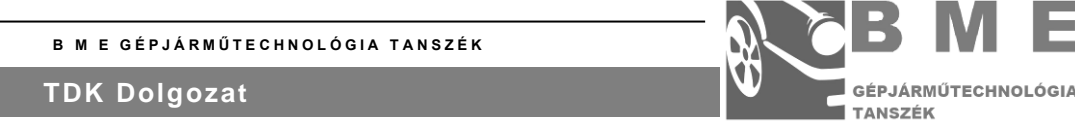

hallgató és Dr. Ficzere Péter egyetemi adjunktus készítette a 2021-es VI. Gépészeti Szakmakultúra Konferenciára. Ebben a cikkben egy hagyományos technikával megtervezett, és 8 alkatrészből álló drón sárkányszerkezetet váltottak ki egy darab generatív tervezésű elemmel [5].

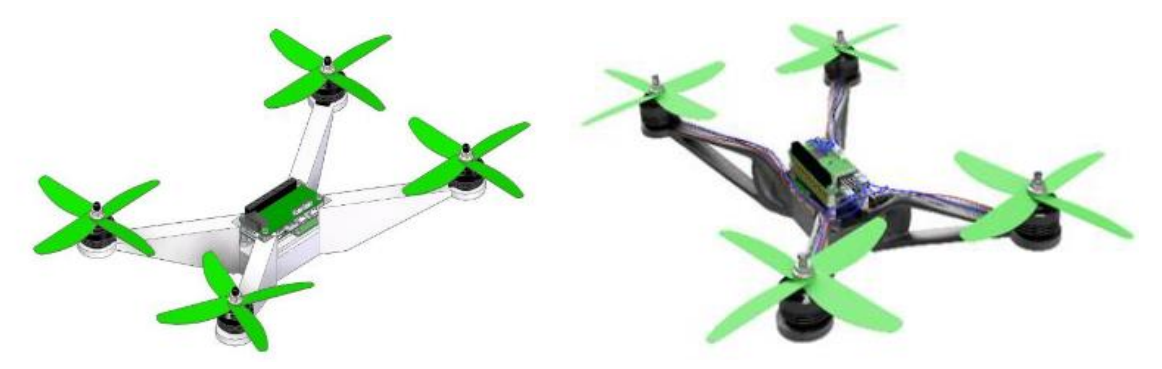

*5. ábra: A drón sárkányszerkezete áttervezés előtt és utána [5]*

<span id="page-7-1"></span>A 6.ábrán látható a sárkányszerkezet áttervezés előtti és utáni állapota. A generatív verzió egy elég organikus, szabálytalan kimeneti eredményt mutat. Ez majdhogy nem az összes hasonló módon generált eredményre igaz lesz. Ezekből az általános jellemző formai jellegekből azonnal megmondható, hogy ilyen módon készült az eredmény. A közölt eredményeik szerint az elért tömegcsökkentésük 40%, míg a szerkezet továbbra is képes 20% nagyobb terhelés felvételére [5].

#### <span id="page-7-0"></span>**MI AZ ADDITÍV GYÁRTÁSTECHNOLÓGIA?**

Az additív gyártástechnológia egy olyan technológia, ahol a gyártandó alkatrészt rétegrőlrétegre építik fel a megadott 3D modell szerint. Az additív gyártástechnológiai számos előnnyel rendelkezik. Például a hagyományos megmunkáláshoz képest nem egy tömbből formázzuk ki az alkatrészt, hanem csak az alkatrészhez és az alátámasztásokhoz szükséges anyagmennyiség kerül felhasználásra. Ezzel a költség csökken, főleg hogyha az alapanyag drága és ezzel együtt a termelt hulladék mennyiség is csökken [6].

Másik előnye a prototípus gyártáskor jelentkezik. Mivel a prototípusok gyártási darabszáma nem jelentős. Ehhez a kis darabszámú gyártáshoz additív technológiát alkalmazni olcsóbb, mint a hagyományos CNC megmunkálást. Azonban a nekem fontos legfontosabb előnye, hogy a topológiai-, vagy generatív optimalizálás eredményét gyakran csak ezzel a módszerrel lehet csak legyártani [6,7].

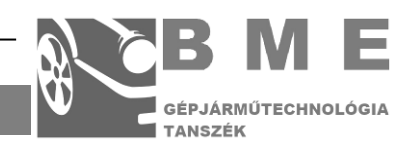

### <span id="page-8-0"></span>**AZ EOS M100**

A tanszéken egy EOS M100-as fémnyomtató működik. Ez a nyomtató DMLS nyomtatást végez. A DMLS, azaz "Direct Metal Laser Sintering" (Közvetlen Lézer Fém Szinterezés) olyan 3D nyomtatási technika, ahol a fémpor olvasztását lézerrel végezzük. A nyomtatási folyamat a CAD modell importálásával kezdődik. Az modell importálása után a fémpor kiterítése következik. Ezután egy nagyteljesítményű lézernyaláb megolvasztja a kiterített fémpor azon részeit, melyet a beimportált CAD modell az alkatrész részének definiált. Ezután a munkaasztal vagy platform lefele mozdul el. A nyomtatási ciklus pedig a fémpor ismételt kiterítésével zárul. Ez a ciklus ismétlődik míg el nem fogy az adott modell felépítéséhez szükséges réteg száma. A gyártási folyamat a munkadarab leválasztásával, és esetleges utómunkálataival zárul [8,9].

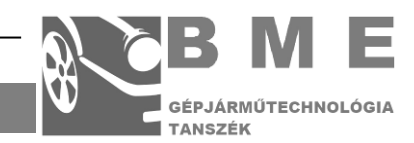

### <span id="page-9-0"></span>**3. A FELADAT MEGHATÁROZÁSA**

A feladat egy merevszárnyas drón kameratartó rendszer elemének áttervezése. Ez az rendszer teremt kapcsolatot a kamera, és a drón sárkánya között. Ennek a kameratartó rendszernek a mechanikai rögzítésen kívül, olyan feladatot is el kell látnia, mint a kamera mozgatása.

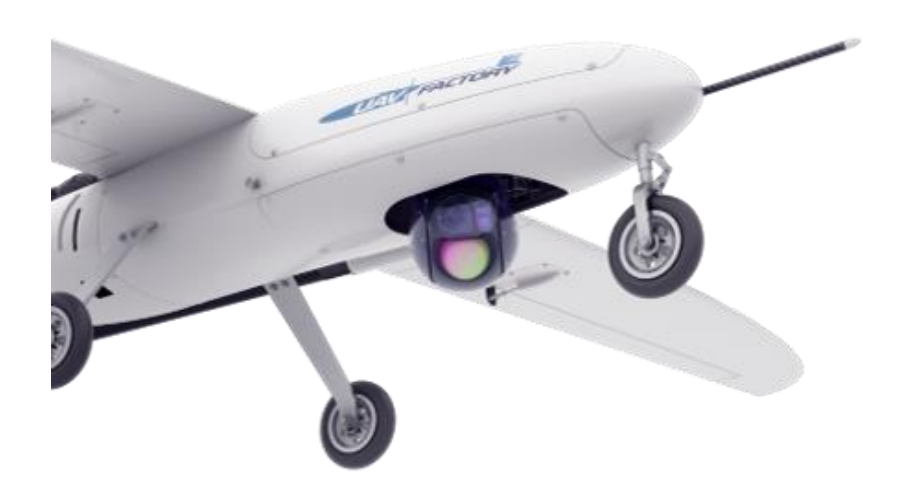

*6. ábra: UAV kamerarendszer [10]*

Egy hasonló rendszer látható a 7. ábrán. A terhet jelentő tömeg 1,6 kg. Az alkatrész valós terhelése ebből úgy áll elő, hogy a gravitációs gyorsulás ötszörösével gyorsítjuk ezt a tömeget.

Ekkor a terhelés:

<span id="page-9-1"></span>
$$
F_{gyorsulás} = 5 * 9.81 \frac{m}{s^2} * 1.6 kg = 78.48 N
$$

Biztonsági okokból ezt felkerekítjük 100 N-ra. A terhelés iránya egyrészt a gravitációs vonzásból származó erőkomponensből, másrészt a pillanatnyi gyorsulásból- és légellenállásból származó erők kombinációja. A feladatom tehát egy olyan Ti6Al4V ötvözetű alapanyagból készült strukturális elem előállítása, amely generatív tervezésű, ami elviseli ezt a kívánt terhelést elviseli, teljesíti az összes alapvető elvárást, és a lehető legkönnyebb.

Az alapelvárások meghatározásához először bemutatom a bemenetként kapott eredeti alkatrészt. Ez látható a 8. ábrán.

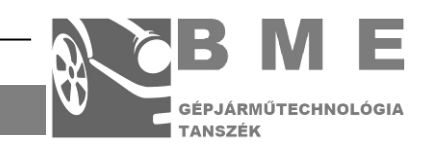

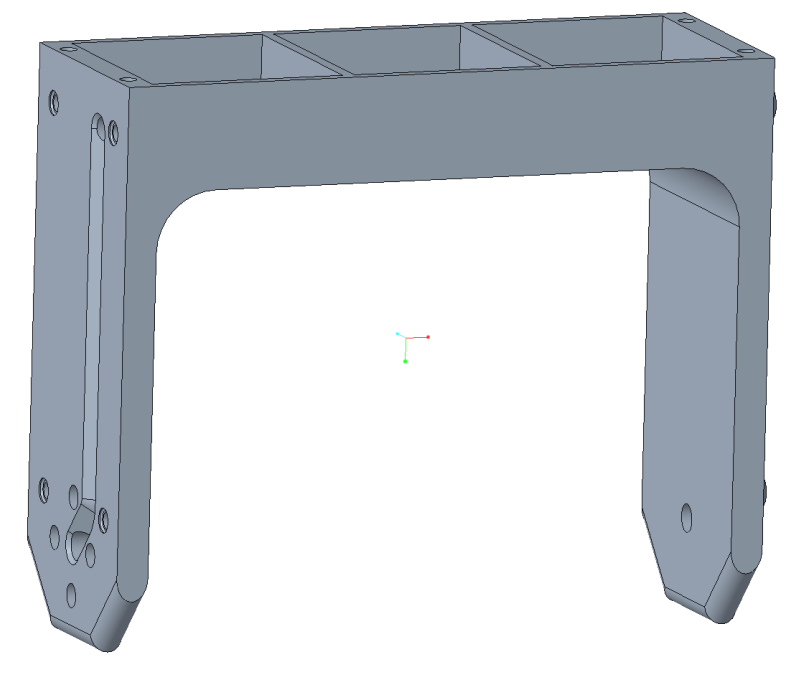

#### <span id="page-10-0"></span>*7. ábra Az eredeti alkatrész*

Az alkatrész egy "y" alakú tartóelem, amely eredetileg PA12-es műanyagból készült. A kezdésként beérkezett modell tömege ~223 gramm. A 9.-10. ábrán látható két az alkatrész szempontjából lényeges részlet. A 9. ábrán látható a belső doboz, a 10.-on pedig a kábelcsatorna. A belső dobozban kapott helyett forgatómotor és az azt vezérlő elektronika, így ennek zártnak kell lennie. Emellett pedig a kábelcsatorna térfogata meg kell maradjon szabadon a vezetékeknek.

<span id="page-10-1"></span>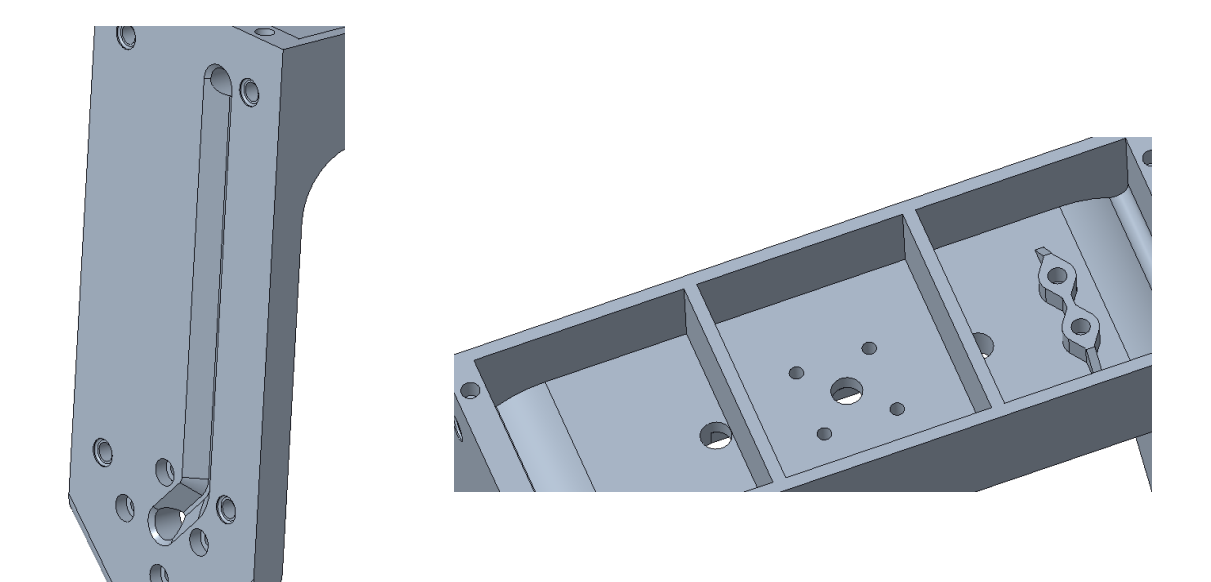

*8. ábra A kábelcsatorna 9. ábra A belső doboz*

<span id="page-10-2"></span>

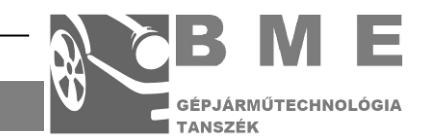

# <span id="page-11-0"></span>**4. GENERATÍV TERVEZÉS MÓDSZERTANA:**

A generatív tervezés paramétereinek definiálásának folyamatábrája látható a 11. ábrán.

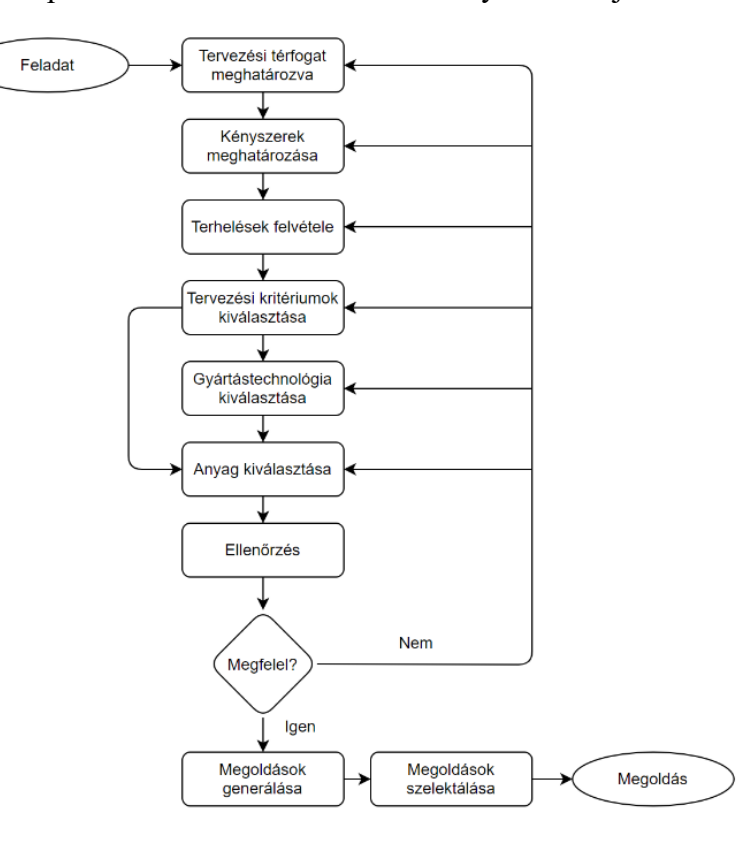

<span id="page-11-1"></span>*10. ábra: A generatív tervezés folyamatábrája [11]*

A CAD modellezés, és maga a Generatív Tervezés is a "PTC Creo 7.0.2.0.-ban" szoftverben került elvégzésre.

Ezek után következzen a tervezési térfogatok meghatározása. Ezek a definiálás sorrendjében a kezdő-, a maradó-, és kizáró geometria. A kezdő geometria térfogatán belül lehetséges az optimalizálás során anyagot elhelyezni. A megfelelő kezdő térfogat felvétele nagy hatással van az eredmény generálásra fordított időben. Két lehetséges utón lehet ezt elkészíteni. Az első, hogy a lehető legkisebb munkateret vesszük fel. Ekkor a kizáró térfogat minimális vagy esetenként nem is létezik. A másik út pedig a minél egyszerűbb kezdő geometria, és a komplex tiltó térfogat elkészítését jelenti. Mivel már lefuttattam a szimulációkat, így a tapasztalataim alapján tudom a második megoldás eredményezi a lerövidebb futtatási időt. Ha tehát egy feladatra sok verziót szeretnénk készíteni, akkor egyértelműen ez a megoldás alkalmazandó. Emellett azt is meg kell jegyezni, hogy ez a megoldás általánosan is jobban működik a Creo-n belül. A maradó geometria részei az eredménytest részei lesznek. Míg a kizáró geometria részei ezzel ellentétesen nem lesznek a megoldás részei. Az elkészített testek láthatóak a 12.-13.-14. ábrán.

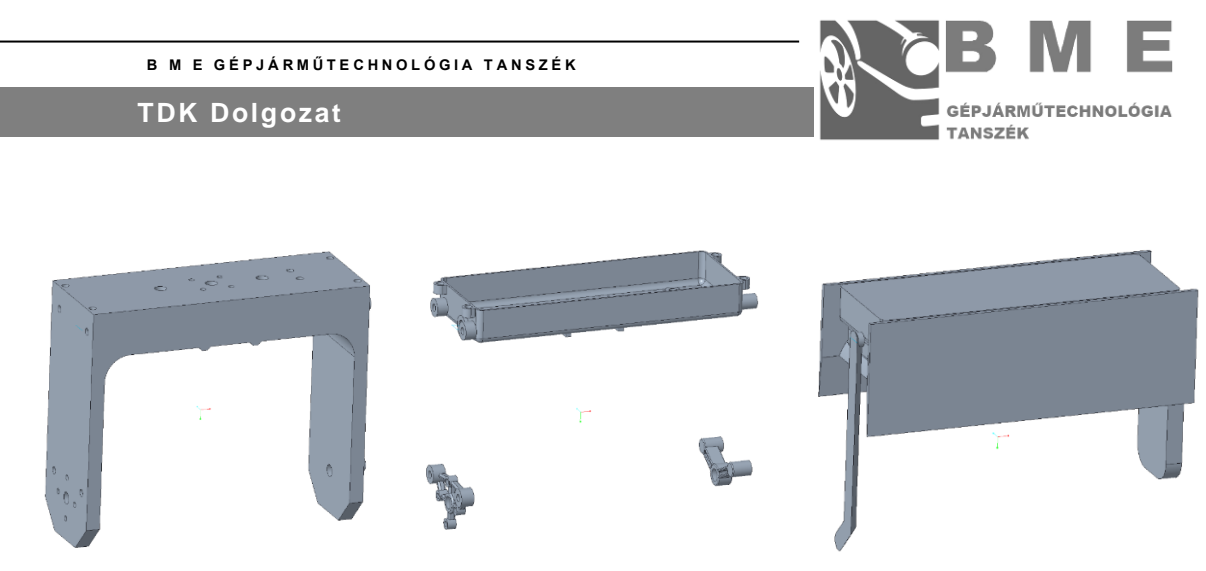

- <span id="page-12-0"></span>*11. ábra: A kezdő geometria*
- <span id="page-12-1"></span>*12. ábra: A maradó geometria*
- <span id="page-12-2"></span>*13. ábra: A kizáró geometria*

Ezután átléphetünk a generatív tervezés applikációjában. Ezt a 15. ábrán látható módon tehetjük meg.

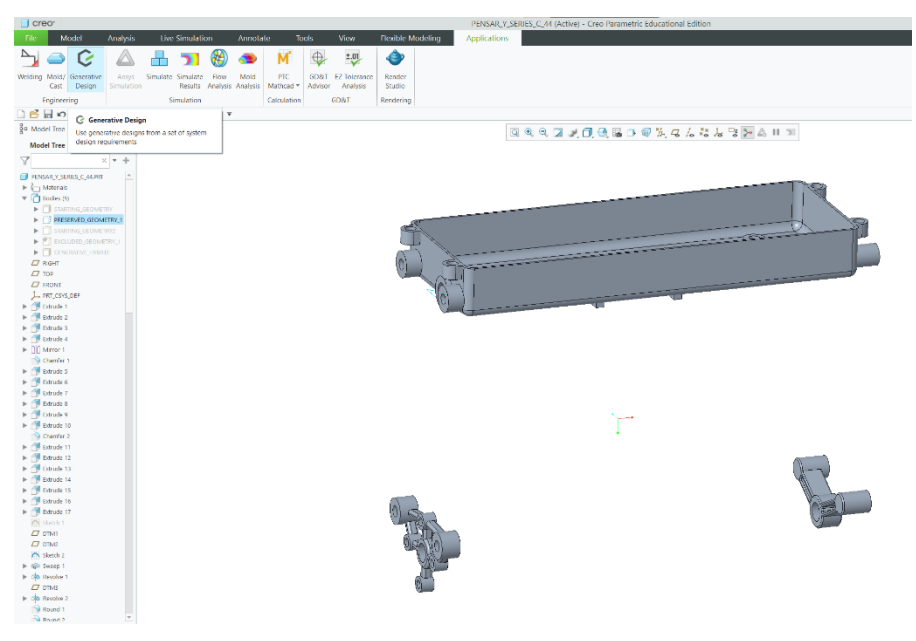

<span id="page-12-4"></span><span id="page-12-3"></span>*14. ábra Az applikáció a szoftverben*

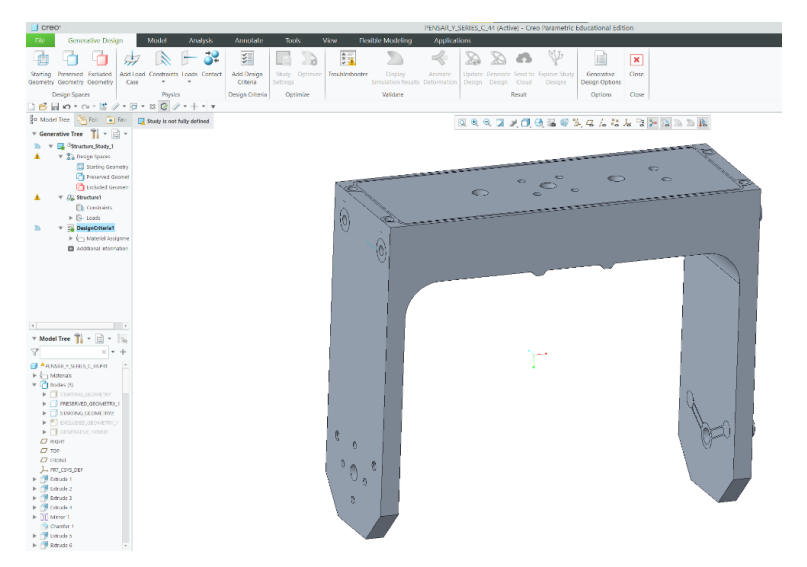

*15. ábra. A GT alapmenüje*

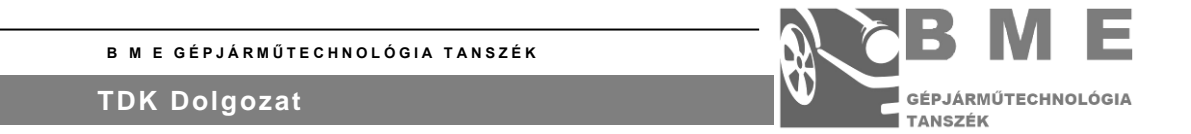

A generatív tervezés alapmenüje látható a 16. ábrán. Ezután a három külön testet hozzákapcsoljuk az optimálás megfelelő alaptérfogataival. Ha ez sikerült, akkor ezt a szoftver a különböző testek színének módosításával jelzi ki. A kezdő geometria átlátszó lesz, aminek a körvonalai feketék, a maradó geometria kék színt kap és az kizáró geometria pirossá változik. Ez látható a 17. ábrán.

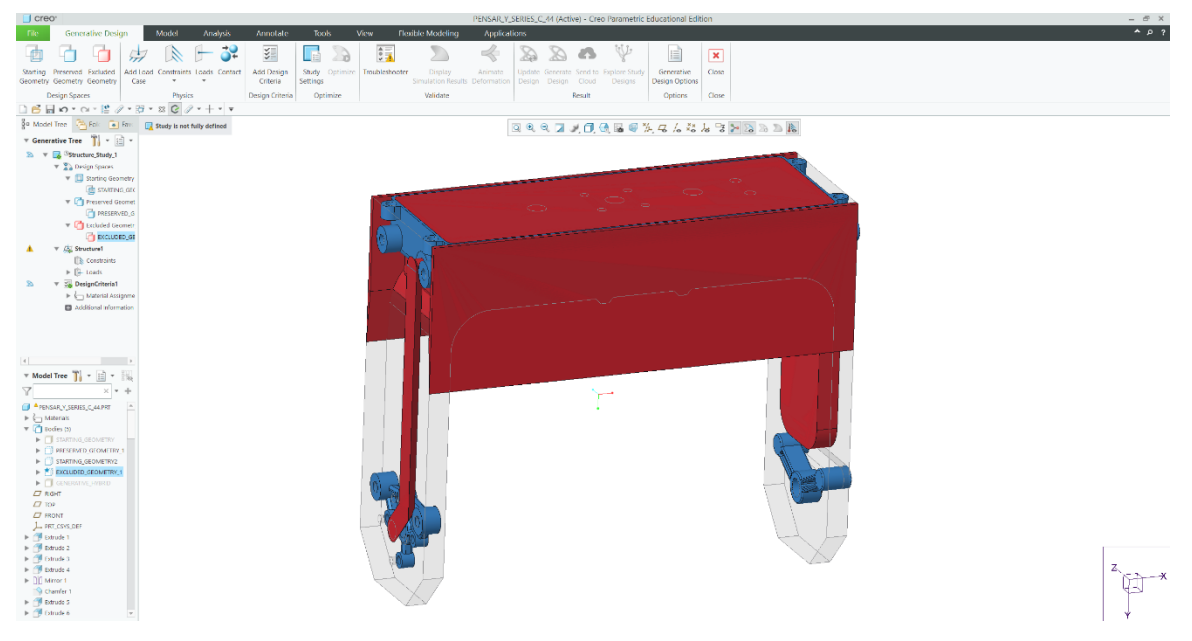

*16. ábra: A térfogatok színezése*

<span id="page-13-0"></span>A maradó geometria belső dobozának csatlakozó furat felületében került felvételre egy fix megfogás. Ennek felvétele és paraméterezése látható a 18. ábrán.

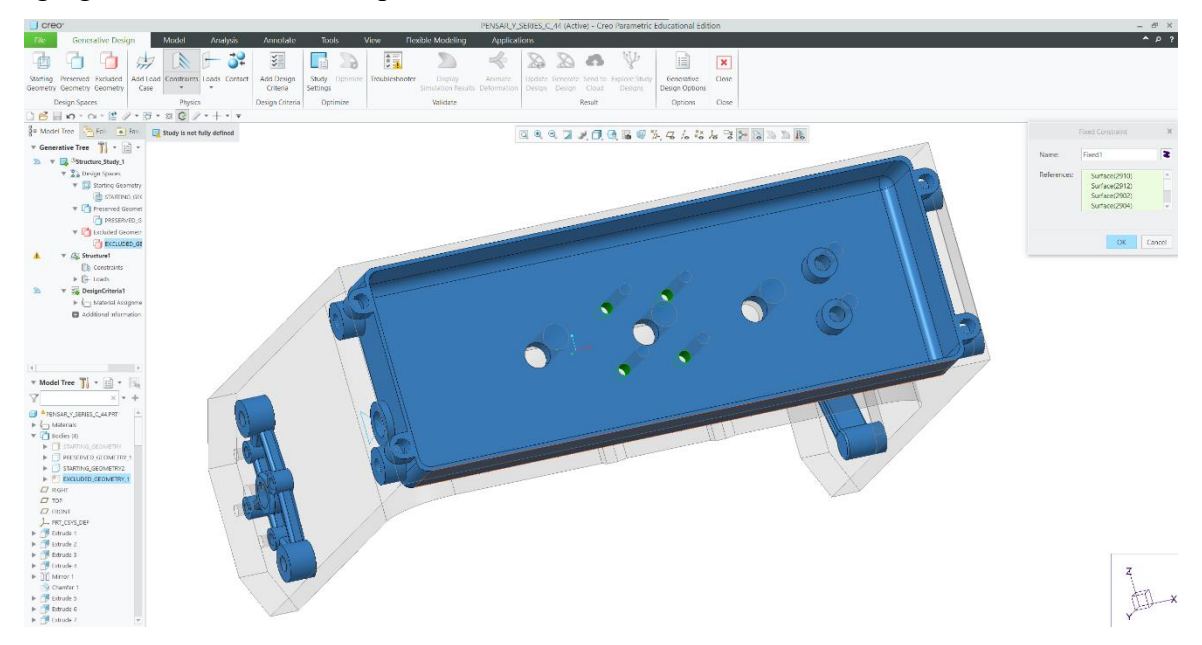

*17. ábra: A megfogás felvétele*

<span id="page-13-1"></span>A kijelölés zöld színnel történik. Látható is a képen, hogy melyik lett a kijelölt felület. Ezután az optimalizálás definiálása a terhelések megadásával folytatódik. A korábban

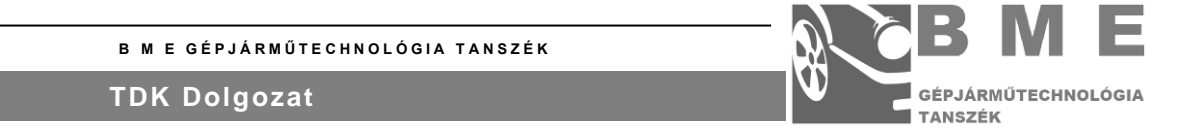

kiszámított terhelés tehát egy 100 N nagyságú erő. Ez az alsó furatokon kerül felvételre. Ez látható a 19. ábrán.

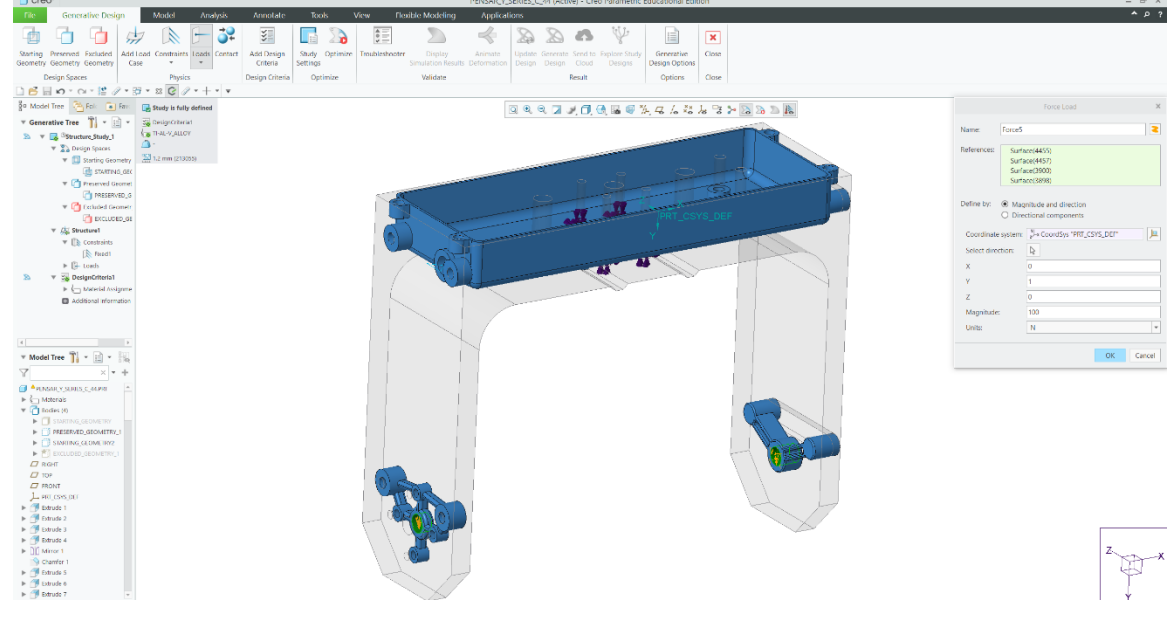

#### <span id="page-14-0"></span>*18. ábra: A terhelés*

Ezután következik a dizájn paraméterek megadása. Ennél a pontnál kell megadni a maradó anyag mennyiséget. A maradó anyagmennyiséget a Creo-ban "Limit Volume-nak" hívják. Ez megadható tömegként grammban vagy a kiindulási térfogatra vonatkoztatott százalékként. Megadhatjuk még az anyagterítés értékét, ami a szoftverben "Material Spreading-ként" található meg. Ha ezt 0-ra vesszük fel, akkor egy térben központosított megoldást kapunk, ha 100-ra, akkor felületre terít szét a szoftver. Egy szimmetria kényszer került még felvételre. Ezenkívül itt kell megadni a vizsgálat anyagát is. Ez jelen esetben Ti6Al4V. Az összes a "Design Criteria-ban" felvett paraméter látható a 20. ábrán.

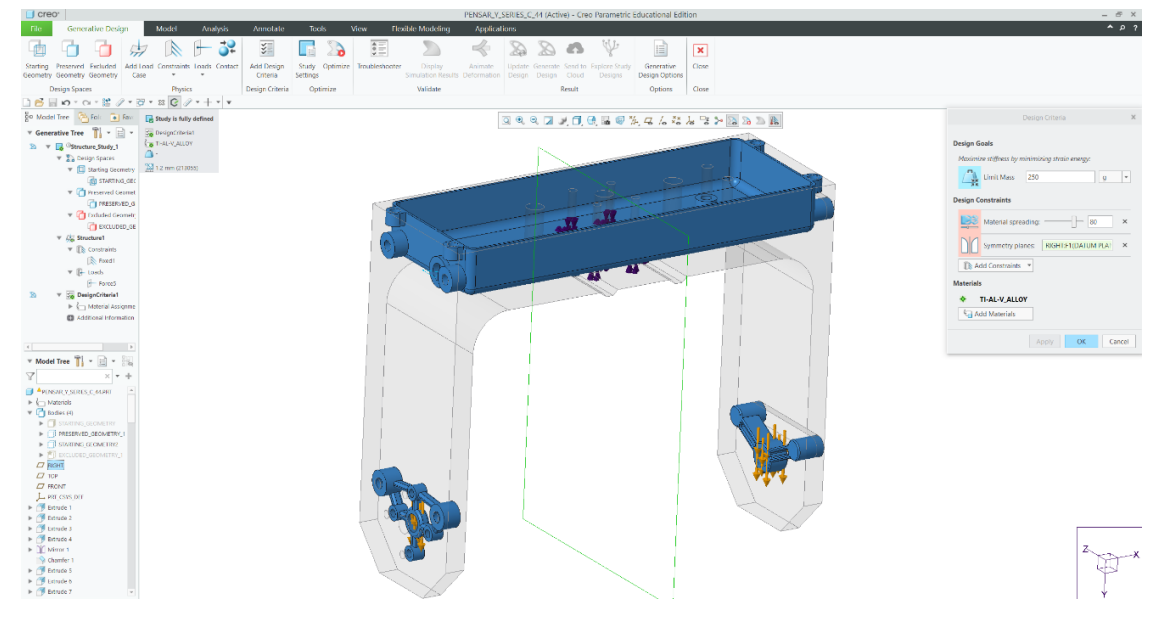

<span id="page-14-1"></span>*19. ábra: A dizájn paraméterek megadása*

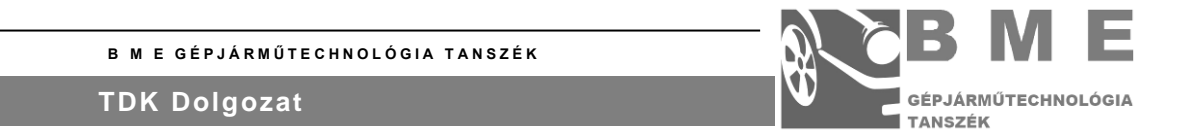

Végül nincsen más dolgunk, mint megadni a "Study Settings" paramétereit. Ezek a futtatás részlegességére vonatkozó paraméterek. A finomságot jellemzi a szoftver által meghatározott "Fidelity" érték. Ez az érték 1, és 10 között változhat, ahol 1 a legkevésbé részletes, de ezzel együtt leggyorsabb szimuláció és a 10-es a legrészletesebb, és leglassabb futtatást jelenti. Az elemméret 2,5 mm. A maximális elemszám 1 millió lehet. Az iterációk száma pedig 1000 volt. A felvett paraméterek a 21. ábrán láthatóak.

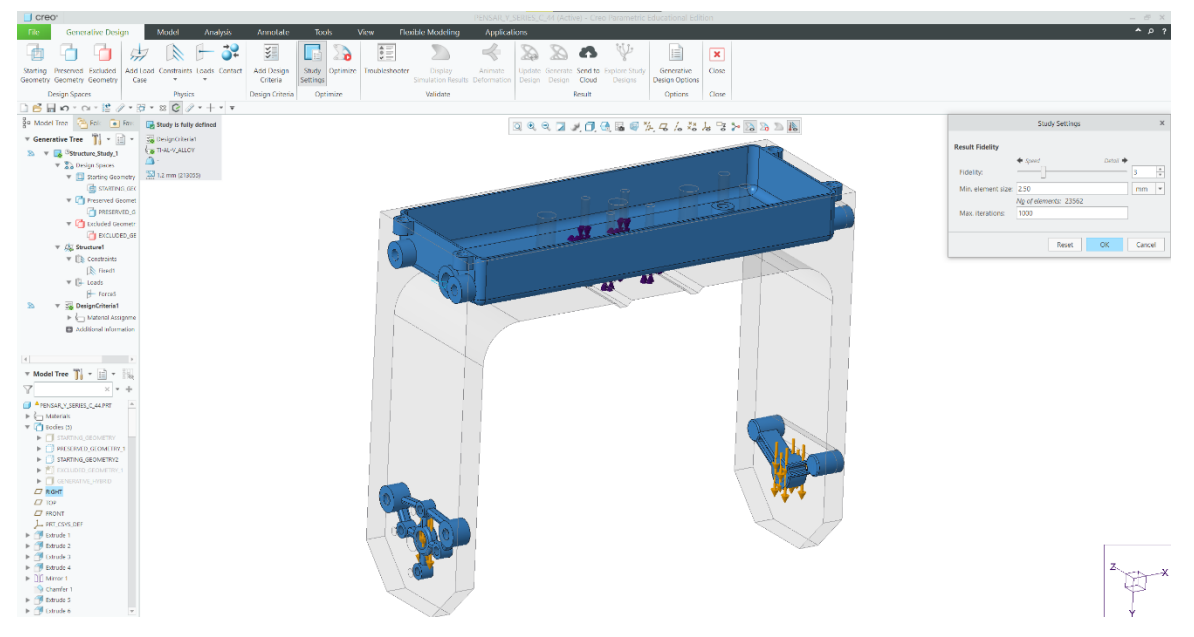

*20. ábra: A részletesség paraméterek megadása*

<span id="page-15-0"></span>Ezután az "Optimize" gombra nyomva elkezdhetjük a szimulációt. Ha lefutott az optimalizáció, akkor eredményként a kikönnyített geometria mellett kapunk egy várható terhelés, és elmozdulás képet. Ezek a képek láthatóak a 22.-23. ábrán.

<span id="page-15-1"></span>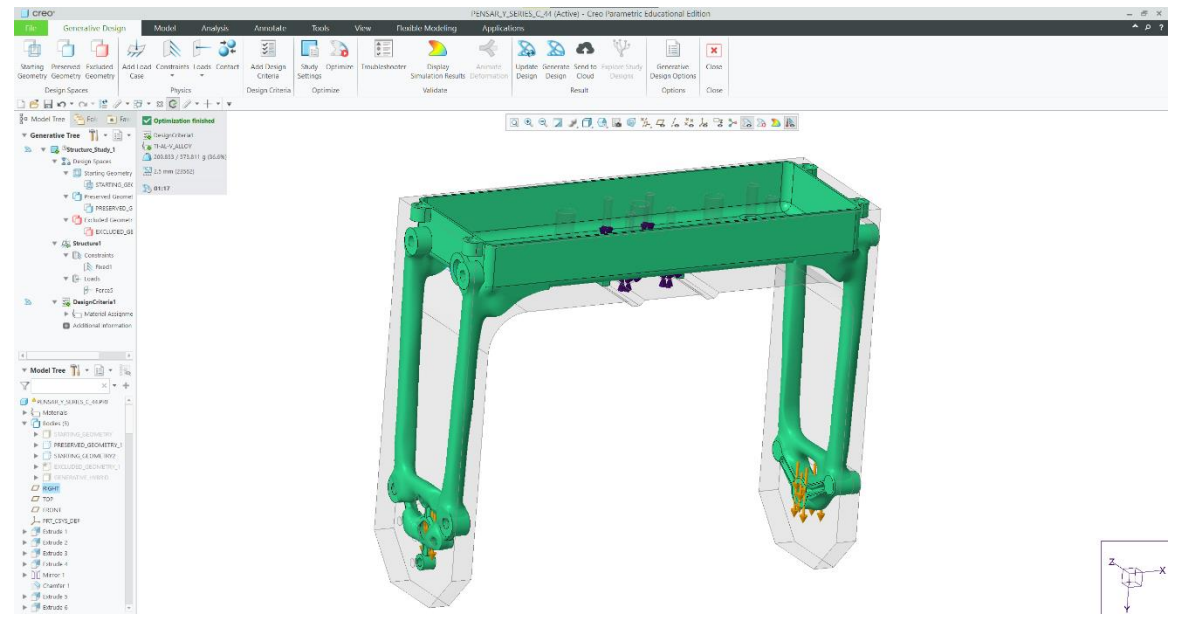

*21. ábra A futtatás eredménye*

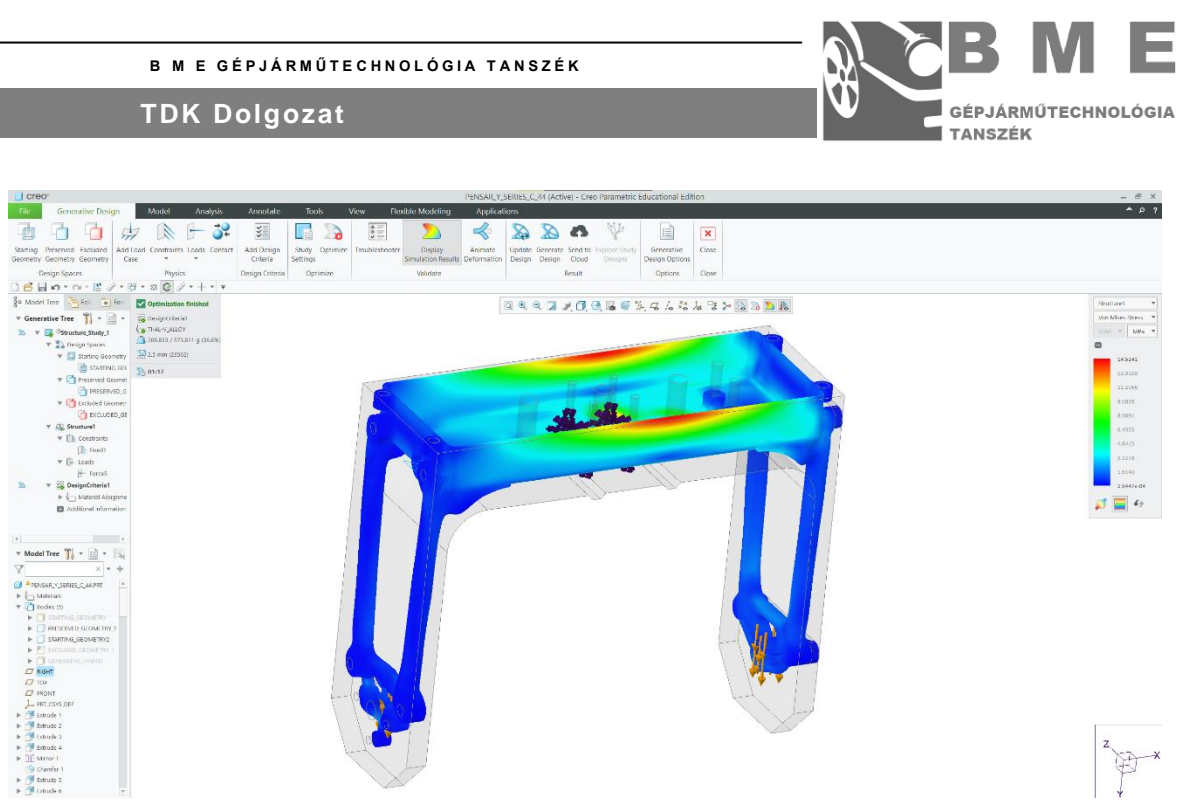

*22. ábra A várható terhelések képe*

<span id="page-16-0"></span>Ezek után már csak tényleg egy feladatunk maradt. Az eredményt ki kell menteni. Ehhez az 24. ábrán látható "Generate Design" parancsot kell használni, az ábrán látható paraméterekkel.

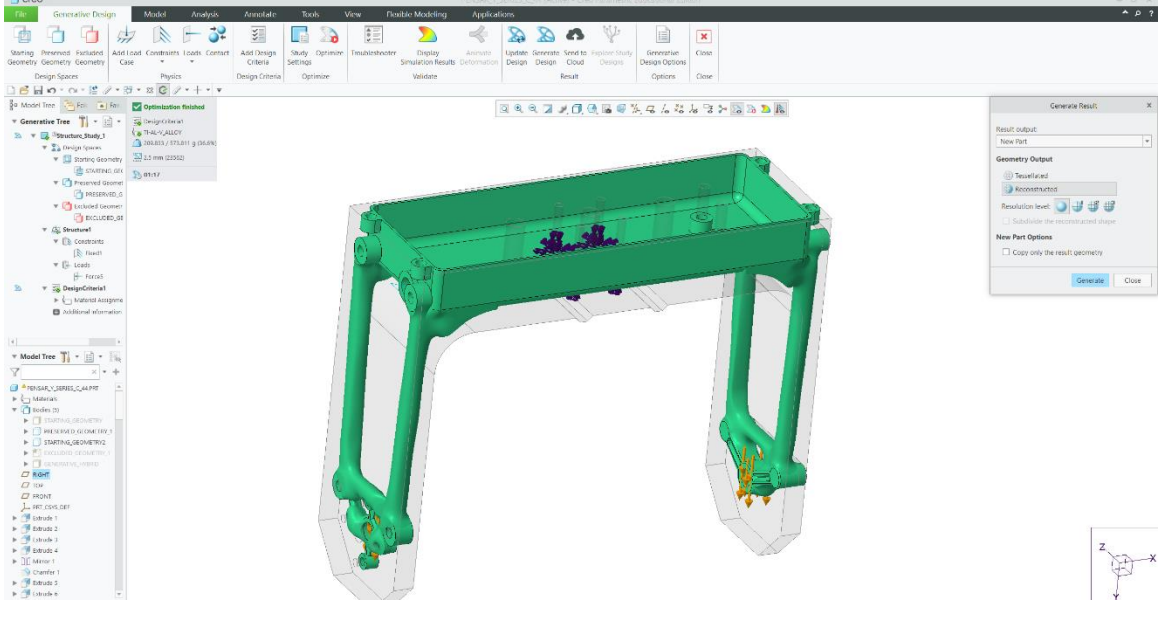

*23. ábra: A kimentés és paraméterei*

<span id="page-16-1"></span>Ezután megkapjuk a kimeneti modellt.

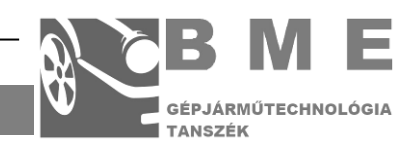

# <span id="page-17-0"></span>**5. EREDMÉNYEK**

## <span id="page-17-1"></span>**AZ "A" FÁZIS**

Az "A" fázis pár előfuttatásból, és 14 rendes futtatásból áll, de általánosan jellemző erre a szériára, hogy ez, kezdő széria lévén, inkább csak a szoftver kitapasztalásával foglalkozik. Az első futtatások eredményei rendszerint hibásak voltak. Így először a szükséges javításokat végeztem el.

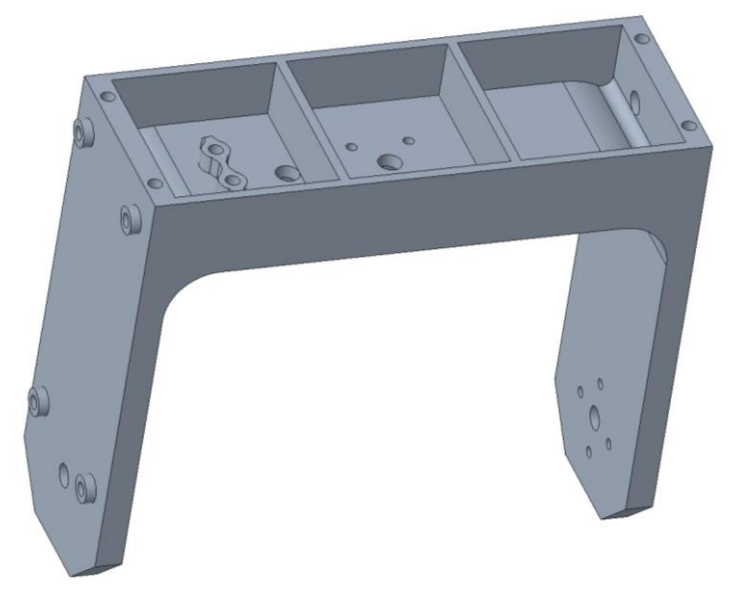

*24. ábra Az eredeti kezdő geometria*

A 25. ábrán látható az eredeti kezdő geometria. A 26. ábrán pedig az első maradó geometria látható. Mivel a feladatom lényege a lehető legkisebb tömeg elérése volt, ezért logikusnak tűnt a lehető legkisebb maradó térfogatmennyiséget megadni.

<span id="page-17-3"></span><span id="page-17-2"></span>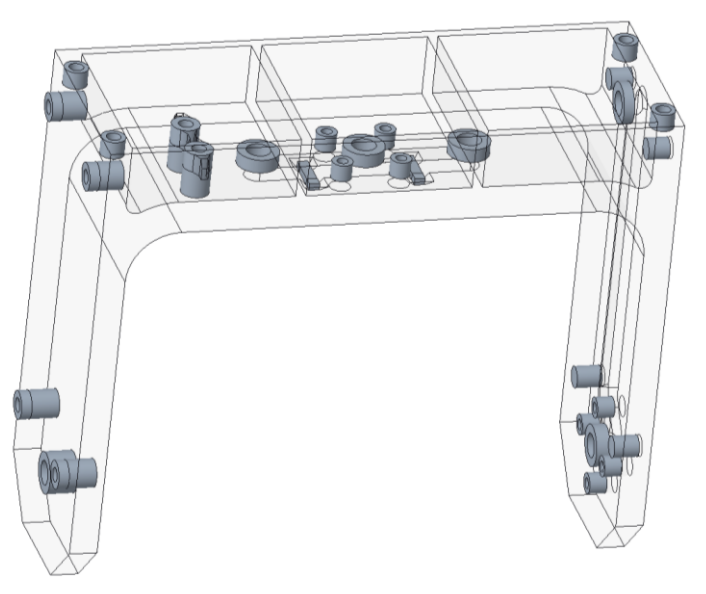

*25. ábra Az első maradó geometria*

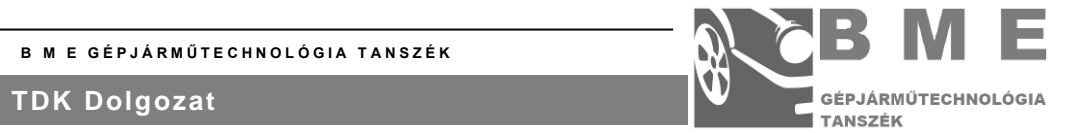

Az első futtatások esetén még nem is volt definiálva kizáró térfogat, hiszen a kezdő geometriát minimalizáltam. A megfogás az összes bemutatott szimulációban azonos. Ez a megfogás egy fix megfogás és ennek az "y-alakú" alkatrésznek az ezt forgató motorrögzítés furatainál került megadásra. Helye a 27. ábrán látható.

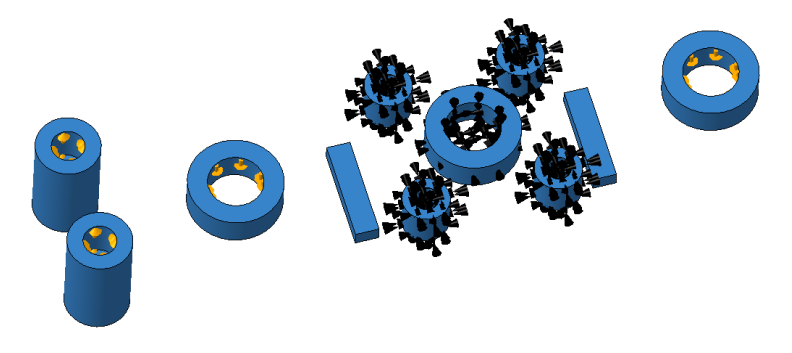

#### <span id="page-18-0"></span>*26. ábra A "fix" megfogás helye*

A terhelés 100 N volt, amely lefelé húzta a karok középső furatát (ahogyan bemutattam a 19.ábrán). A középső furatok a központi tengelyről átadódó terhelések felvételét végzik. Ezek a bemenő paraméterek csak hibás futtatást eredményeztek.

Ezért módosítottam az erőendszert, mivel azon maradó térfogatok, amelyekhez nincsen hozzárendelt terhelés, azok nem lesznek a részei a kész, kimenetként kapott geometriának, kivéve, ha szélsőségesen nagy maradó anyaghányaddal dolgozunk. Emellett módosítottam a kezdő térfogatot is. A módosított geometriák láthatók a 28.-29.-30 ábrákon.

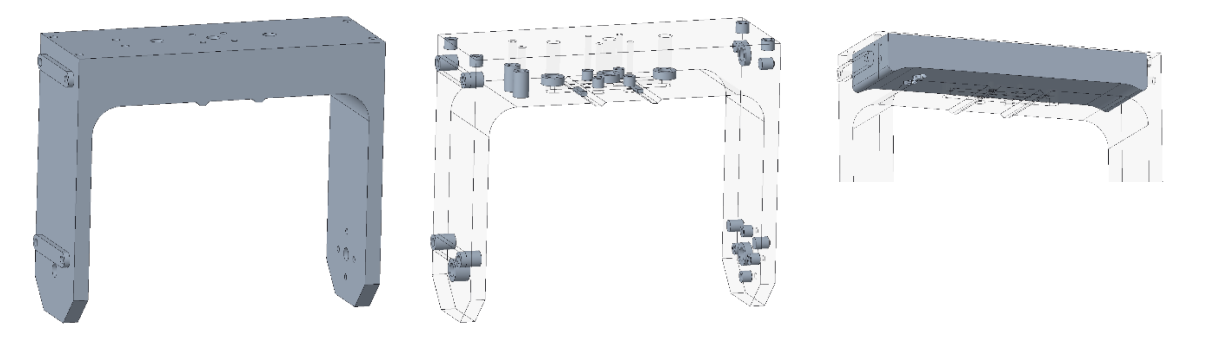

#### <span id="page-18-3"></span><span id="page-18-2"></span><span id="page-18-1"></span>*27. ábra A módosított kezdő geometria 28. ábra A módosított maradó geometria 29. ábra A kizáró térfogat*

Elkészítettem az első kizáró térfogatot is. A kizáró térfogat a kezdetekben csak a doboz belső térfogatából állt. A 31. ábrán láthatóak a "plusz" terhelésként felvett segéderők. A felvett segéderők nagysága minden esetben 1 N volt, míg az ábrán látható F1-es erő továbbra is 100 N volt. A megadott erők adatai megtekinthető az A. mellékletben. A további a futtatást definiáló paraméterek az 1. táblázatban láthatóak.

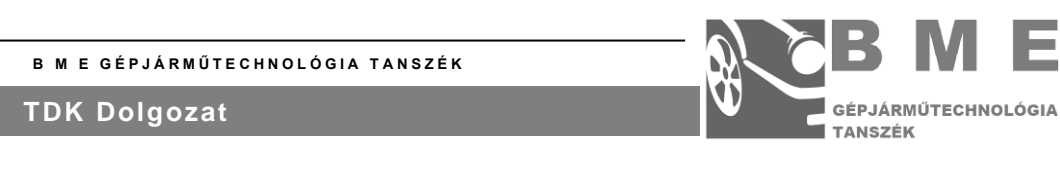

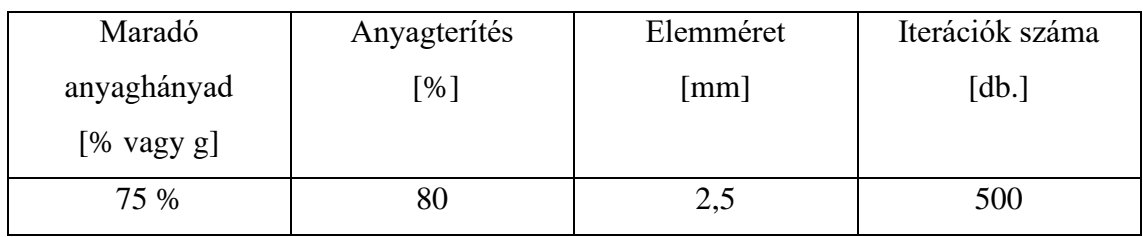

*1. táblázat Az első futtatás egyéb paraméterei*

Az első sikeres futtatás eredményei a 32.-33. ábrán megtekinthetőek. Látható, hogy az első eredmény 683,6 gramm. Ez több, mint háromszorosa a kiinduló tömegnek, így ez az eredmény természetesen nem elfogadható. Azonban, ha a futtatást eredményeit megnézzük több érdekesség is észrevehető. A Ti-6Al-4V ötvözet folyáshatára körülbelül 1000 MPa. A kapott csúcsfeszültség 5,72 MPa. Ebből már látszik, hogy a súlycsökkentésre bőven van lehetőség. Érdekes még, hogy a geometriák "lyukacsos" organikus formákat vesznek fel. Ez majdnem az összes generatív tervezésű alkatrész tipikus jellemzője. A hiányzó térfogatrészek viszont előhoznak egy problémát is. Mégpedig az, hogy a belső doboznak teljesen zártnak kell lennie.

<span id="page-19-0"></span>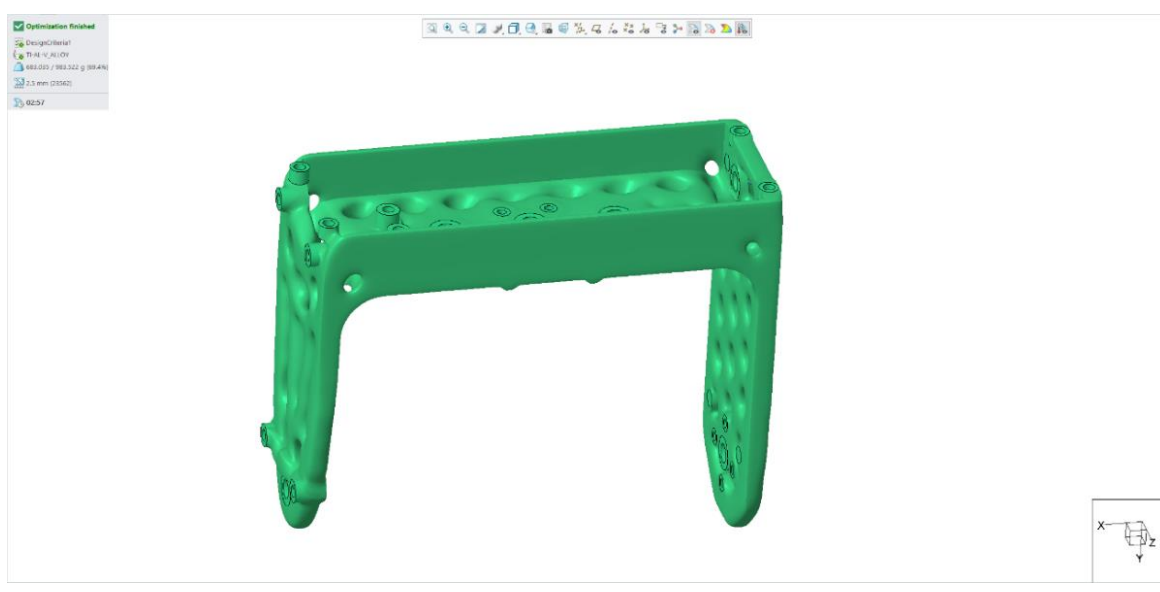

*30. ábra Az "A" fázis első futtatásának eredménye 1*

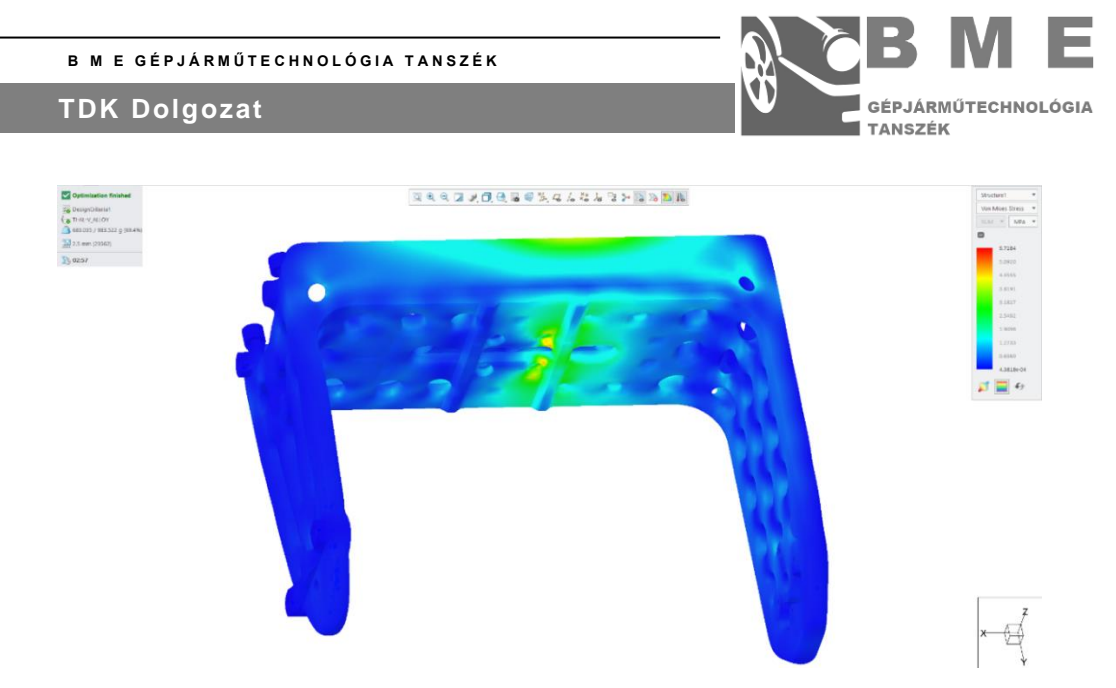

*31. ábra Az "A" fázis első futtatásának VEM eredménye 2*

<span id="page-20-0"></span>A kizáró geometria elkészítésével sok fontos tapasztalatot szereztem. Például míg a maradó geometria minden részének a kezdő geometriában kell lennie, ugyanez nem igaz a kizáróra.

Ezen tapasztalatok alapján haladtam tovább. A következő bemutatandó futtatásom a hatodik futtatás. Mivel beláttam, hogy a doboz egységességét garantálnunk kell az eredménynél, ezért a maradó geometriát úgy módosítottam, hogy ez a belső doboz ennek része legyen. Ezért indulásként egy 1 mm vastag falú doboz került kialakításra. Ez látható a 34. ábrán. A kezdőés a kizáró geometria nem módosult, ahogy a megfogás, és az erőrendszer sem. Az további paraméterek a 2. táblázatban láthatóak.

| Maradó                | Anyagterítés      | Elemméret | Iterációk száma |
|-----------------------|-------------------|-----------|-----------------|
| anyaghányad           | $\lceil\% \rceil$ | [mm]      | [db.]           |
| $[% \text{ vagy } g]$ |                   |           |                 |
| 40 %                  | 60                | 2,5       | 500             |

*2. táblázat Az hatodik futtatás egyéb paraméterei*

<span id="page-20-1"></span>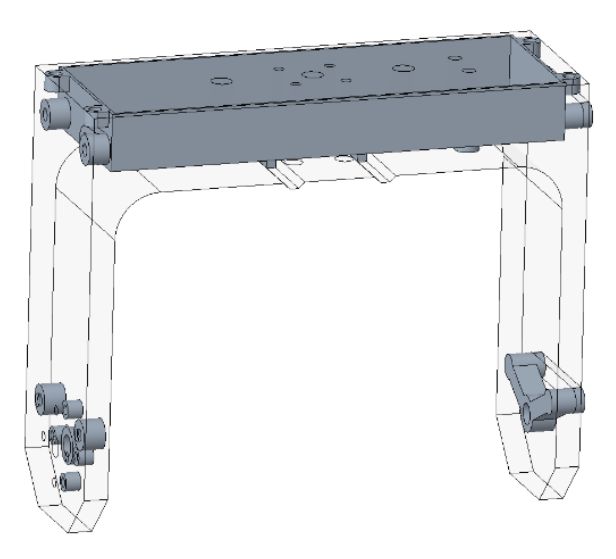

*32. ábra A belső dobozos maradó geometria*

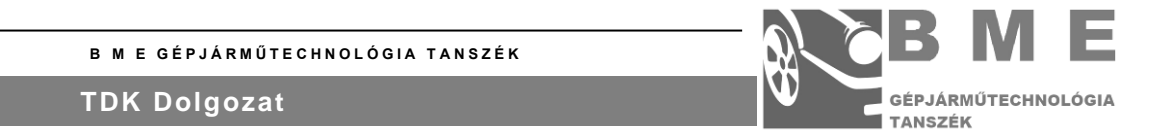

A 2. táblázatból látható, hogy elvettem anyagot (kisebb maradó anyaghányadérték). Azért tettem így, hogy könnyebb legyen az alkatrész. A hatodik futtatás eredményei láthatóak a 35.- 36. ábrán. Látható, hogy a központi vízhatlanságot biztosító doboz immár része a modellnek.. Az elért tömeg ~406 gramm. Ez jelentős 277 grammos tömegcsökkentés. Mivel az eredeti műanyag alkatrész tömege 223 gramm volt, így ezzel az eredménnyel még nem elégedhetek meg.

<span id="page-21-0"></span>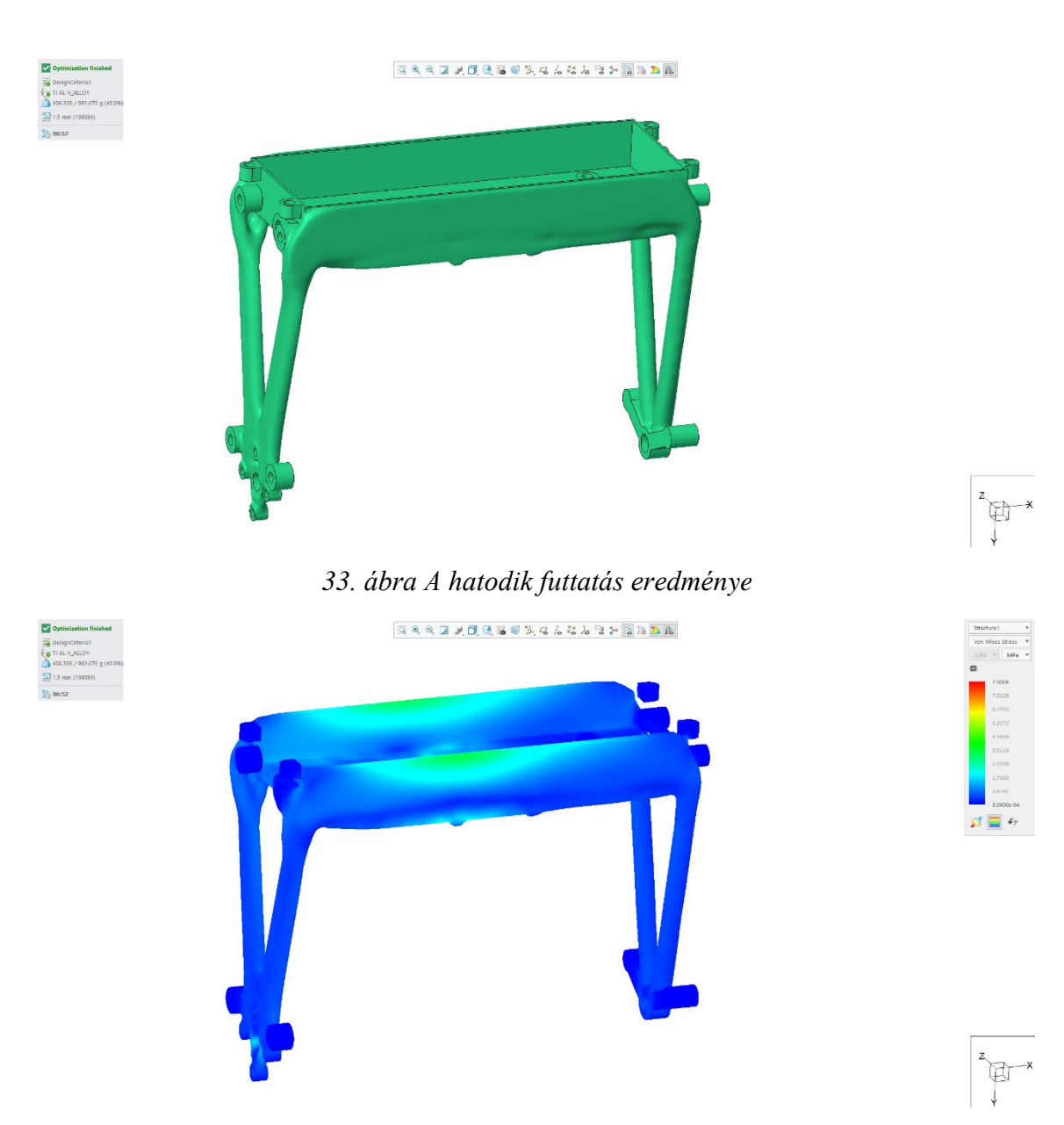

*34. ábra A hatodik futtatás VEM eredménye 1*

<span id="page-21-1"></span>A generatív tervezés applikáció része, egy az optimalizálás erőrendszerére történő véges elemes modellezés. Ezeken az ábrákon észrevehetünk egy problémát. Nevezetesen azt, hogy a frissen létrehozott belső doboz nem része a véges elemes modellezésben részt vevő testnek, de az eredménynek (35. ábra) része. Ezt a problémát a szoftver ismeretem jelen állapotában nem

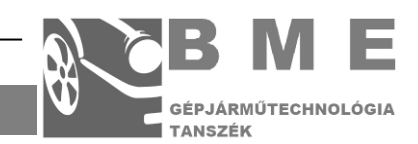

sikerült megjavítani. Másik jelentős probléma, hogy az alkatrész anyagkihasználtsága még mindig igen alacsony.

Az "A" fázisból még bemutatnám a fázis végét jelentő 14. futtatást. Ez a futtatás már új módosított maradó-, és kizáró geometriával történt, hogy jobb eredményeket tudjak elérni. Ez a két geometria látható a 37.-38. ábrán.

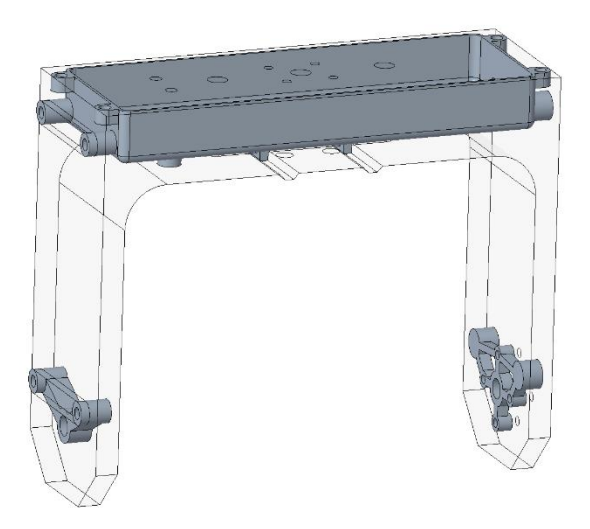

*35. ábra A 14. futtatás maradó geometriája*

<span id="page-22-0"></span>Látható, hogy ez a futtatás új maradó geometria részekkel bővült. Elkezdtem összefogni a különálló térfogat egységeket. A csökkenő maradó tömeg százalék miatt a 14.-et megelőző futtatásokban egyre több kisebb térfogat egység maradt ki az eredményből. A kimaradás alatt azt értem, hogy különálló testként "lebegtek" a modellként a kapott generált test mellett. Ez nyilvánvalóan nem elfogadható, így a maradó anyagtérfogatokat nagyobb csoportokba fogtam össze. Az első ilyen csoport a középső doboz, és az akörül elhelyezkedő kisebb testek (jellemzően furatok). A második az 37. ábrán látható jobb oldali motor rögzítő rész. Az utolsó pedig az 37. ábra bal oldalán található tengelyrögzítő rész. Ezenkívül a doboz belső részeit lekerekítettem, hogy jobb a feszültség eloszlást érjek el. A kezdő geometria változatlanul azonos maradt.

Az 38. ábrán látható az új kizáró geometria. A kizáró geometria nagy része a belső dobozból áll. Ez szinkronban le lett kerekítve a maradó geometriával együtt. A geometria újdonsága, hogy az kialakítottam egy kábelcsatornát a kameraforgatást végző motor vezetékei számára. Ez látható 38. ábra jobb oldalán.

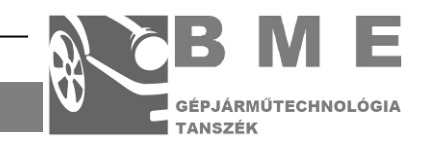

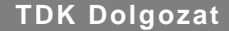

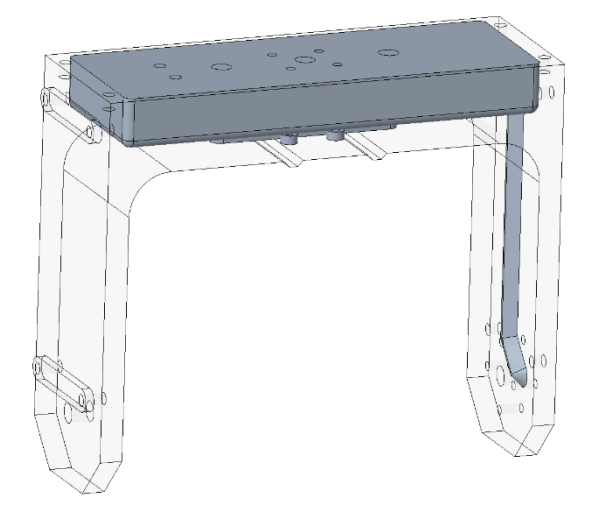

*36. ábra A 14. futtatás kizáró geometriája*

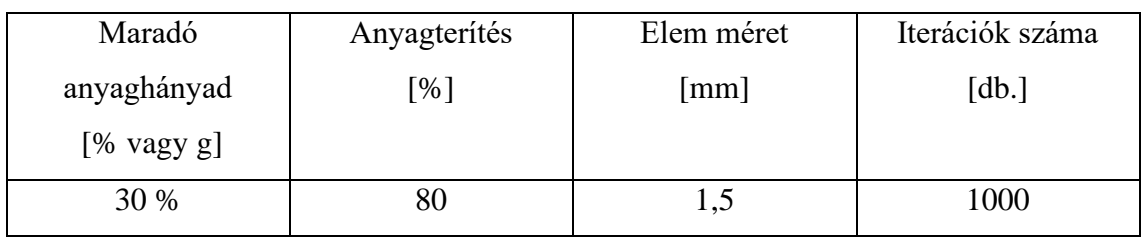

<span id="page-23-0"></span>*3. táblázat A 14. futtatás egyéb paraméterei*

A 3. táblázat tartalmazza a futtatásra jellemző egyéb paramétereket. Az előzőleg bemutatott futtatáshoz képest (ahol a maradó anyaghányad 40 % volt) még kisebb a kiosztható anyag mennyiséggel dolgozom, így az elvárásaimnak megfelelően további tömegcsökkentést fogok elérni.

A 14. futtatás eredményei láthatóak az 39.-40.-41. ábrán a kapott tömeg ~ 297 gramm. Ez jelentős eredmény, hiszen elvettem az előző tömeg negyedét. Ezt nem egy lépésből, hanem folyamatos iterációval értem el, ezért nem mutattam be a 6.-at követő, de a 14.-et megelőző futtatások eredményét..

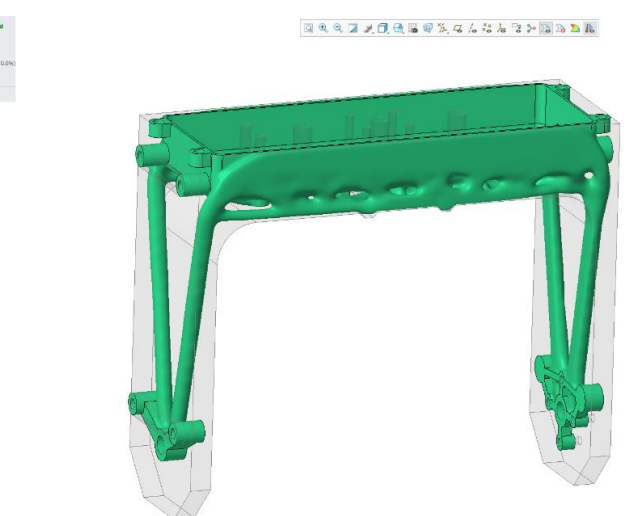

p<br>F

<span id="page-23-1"></span>*37. ábra A 14. futtatás eredménye*

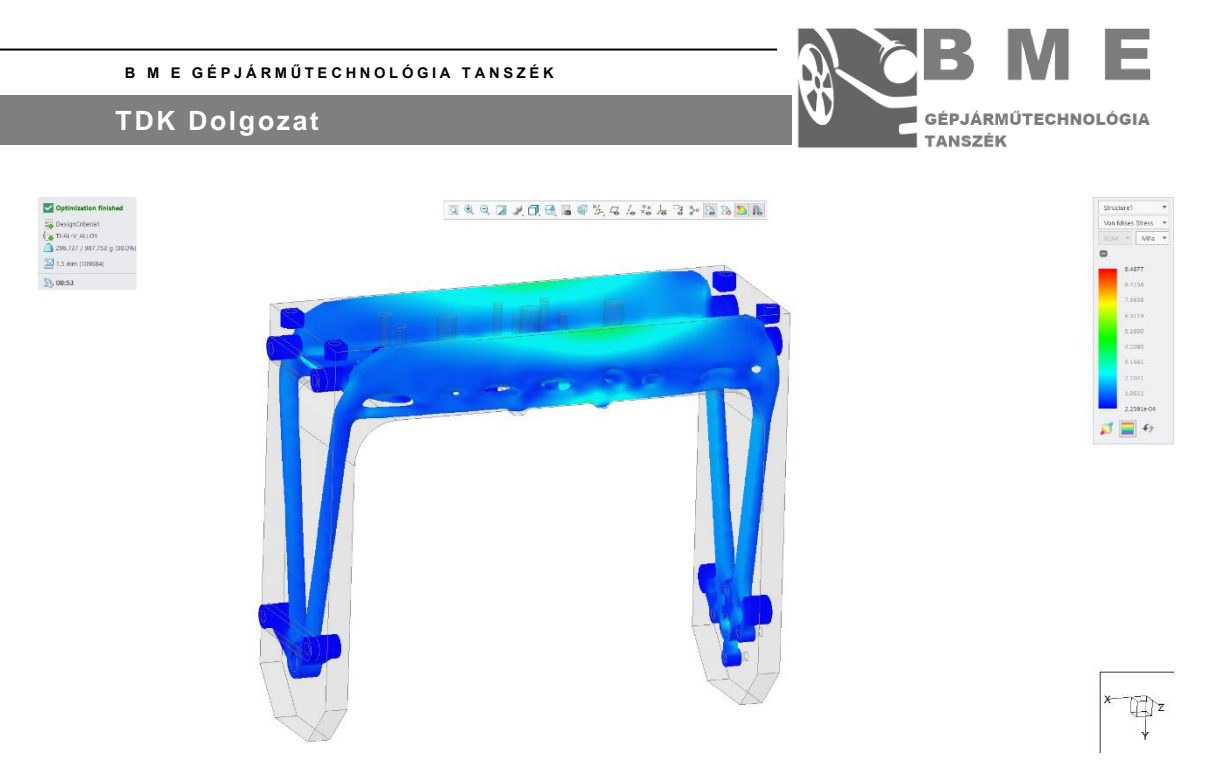

*38. ábra A 14. futtatás VEM eredménye 1*

<span id="page-24-0"></span>A beépített véges elemes modellező eredményeit látva néhány dolog megállapítható. A belső doboz továbbra sem kerül kiértékelésre. Látható, hogy a maximális terhelés ~9,5 MPa. Ez még mindig igen alacsony, tehát tovább folytathatjuk az anyagelvételt. Jelentős tömegcsökkentés hatására sem nőtt meg nagyon a maximális terhelés, ami azt jelenti, hogy az elhagyott tömeg az alkatrész erőjátékában nemigen vett részt. Amiért az "A" fázis végét jelenti ez az eredmény az az, hogy az alkatrész terhelése nem lesz ennyire egységesen lefele ható erő. Mivel ez az alkatrész közvetlenül a repülő drónból fog kilógni számítani kell légellenálláserőre. Emellett célszerű figyelembe venni a rázkódást is. Eszerint módosítottam az alkatrészt érő erőrendszert.

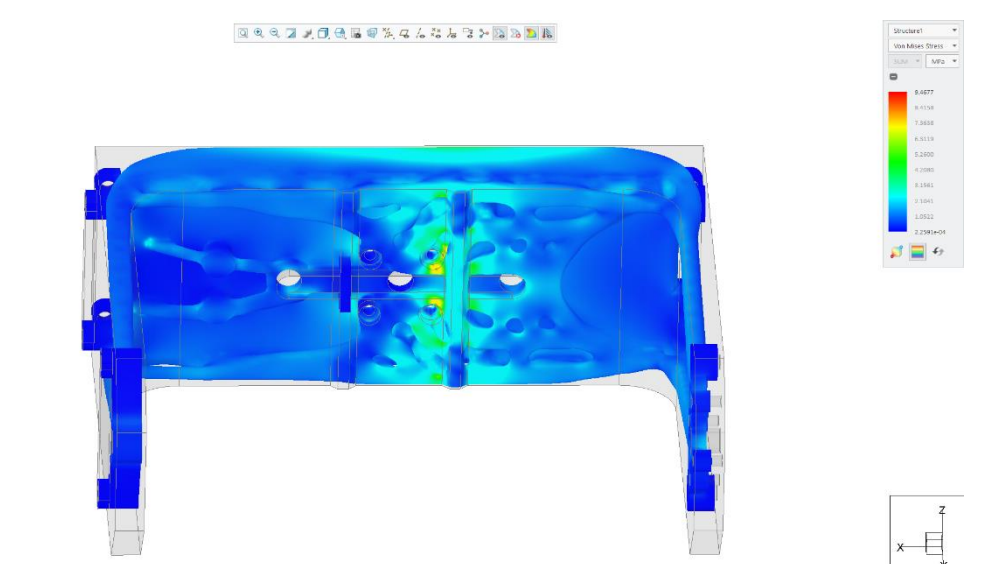

<span id="page-24-1"></span>*39. ábra A 14. futtatás VEM eredménye 2*

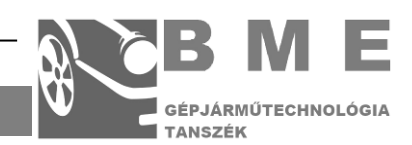

## <span id="page-25-0"></span>A ..B" **FÁZIS**

A "B" fázis egy 41 szimulációból álló fejlesztési ciklus. Az oldalszám korlátozás miatt természetesen nem fogom, mind a 41 futtatást bemutatni. Ebből a sorozatból is kiemeltem négy a sorozatra jellemző futtatást. Nézzük az elsőt.

Az első futtatásnál alkalmazni kezdtem egy új erőrendszert. Ez egy jelentősen egyszerűsített 3 erőből álló terhelés. Az definiált erők minden adata megtekinthető a B. mellékletben. Az előző ciklus fejlesztését azért fejeztük be, mert a lábak oldal irányból nemigen tudnak ellenállni egy oldalirányú terhelésnek. Ezért a módosított erőrendszerből a segéderőket elhagytam (ezt azért tehettem meg, mert már összefogtam a kis maradó térfogategységeket a nagyobb csoportokra), emellett a pedig felvettem az oldalirányú terhelést szimbolizáló erőket is. A további egyéb paraméterek megtekinthetőek a 4. táblázatban.

| Maradó                | Anyagterítés | Elem méret | Iterációk száma |
|-----------------------|--------------|------------|-----------------|
| anyaghányad           | [%]          | [mm]       | [db.]           |
| $[% \text{ vagy } g]$ |              |            |                 |
| 25 %                  | bU           |            | 000             |

*<sup>4.</sup> táblázat A "B" fázis 1. futtatás egyéb paraméterei*

A kezdő-, a maradó- és a kizáró geometria azonos volt az előző futtatásoknál alkalmazottal. A futtatás eredményei láthatóak a 41.-42.-43. ábrán.

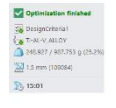

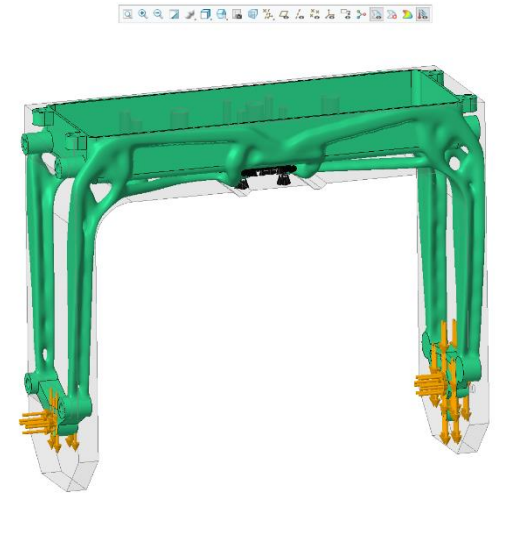

<span id="page-25-1"></span>*40. ábra A "B" fázis első eredménye*

A "B" fázis a módosított erőkkel képes volt az általam elvárt irányban terelni a futtások eredményét. Végeredményben valami hasonló kialakítású lábakat szeretnék. A probléma ezzel a futtatással, hogy 249 gramm. Ez még mindig nagyobb tömeg, mint az eredeti alkatrész műanyag tömege. A maximális terhelés egy nagyságrenddel nagyobb, mint előzőekben,

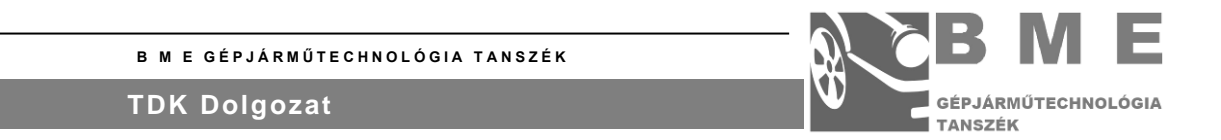

azonban ez nem releváns, hiszen a terhelés itt karonként többszörösen 100 N. Ha megnézzük a 42. ábrán látható véges elemes térképet, láthatjuk, hogy a doboz továbbra is hiányzik. Tehát ez a probléma továbbra sincsen megoldva. Emellett, ha nézzük a doboz oldalán futó anyagot (42.- 43. ábrán), akkor látható, hogy itt is kicsi az anyagkihasználtság. Tehát innen szeretném eltüntetni az anyagot. A lábakon látható, hogy az elhagyott anyag hatására az anyagkihasználtság is növekedett, ez iránynak jó, de értéke itt sem releváns.

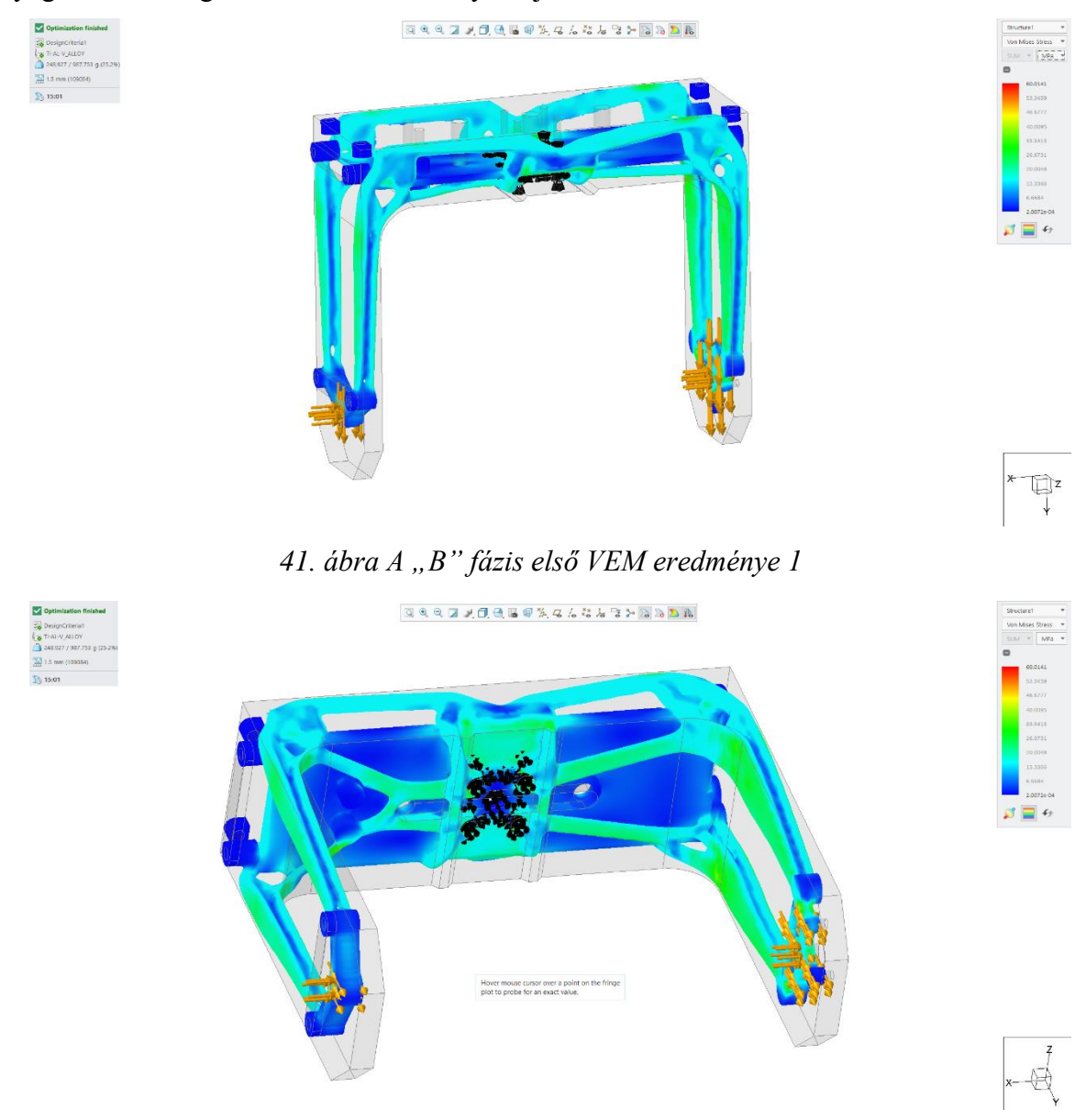

<span id="page-26-1"></span><span id="page-26-0"></span>*42. ábra A "B" fázis első VEM eredménye 2*

A következő bemutatásra érdemes futtatás a "B" fázis 17. futtatása. Itt lépésenként csökkentettem a maradó anyagszázalékot. Ennek a futtatásnak az előzőekkel megegyezőek az alapgeometriái, megfogása, és terhelései. A többi beállítás jellemző paramétere a 5. táblázatban látható.

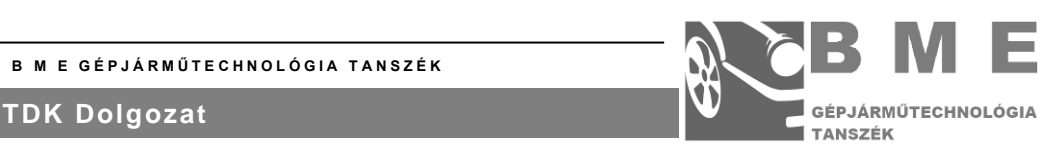

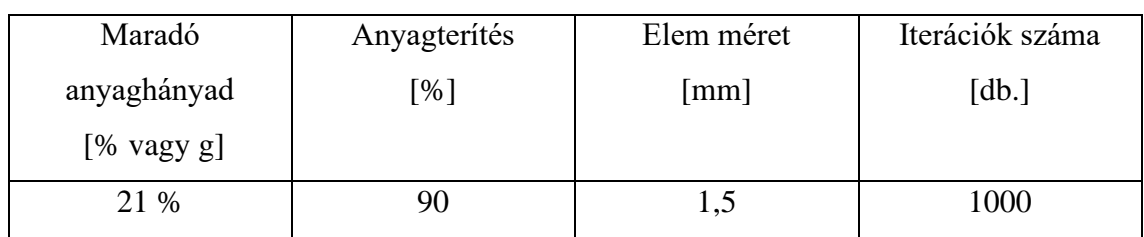

*5. táblázat A "B" fázis 17. futtatás egyéb paraméterei*

A 17. futtatás eredményei láthatóak a 44.-45.-46. ábrán láthatóak. Ez az első futtatás, amely kisebb tömegű eredményt szolgáltatott, mint a kiindulási műanyag alkatrész. Az anyagkihasználtság még itt is elég alacsony, hiszen a maximális feszültség ~72 MPa, és persze ez az érték nem is releváns, hiszen még mindig 300 N terheli az alkatrészt.

A lábak alakjával viszont nem vagyok megelégedve. Az első problémám, hogy ezek aszimmetrikusak. Míg a bal oldali lábak alakja kellően egyszerű, a jobb oldaliakon látszik, hogy több anyag lett ott kiosztva, és ez elfogadhatatlan csavarodó struktúrákat eredményezett. A terhelési képeken látszódik, hogy a belső doboz falain végig futó merevítő elemek megléte nem szükséges. A lábak terhelési képe viszont kedvezőbb, mint eddig. Amit még meg kell említeni, hogy a belső doboz továbbra is hiányzik a véges elemes vizsgálatból.

<span id="page-27-0"></span>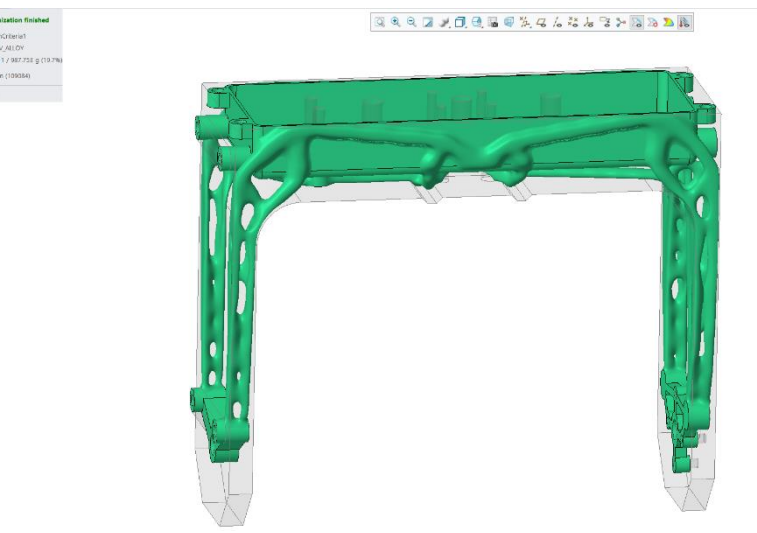

*43. ábra A "B" fázis 17. futtatás eredménye*

 $*$   $\mathbb{D}$ 

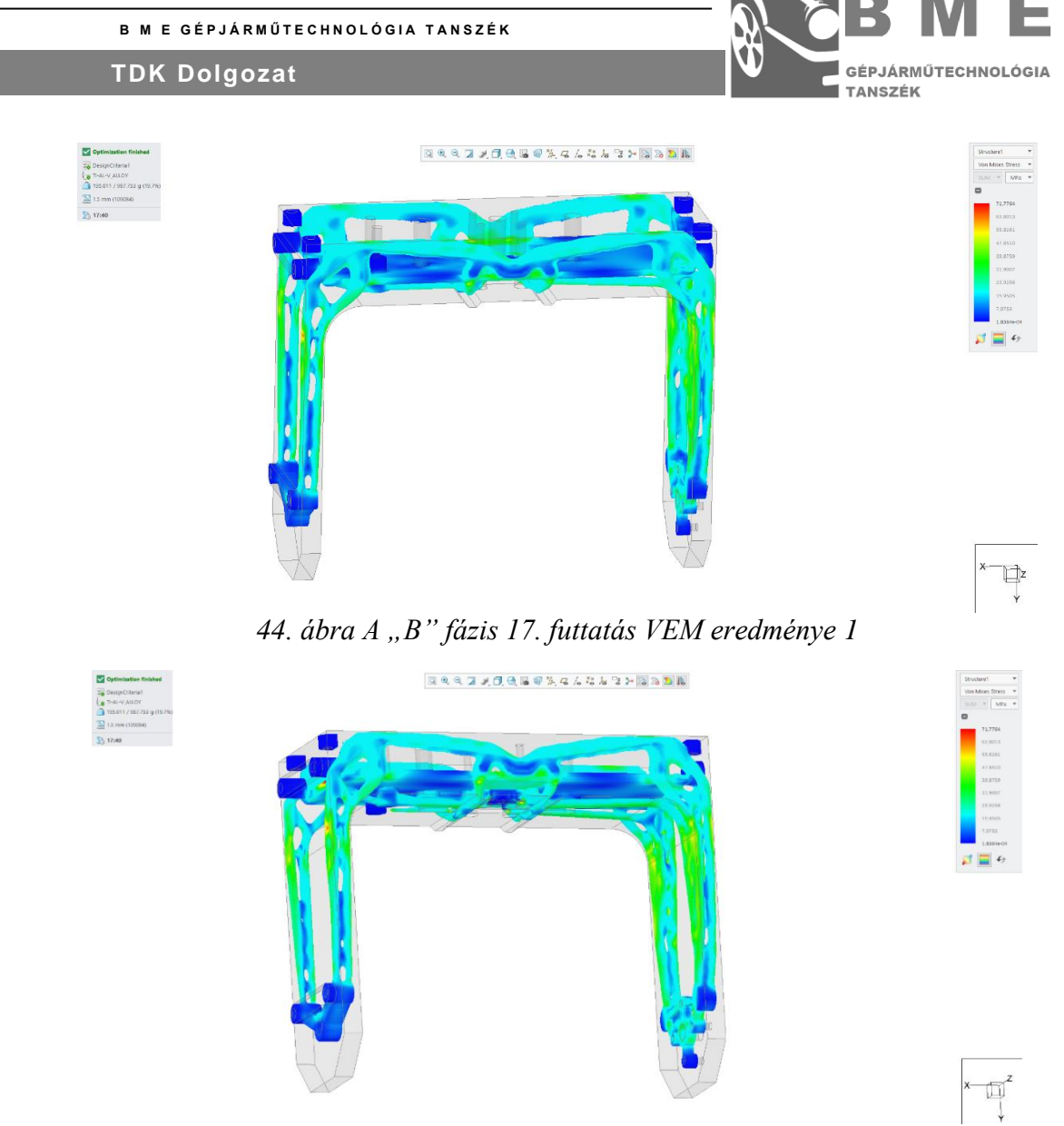

45. ábra *A "B" fázis 17. futtatás VEM eredménye 2*

<span id="page-28-1"></span><span id="page-28-0"></span>A fázis befejezéseként elkészítettem a "B" fázist lezáró 41. futtatást. Ennek a futtatásnak a különlegessége, hogy ebben a szériában ez rendelkezik a legkisebb tömeggel, amelynek minden lába megmaradt. Ezért ezt a futtatást tekintem a legjobbnak ebből a szériából. A futtatás egyéb paraméterei a 6. táblázatban láthatóak.

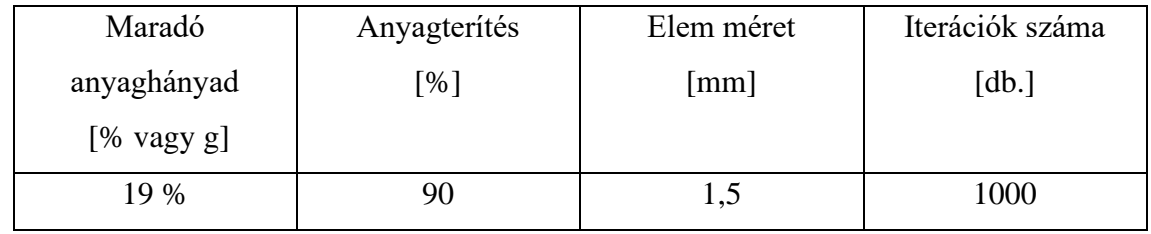

*6. táblázat A "B" fázis 41. futtatás egyéb paraméterei*

A 41. futtatás kiindulási geometriái megegyeznek az előzőekkel, ahogy a megfogása is. Az első eltérés egy plusz erő bevezetése volt, és emellett az erőket átállítottam 1000 N-ra. Ettől az erőnöveléstől azt várom, hogy a szoftver sokkal inkább a lábakra pakolja az anyagot. Ezek a definiált erők megtekinthetőek a C. mellékletben. Az eredmények láthatóak a 47.-48. ábrán

#### **B M E GÉPJÁRMŰTECHNOLÓGIA TANSZÉK TDK Dolgozat**

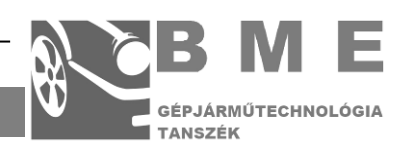

láthatóak. Látható, hogy csökkent a tömeg, elfogadható eredmény geometria mellett is. Ez 178 grammos tömeget jelent. Az anyagkihasználtság értéke jelen állapot szerint nem releváns a megnövelt terhelések miatt. Az anyagkihasználtság értékének meghatározásához az eredeti terhelésre normalizálnom kellene. Ennek a terhelésnek körülbelül tizede reális, ezért ezen gondolatmenet mentén a kapott feszültségértékek tizede lehet reális. Az körülbelül 120 MPa. Tehát mondhatjuk azt, hogy az anyagkihasználtság növekedett. Továbbra is láthatóak fölösleges anyagelhelyezések a doboz külső oldalán. A lábak továbbra sem szimmetrikusak, és az egyik láb újra fölöslegesen komplex formát kapott. A doboz elem továbbra is hiányzik a véges elemes analízisből. Ezt sem sikerült megoldani. Ezekkel a tapasztalatokkal belátható az erőrendszer módosításával nem sikerült elérni a végleges eredményt.

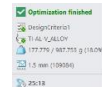

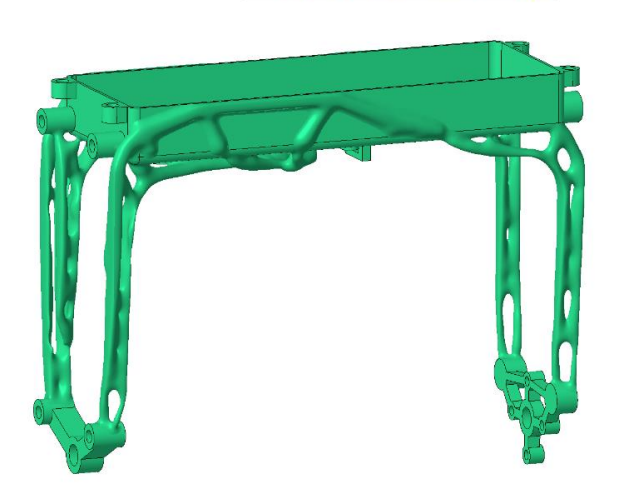

<span id="page-29-0"></span>*46. ábra A "B" fázis 41. futtatás eredménye*

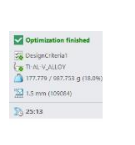

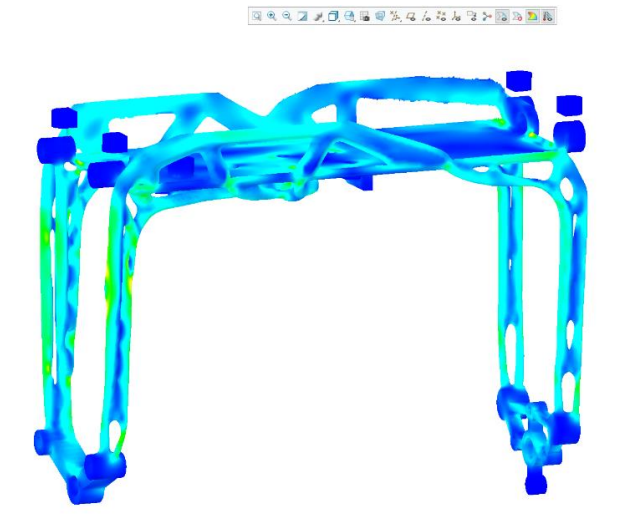

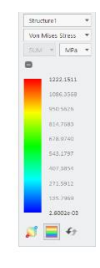

Ų,

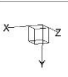

<span id="page-29-1"></span>*47. ábra A "B" fázis 41. futtatás VEM eredménye 1*

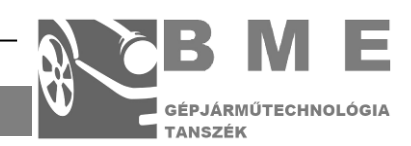

# <span id="page-30-0"></span>**A "C" FÁZIS:**

A "C" fázis egy rövidebb fejlesztési fázis egy konkrét céllal. A "B" fázis folyamán már próbálkoztam azzal, hogy nagyobb erőkkel megterhelve az alkatrészt, akkor majd a kialakuló nagyobb terhelések miatt másféle eredményt tudok kisajtolni a software-ből. Ahogy láttuk ez nem így lett. Azonban hátravan még ennek a gondolatmenetnek az inverz változatának tanulmányozása. Ahogy említettem ez egy rövid fázis, összesen 2 futtatás után elvetettem ezt az irányt. A "C" fázis második futtatásának kezdő-, maradó- és kizáró geometriája megegyezik az előzőekkel, ahogyan a megfogás is. A felvett terhelőerők megtekinthetőek az D. mellékletben. Az összes terhelő erőt 20 N nagyságúra állítottam be. A 7. táblázat pedig a szokásos egyéb gyártási paramétereket tartalmazza.

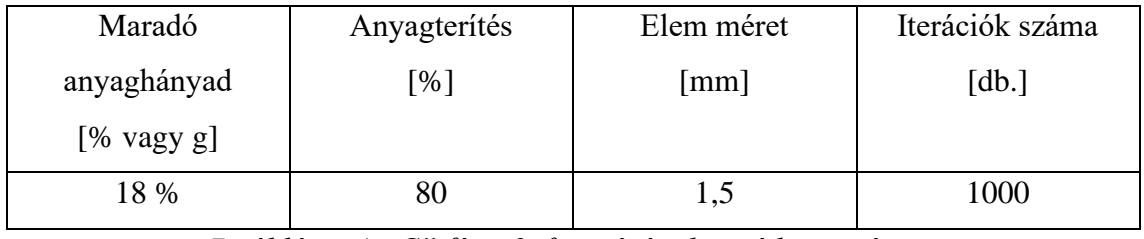

*7. táblázat A "C" fázis 2. futtatásának segédparaméterei*

A 72.-73. ábrán láthatóak a futtatás eredményei. A futtatás eredményeként egy ~173 gramm tömegű testet kaptam vissza. Ez könnyebb bárminél, amit eddig kigeneráltam. A tömegcsökkentés aránya viszont kicsi. Az előző futtatáshoz képest alig pár gramm többlet tömeget távolítottam el. Azt is vegyük figyelembe, hogy mivel az eredeti terhelés 100 N volt, így a véges elemes modellezésnél kapott értékeket itt körülbelül az ötszörös szorzóval kell figyelembe venni (mivel az alkalmazott terhelés a korábban megadott három 20 N-os erő vektorösszege). Tehát maximum ~100 MPa terhelés alakul ki, míg a lábaknál ez 50 MPa. Ez még elég kicsi anyagkihasználtság. Látható az ábrákon, hogy a belső doboz merevítése továbbra is fölösleges, de ugyanúgy kialakult. Sőt maga az alkatrész alakja is nagyon hasonló. Ez a futtatás megerősíti azt a tapasztalatot, hogy az erők nagyságának kis hatása van a szimulációra. Ami különbséget okoz, azaz erők nagysága egymáshoz képest, és az erők iránya. Ezekkel a tapasztalatokkal valamiféle olyan megoldást kerestem a további súlykönnyítésre, amivel eltüntetem az összes fölösleges anyagot.

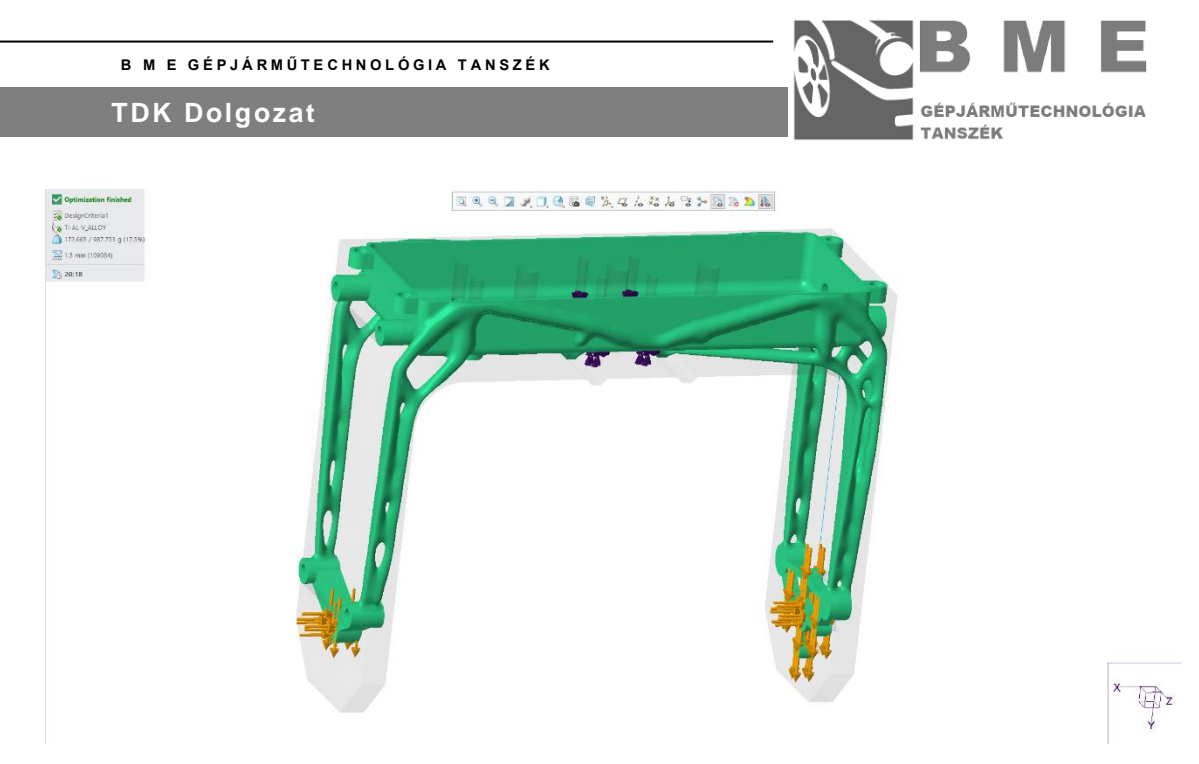

*48. ábra A "C" fázis 2. futtatásának eredménye*

<span id="page-31-1"></span>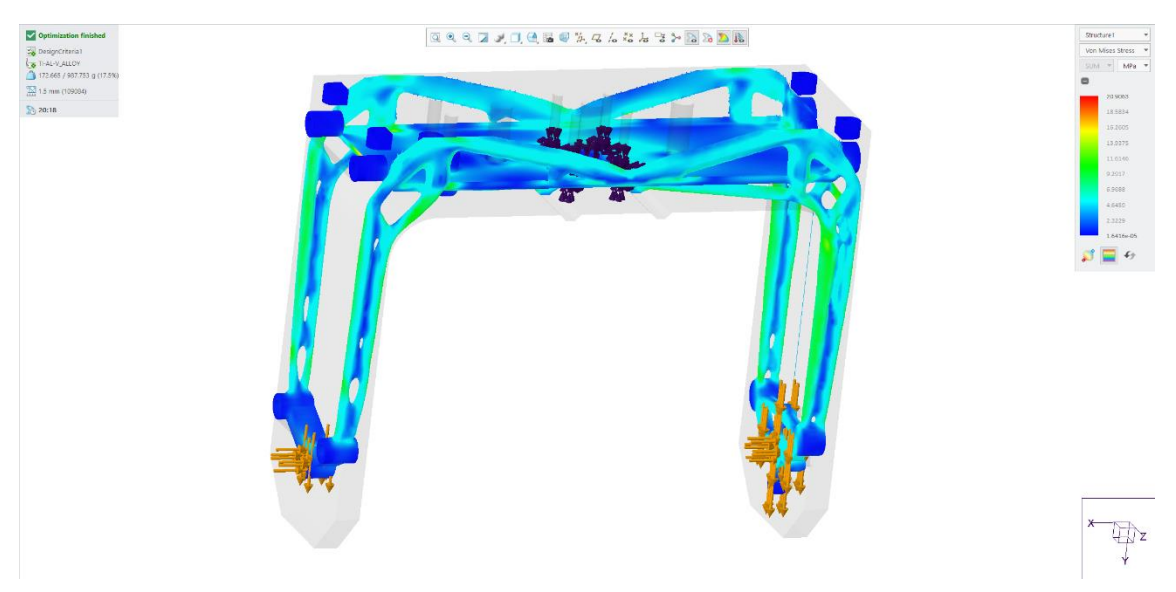

<span id="page-31-2"></span>49. ábra A "C" fázis 2. futtatásának VEM eredménye

### <span id="page-31-0"></span>**A "D" FÁZIS:**

Az összes fölösleges anyag eltüntetésére létezik egy módszer, amivel lassan, de biztosan elérhető a kívánt eredmény. Azért nem ezzel kezdtem, mert ez roppant időigényes, de mivel a lehető legjobb eredményt szeretném elérni kénytelen vagyok ezzel tovább haladni. A módszer lényege, hogy mivel az összes fölösleges anyagkihelyezést meg akarom szüntetni, egyszerűen megtiltom, hogy a szoftver oda anyagot osszon ki. Ehhez a kizáró geometriát fogom módosítani. Lépésről lépésre, addig míg minden fölösleges rész el nem tűnik. Ebből a jellegből kifolyólag sejteni lehet, hogy ez a módszer mennyire időigényes. Ez a fázis összesen 48. futtatásból áll. Ezzel ez lett a leghosszabb futtatási sorozat.

Nézzük akkor az első bemutatásra érdemes futtatást. Elsőként a doboz külső felületén és alján fölöslegesen elhelyezett anyagtól akarok megszabadulni. A 10. futtatásra képes voltam

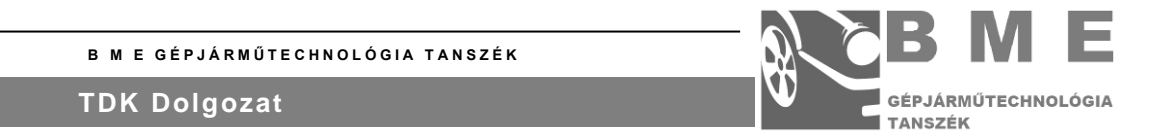

megszüntetni az összes ezt a részt érintő fölösleges anyagkihelyezést. Ennek a futtatásnak a kizáró geometriája látható a 51. ábrán. A futtatás további geometriái változatlanok voltak, ahogy a megfogás is. Az erőrendszer az E. mellékletben megtekinthető. Az alkatrész egyéb paraméterei a 8. táblázatban láthatóak. Az új kizáró geometria a külső részen elhelyezett oldal elemekkel, és az alsó felület kitakarásával lett több. Az ebben az oldalelemben elhelyezett törés és az azt követő elvékonyodó falelem az ugrásmentes anyagkiosztást segíti elő, ugyanis a Creo hajlamos az ilyen esetekben éles töréspontokat kialakítani.

| Maradó                | Anyagterítés               | Elem méret | Iterációk száma     |
|-----------------------|----------------------------|------------|---------------------|
| anyaghányad           | $\lceil 9\!\!/\!_0 \rceil$ | [mm]       | $\lceil db. \rceil$ |
| $[% \text{ vagy } g]$ |                            |            |                     |
| 18 %                  | 90                         |            | 1000                |

*8. táblázat A "D" fázis 1. futtatás egyéb paraméterei*

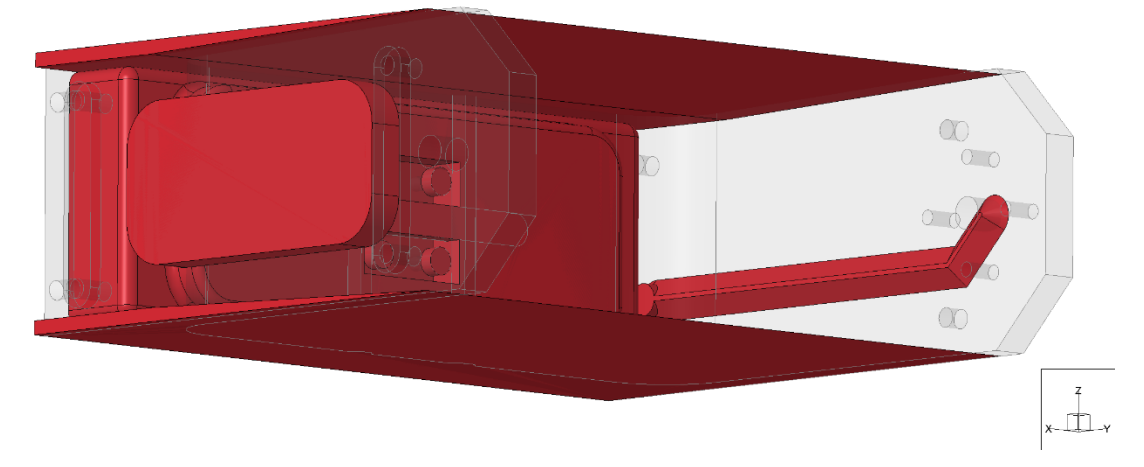

<span id="page-32-0"></span>*50. ábra A "D" fázis 10. futtatásának kizáró geometriája*

A kizáró geometria megadása után, nézzük meg az eredményeket. Az eredmény látható a 52. ábrán. Ha az alkatrész oldalát, és az oldalon lefutó anyagot nézzük, akkor látható, hogy a kizáró geometria módosítása elvégezte a feladatát. Nincsen kihelyezett anyag a doboz oldalán, emellett az oldalfelület szépen összesimul az alkatrész oldalával. Így koncentrálhatunk az alsó rész fejlesztésére, ami még nem tökéletes és ami még fontosabb megoldhatom a hiányzó doboz problémáját.

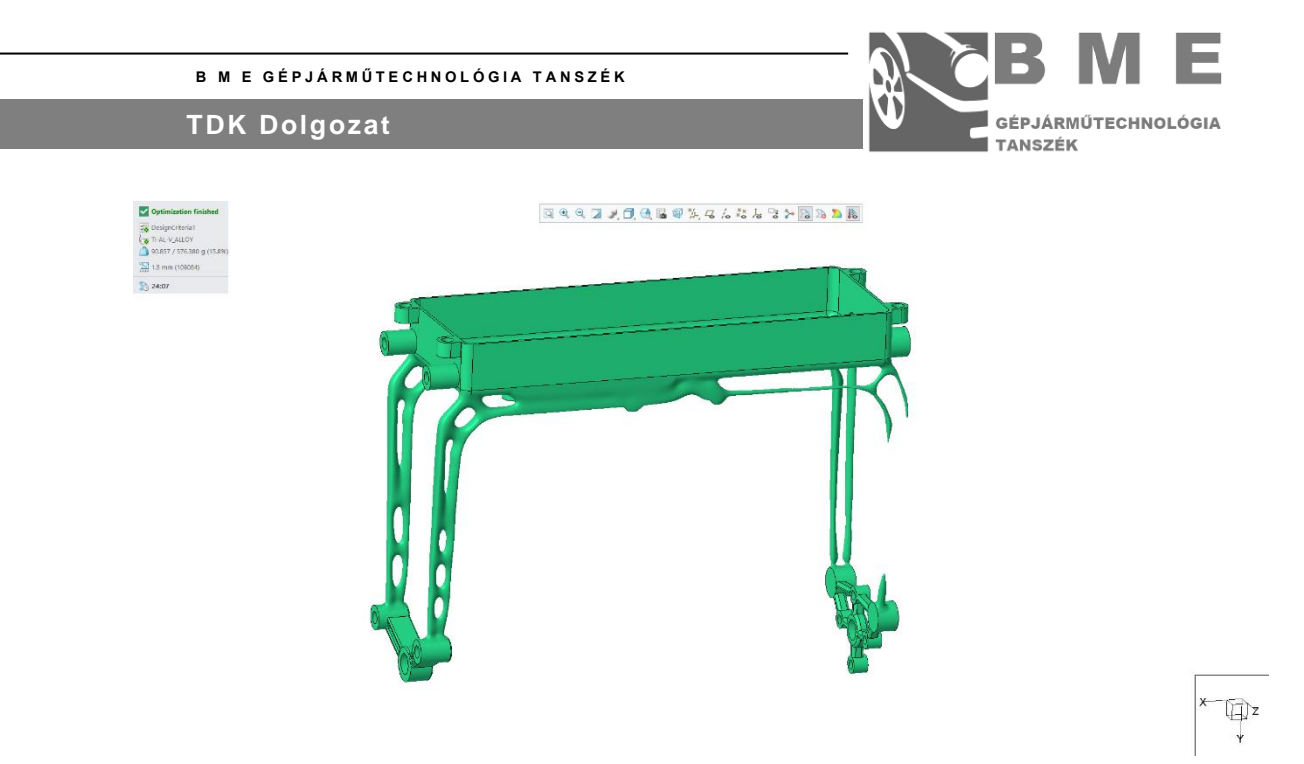

*51. ábra A "D" fázis 10. futtatásának eredménye*

<span id="page-33-0"></span>A 14. futtatásra sikerült elkészíteni a megfelelő kizáró geometriát, amely megjavította a kifogásolt részeket. Sajnos a hiányzó doboz problémaköre mélyebbre nyúlt, mint ami csak a kizáró geometria módosításával megoldható lett volna. Ezért átalakítottam a maradó geometriát is. Ha már ezt módosítottam, akkor némi tömeget el is vettem belőle, hogy még könnyebb legyen. Ez főleg az alsó tengelybekötő részeket érintette. Feltettem néhány a feszültségelosztást segítő lekerekítést is. Ez látható a 53. ábrán. A 9. táblázatban megtekinthetőek a futtatást meghatározó egyéb paraméterek. Az erőrendszer az előzőhez képest változatlan.

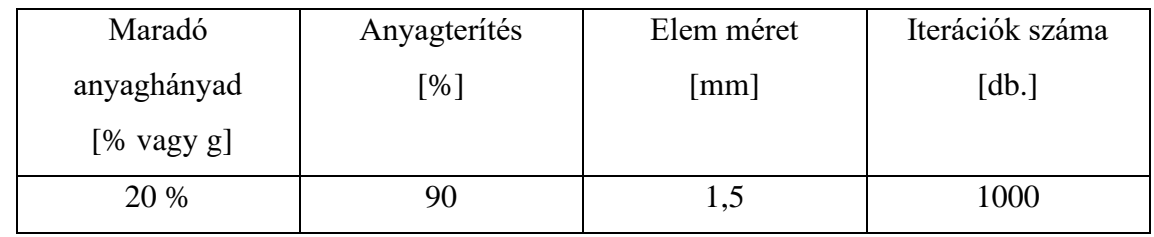

*9. táblázat A "D" fázis 14. futtatás egyéb paraméterei*

Feljebb vettem a kiosztható anyaghányadot is, hogy a szoftver ki tudja alakítani a négy lábú struktúrát.

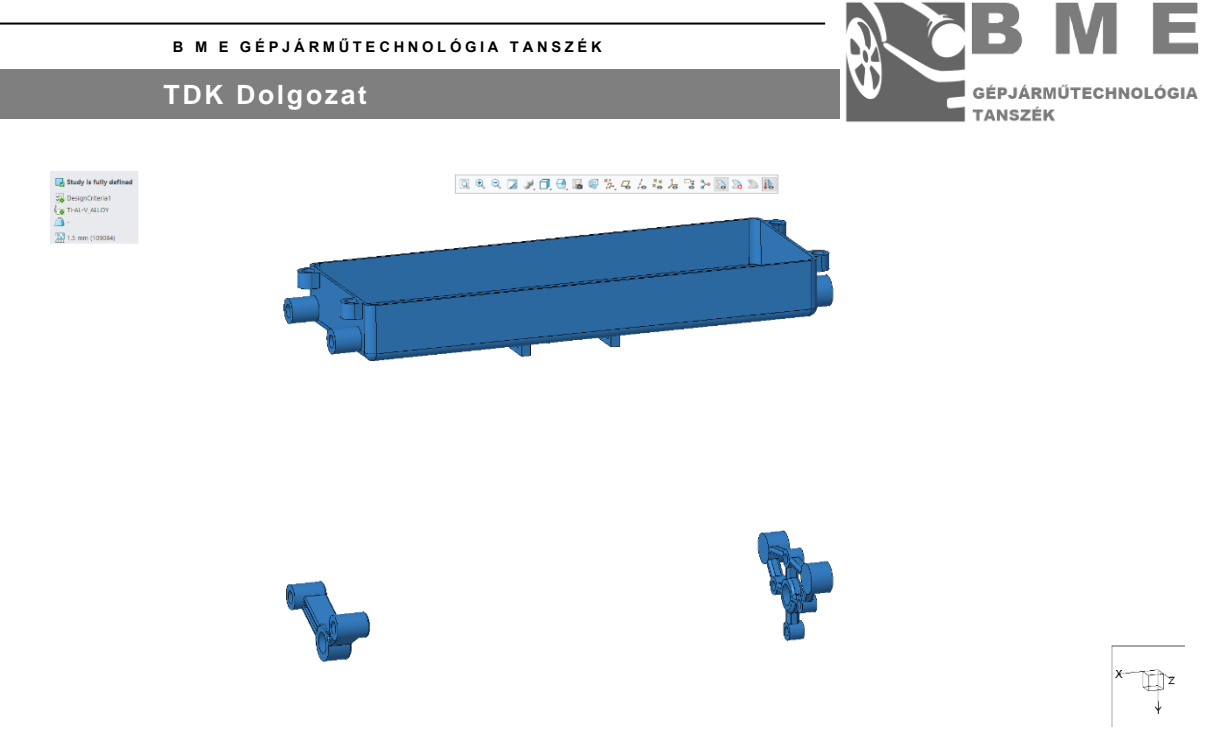

*52. ábra A "D" fázis 14. futtatásának maradó geometriája*

<span id="page-34-0"></span>A 54. ábrán mutatom be az új módosított kizáró geometriát. Látható, hogy a teljes alsó rész lefedésre került.

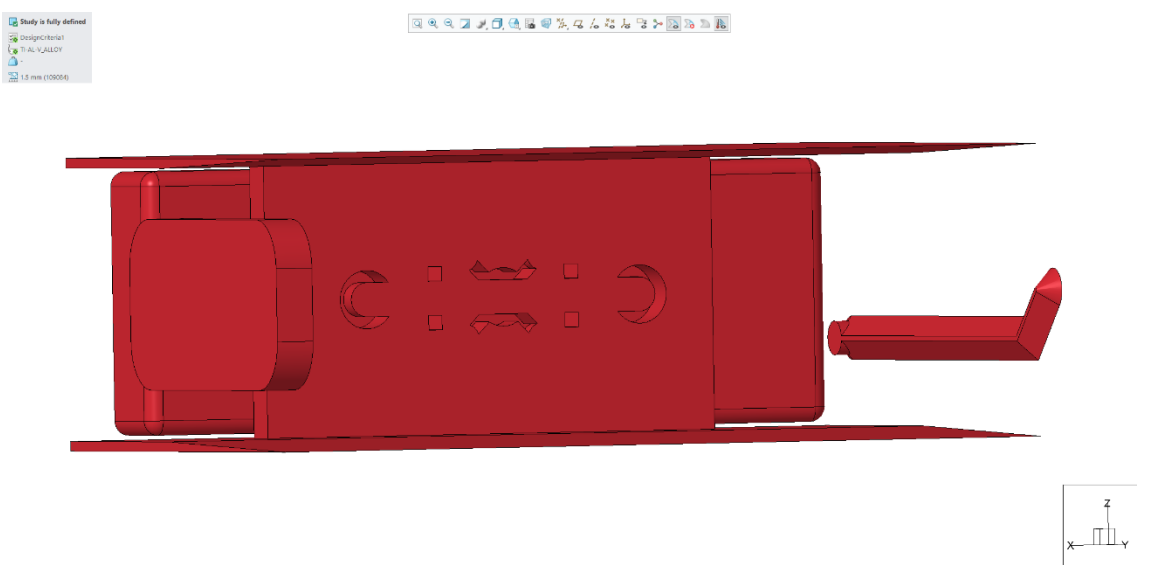

*53. ábra A "D" fázis 14. futtatásának kizáró geometriája*

<span id="page-34-1"></span>A 14. futtatásnak az eredményei láthatóak a 55.-56. ábrán. Ha a belső doboz aljára vagy az oldalára nézünk, akkor látható, hogy immár nincs anyag sem a doboz oldalán, sem a doboz alján. Tehát az első két célunkat elértük. Ez jó hír, még egy lépéssel közelebb vagyunk a célhoz. Látható, hogy a struktúra megint 2 lábú, ez azért érdekes, mert az előző futtatásokhoz képest növeltem a maradó anyaghányadot.

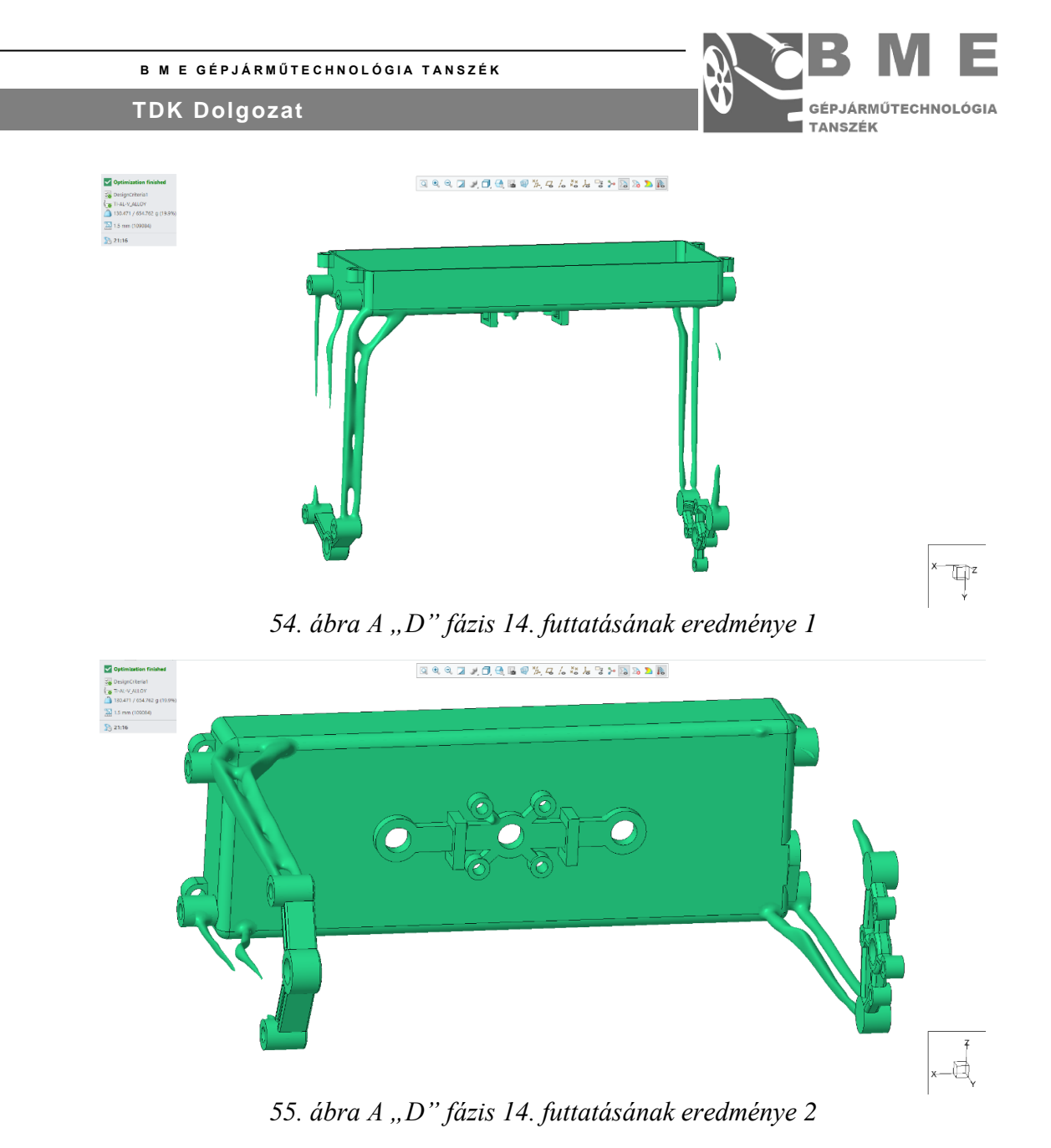

<span id="page-35-1"></span><span id="page-35-0"></span>Ez abból következik, hogy a futtatásnak eddig nem volt része a belső doboz. Most már a része a doboz a szimulációnak, azaz hirtelen eltűnt a szimulációból jelentős mennyiségű elosztható anyag. Az véges elemes analízis eredménye megtekinthető a 57. ábrán.

<span id="page-35-2"></span>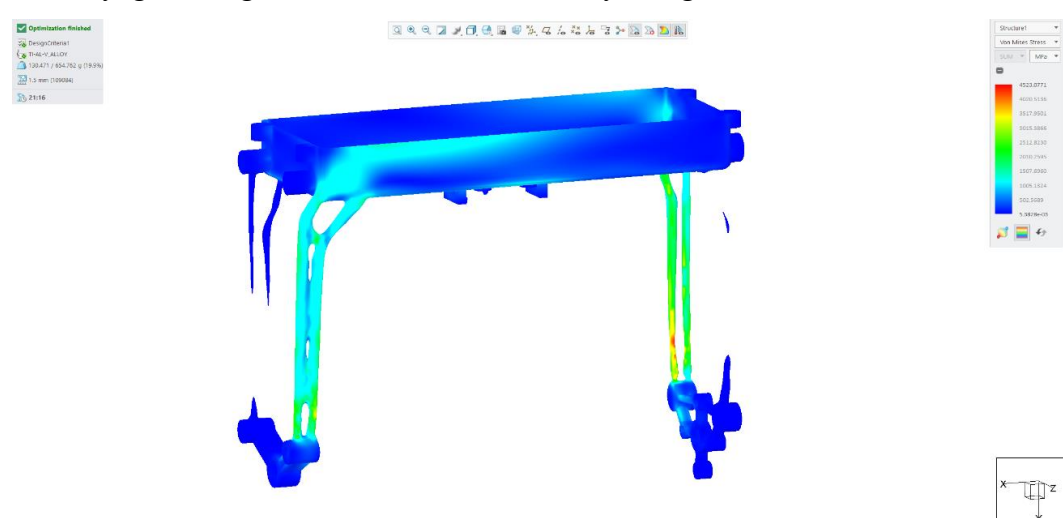

*56. ábra A "D" fázis 14. futtatásának VEM eredménye* 

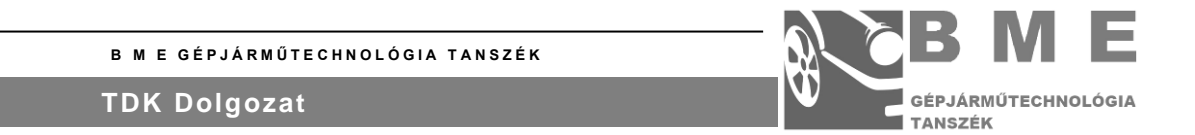

A legjobb eredményt a futtatások közül 44. futtatás adta meg. Sikerült a lábak bekötésén is javítani, és emellett szimmetriát is sikerült megoldani. Ami módosult még, azaz erőrendszer és a struktúrát meghatározó egyéb paraméterek. Az új erőrendszer a F. mellékletben látható. A beállított értékek megtekinthetőek a 11. táblázatban.

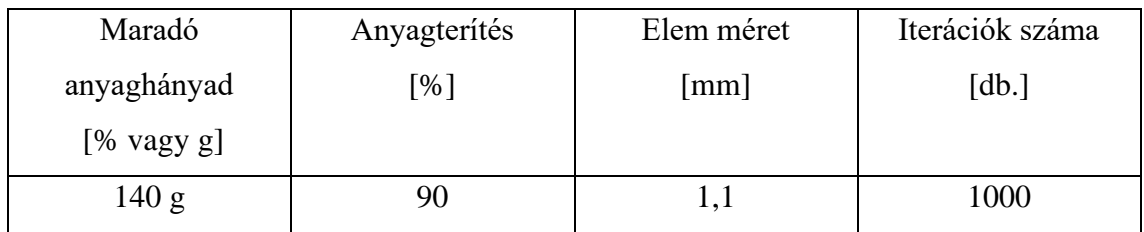

*10. táblázat A "D" fázis 44. futtatás egyéb paraméterei*

A bemeneti geometriák közül csak a kizáró geometria módosult a lábak bekötéseinél. Ez látható az 58. ábrán.

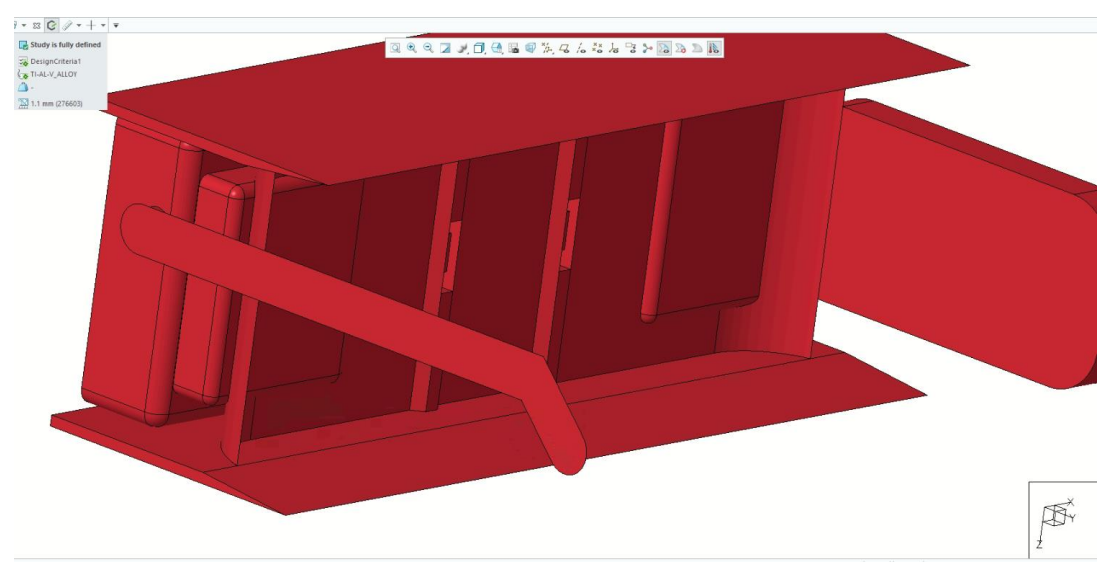

<span id="page-36-0"></span>*57. ábra A "D" fázis 44. futtatás kizáró geometriája*

A csökkenő maradó anyagmennyiséggel együtt növeltem az anyagterítést, és csökkentettem az elemméretet. Enélkül a hibába futott a szimuláció. Sajnos ezzel együtt a szimuláció időigénye is exponenciális növekedett.

Nézzük az eredményeket. Az eredményeket a 59.-60. ábrán mutatom be. Látható, hogy az alkatrészen nem maradt fölösleges anyagkihelyezés, és megvan mind a négy lába. 140 gramm alatt nem tudtam elfogadható geometriát kigenerálni, így ezt fogadtam el végleges eredményként. A lábaknak is megfelelő a bekötése a központi dobozhoz, sőt éles törésvonal sem látható.

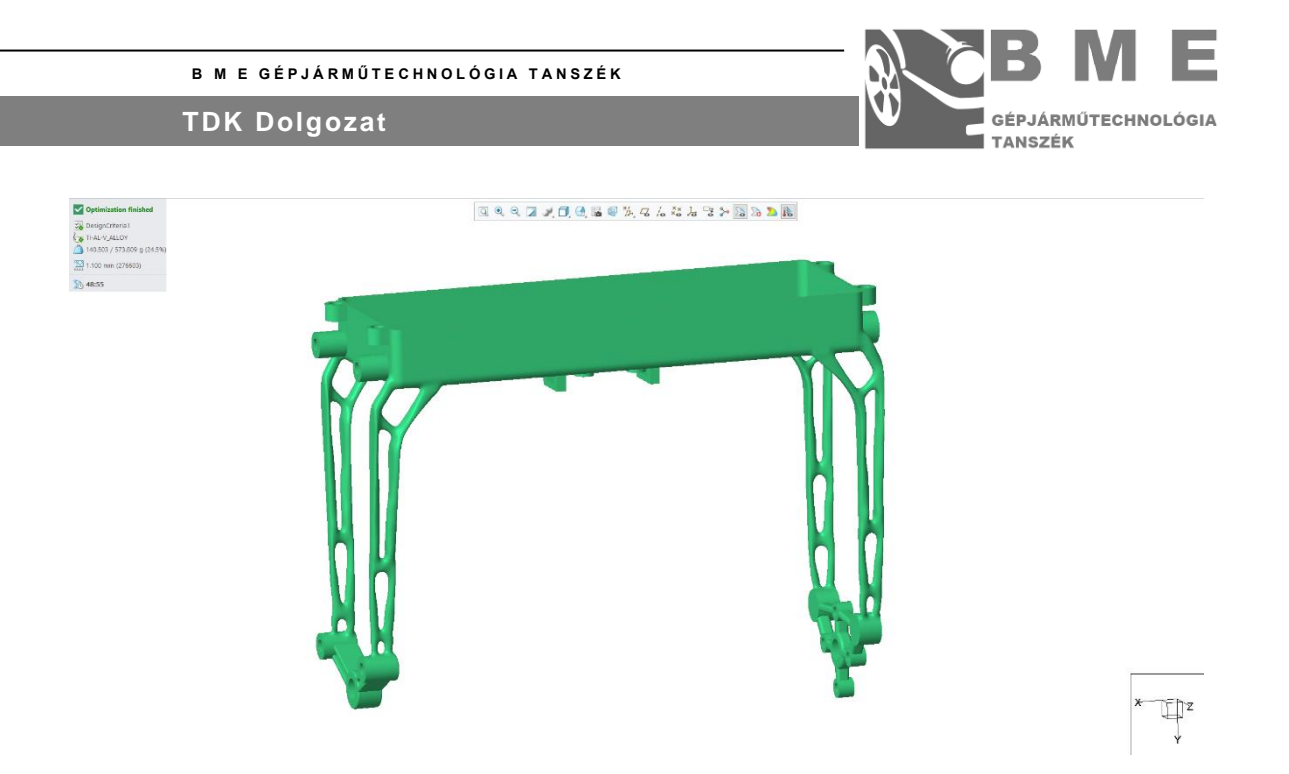

*58. ábra A "D" fázis 44. futtatásának eredménye*

<span id="page-37-0"></span>A véges elemes modellezés eredményeire tekintve (60. ábrán látható) láthatjuk, hogy a lábak anyagkihasználtsága is javult. Az is látszik, hogy a befogás környékén lesz egy feszültség gyűjtő hely, ami a megfogás furatainak, és a központi doboznak a találkozásából ered. Ezen később még tudunk javítani. Így tehát tovább lépek az alkatrész kigenerálására. Ha megvan a kigenerált test, akkor elkezdhetem a valós terhelésre végzett véges elemes modellezés validálást.

<span id="page-37-1"></span>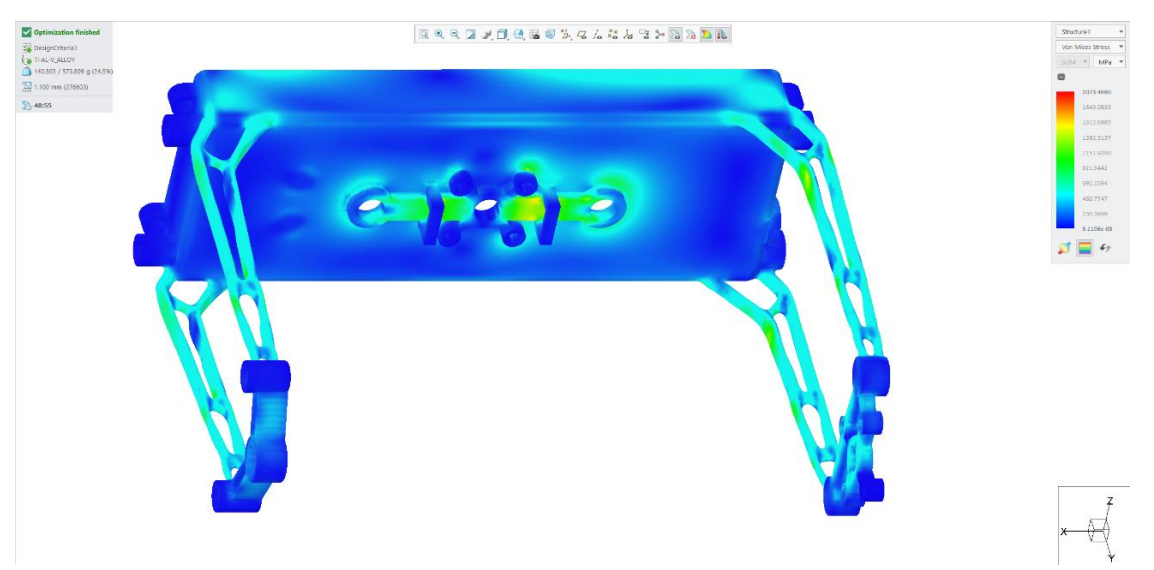

*59. ábra A "D" fázis 44. futtatásának VEM eredménye*

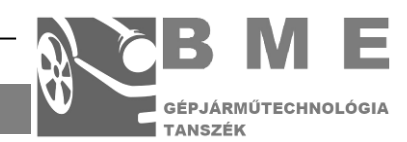

#### **AZ ALKATRÉSZ KIMENTÉSE**

<span id="page-38-0"></span>Sajnos a kimentési folyamat kudarcba fulladt. Többszöri kimentési próbálkozásra is hibát adott válaszként a software. A kapott hibák megtekinthetőek G. mellékletben. Első lépésként utánakerestem ennek a hibának az interneten. Sajnos mivel ez már egy elég specializált, és "Creo" generatív tervezés applikáció újdonságából adódóan kevéssé használt eszköz, így a keresés megoldást nem eredményezett. A konzulensemmel felvettük a kapcsolatot a forgalmazó céggel, ahol segítettek megoldani ezt a problémát a kizáró geometria ismételt átmódosításával, és a szimuláció újra futtatásával. Mivel ez nem a saját eredményem, így tovább próbálkoztam, hogy létrehozzak egy hasonló megoldást.

Ezért kis mértékben elmozgattam a maradó geometria hibás részeit (azaz a külső csatlakozó furatokat), azzal a reménnyel, hogy ez ugyanolyan jól működik, mint a forgalmazó megoldása. A többi geometriát változatlanul hagytam. A javított és kikönnyített maradó geometria látható a 61. ábrán. Az erőrendszer, és a megfogás változatlan volt. A szimuláció egyéb paraméterei a 11. táblázatban láthatóak.

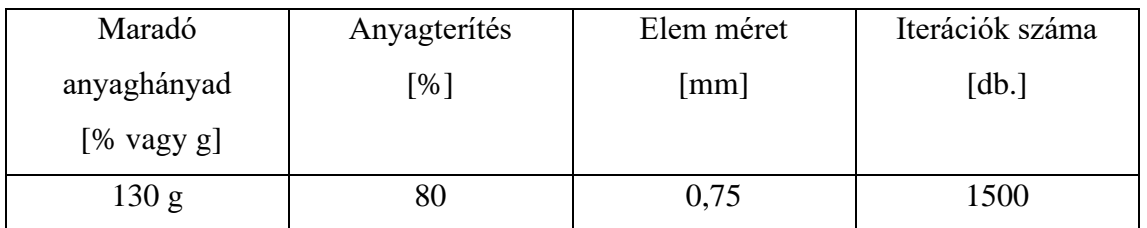

*11. táblázat A "D" fázis 45. futtatás egyéb paraméterei*

Ezután újra futtatam a szimulációt. Az eredmény a 62. ábrán látható. Az átalakított maradó geometriával kaptam egy 130 gramm tömegű megoldást. Ez kifejezetten jó, hiszen eddig ilyen alacsony tömegű eredményre csak hibás eredményt kaptam.

**Nawas an arrange** 

<span id="page-38-1"></span>*<sup>60.</sup> ábra A "D" fázis 45. futtatás maradó geometriája*

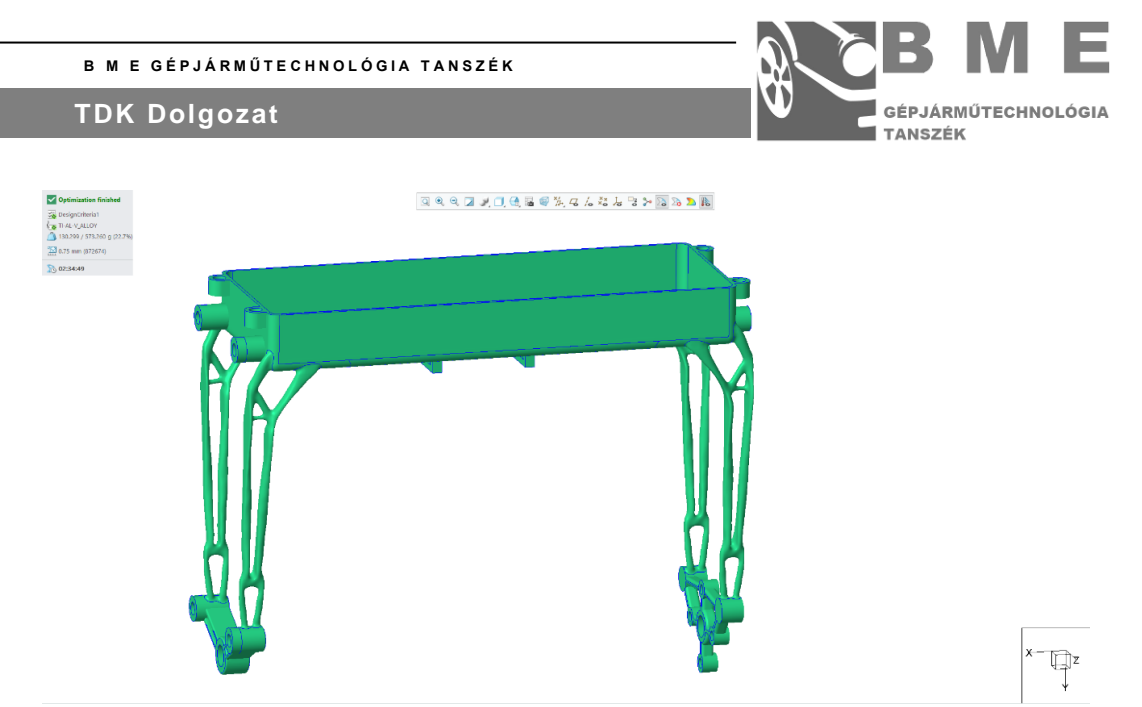

*61. ábra A "D" fázis 45. futtatásának eredménye*

Ezután megpróbáltam kimenteni az eredményt. A 63. ábrán megtekinthető a már sikeresen kimentett modell. Így tovább léphetek a validálásra.

<span id="page-39-1"></span>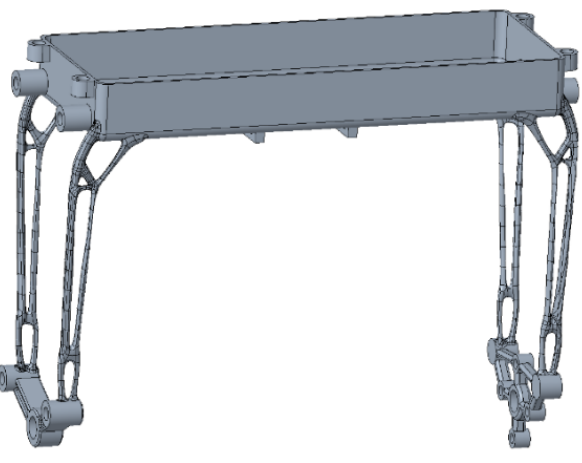

<span id="page-39-2"></span>*62. ábra A "D" fázis 45. futtatásának sikeresen kimentett modellje*

#### **VÉGES ELEMES VALIDÁLÁS**

<span id="page-39-0"></span>A "Creo-on" belül van lehetőség véges elemes modellezésre, ezért itt fogom validálni az eredményt. Minden esetben a software által megengedett legnagyobb pontosságot fogom használni. Azt az esetet fogom megnézni, mikor tisztán a húzóerő hat a testre. Korábban kiszámításra került, hogy ez a terhelő erő a 100 N. Ezt fogom alkalmazni

Az alkatrész megfogása azonos a generatív szimulációnál alkalmazottal, és ez látható a 64. ábrán.

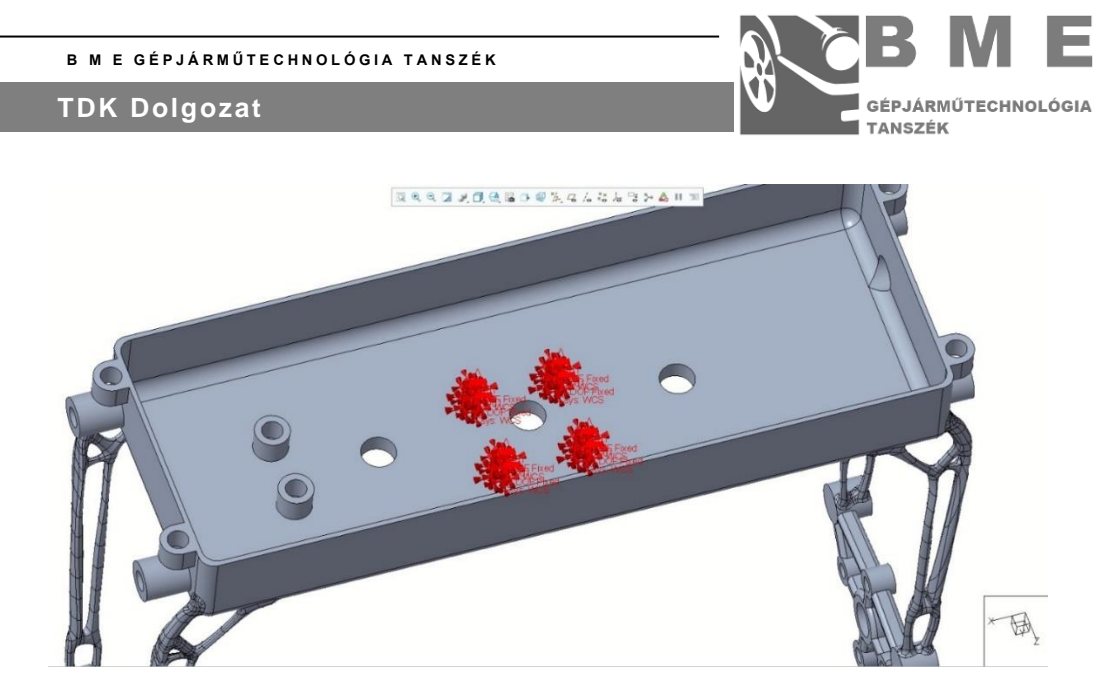

*63. ábra A "fix" megfogás*

A validálásnál megadott terhelések a 65.-66. ábrán láthatóak. A terhelés a két karnak megfelelően szétosztottam.

<span id="page-40-0"></span>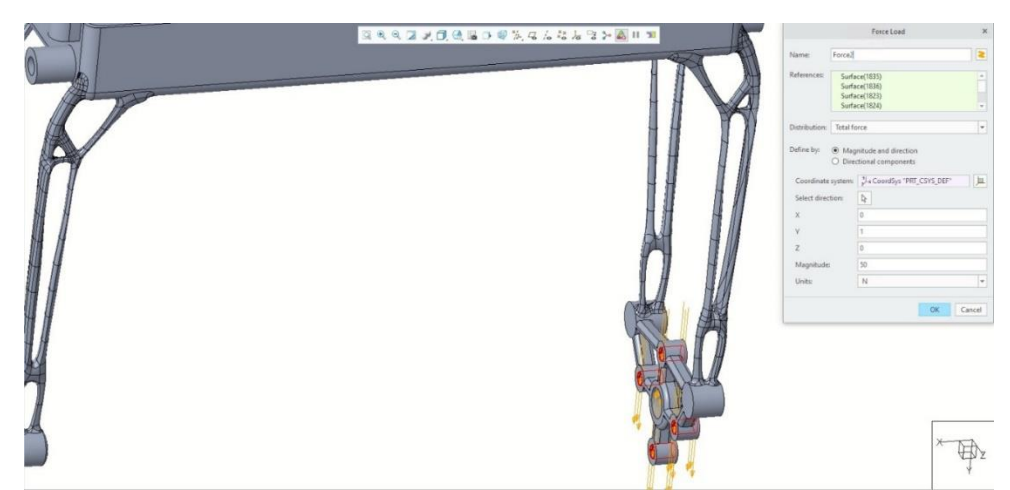

*64. ábra A terhelő erők 1*

<span id="page-40-1"></span>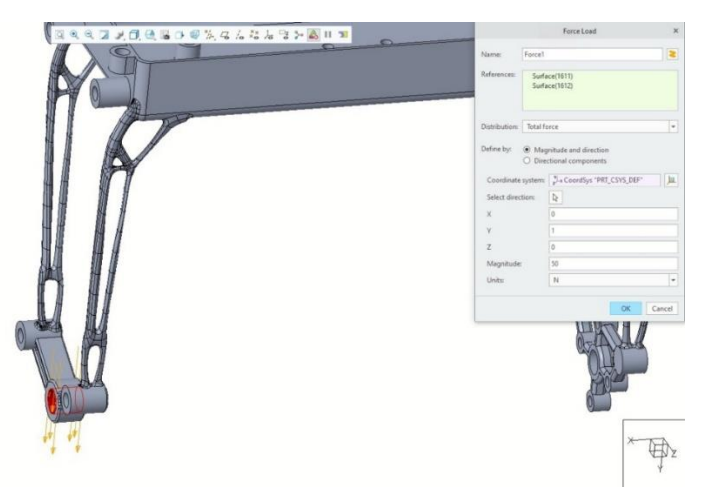

*65. ábra A terhelő erők 2*

<span id="page-40-2"></span>A kapott terhelési képek láthatók a 67.-68. ábrán. Látható, hogy a maximális feszültség ~80 MPa lesz. Ez a megfogás körül fog ébredni. Ez az elvárásaimnak megfelelő alakult. A 80 MPa

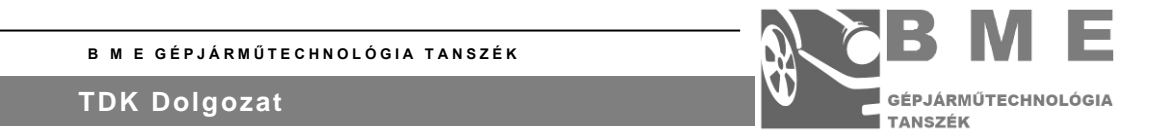

távol áll az felhasznált ötvözet 1000 MPa-os folyáshatárától. Azt figyelembe kell venni, hogy használat közben az alkatrészt nem csak a felvett húzóerő terheli. A felvett terhelés mellett egy a légellenállásból eredő komponens, és a forgatás miatt egy minimális nyomaték is fog rá hatni. A fejlesztés jelen állapotában ezeknek a terheléseknek nagysága még ismeretlen. Természetesen, hogyha ezek az terhelések tisztázódnak, akkor ismételt véges elemes modellezéssel ellenőrizni szükséges az alkatrészt.

<span id="page-41-0"></span>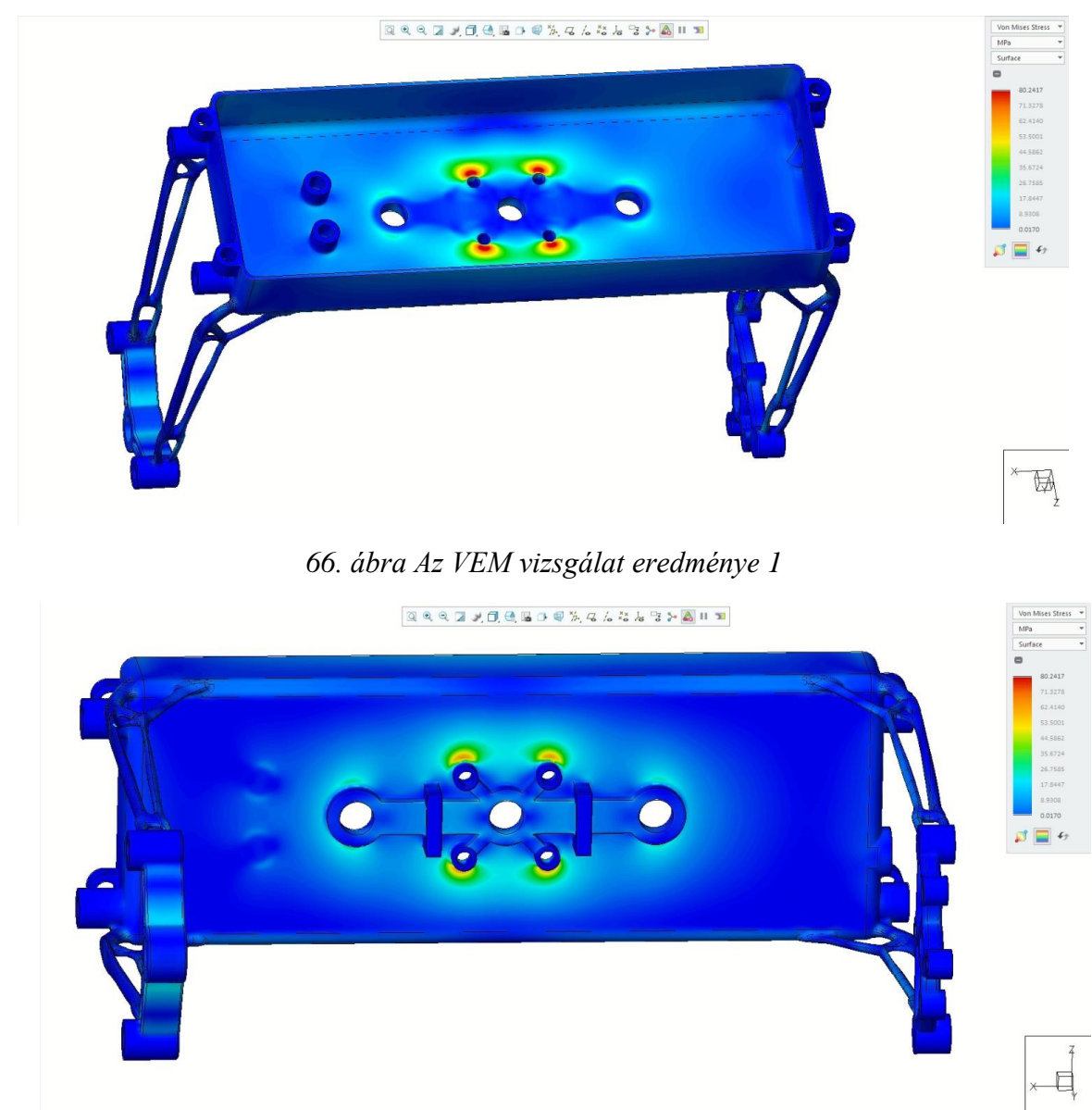

*67. ábra A VEM vizsgálat eredménye 2*

<span id="page-41-1"></span>A 69. ábrán látható a deformációs kép. Látható, hogy a doboz felső része, és a lábak deformálódnak a legjobban. A legnagyobb deformáció 0,16 mm, ez elfogadható.

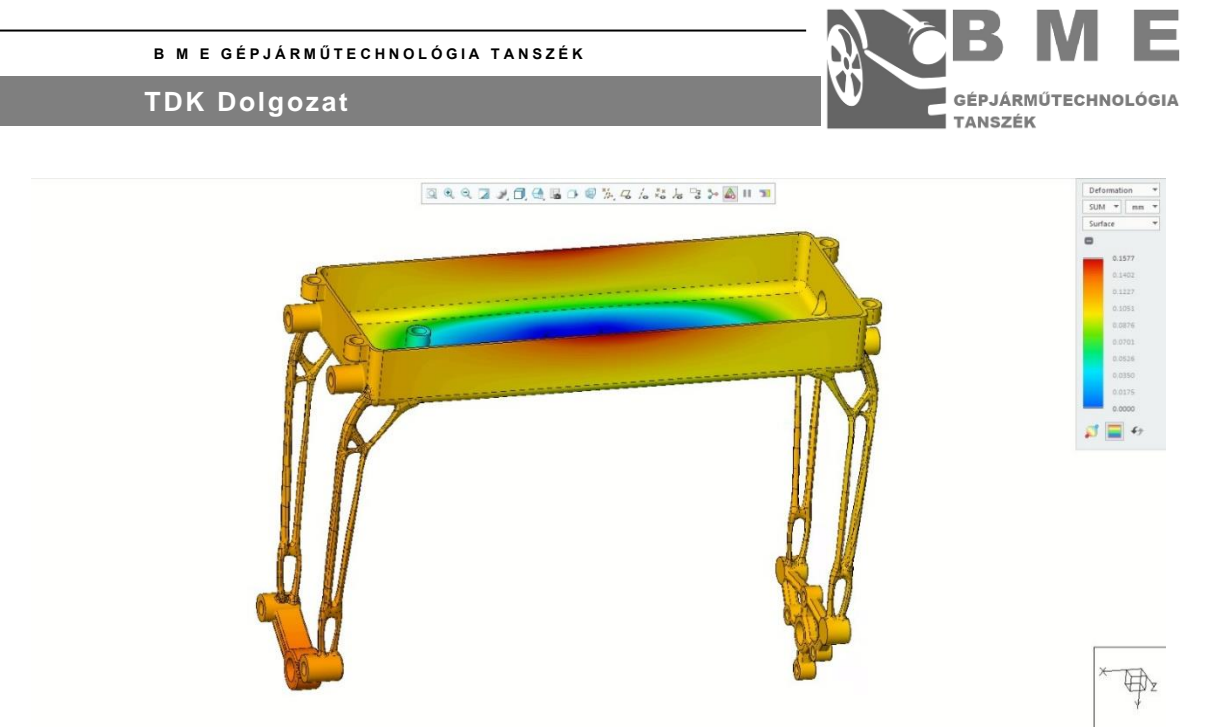

*68. ábra A VEM vizsgálat eredménye 2*

# <span id="page-42-1"></span>**6. ÖSSZEGZÉS**

<span id="page-42-0"></span>A generatív tervezés egy új lehetőség 3D nyomtatott strukturális alkatrészek tervezésére. A szimuláció paraméterei nagy hatással vannak az eredményre. Például az egyszerű kezdő geometria és a komplex kizáró geometria sokkal jobban működik, mint ennek fordítottja. Célszerű a futtatások előtt kizárni az összes olyan térfogatrészt, amibe nem szeretnénk, hogy a szoftver anyagot helyezhessen el. Az erők nagysága nincsen nagy befolyással a futtatás eredményére. Az erők egymáshoz képesti nagyságának nagy hatása van a szimulációra, akárcsak az erők irányának. Az anyagterítés paraméter is igen nagy befolyással bír az eredményre, ahogy a futtatás részletességét meghatározó paraméterek is. Fontosnak tartom még megjegyezni, hogy a szoftver messze nem automatikus. Szükséges vezetni a szoftver az általunk elvárt alak eléréséhez. Az alkalmazott szoftver (a Creo 7.0.2.0.) könnyen használható, megértése egyszerű, elrendezése logikus, de az egyik nagy hátránya a véletlenszerűen előálló kimentési hiba, melynek megoldása haladó szintű felületmodellezési képességét igényel. Ennek a hibának az elfordulása erőteljesen megkérdőjelezi a szoftver alkalmazhatóságát. A későbbi kutatások során több hasonló képességekkel rendelkező szoftvert is ki szeretnék próbálni.

Sikerült egy olyan alkatrészt előállítanunk, amellyel kiváltható az eredeti PA12-es műanyag alkatrész. Az újonnan előállított titán alkatrész amellett, hogy könnyebb, nagyobb biztonsági tényezővel is rendelkezik, és az összes elvárást teljesíti. Az elért legjobb eredményem 130 gramm. Ez, ha az eredeti alkatrésszel összehasonlítjuk, akkor 42 százalékos tömegcsökkentést jelent. A 69. ábrán látható egy diagram. Ebben összeszedtem a fázisonként elért legjobb tömegű eredményt, amely még 4 lábbal rendelkezett. Látható, hogy fázisonként a tömeg folyamatosan csökken, ahogy sikerül egyre több anyagot elvenni a testből. Látható, hogy az első fázis legjobb

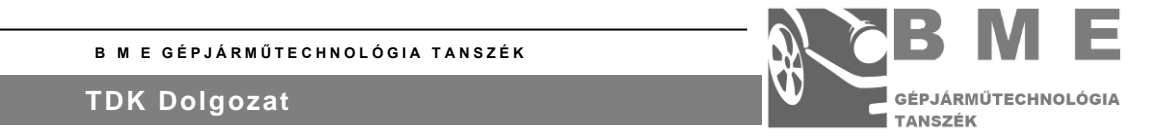

eredménye is több, mint a kiindulási műanyag alkatrész. Az is látszik, hogy a szoftver kiismerése mennyire sokat hozzátesz a megfelelő eredmény eléréséhez.

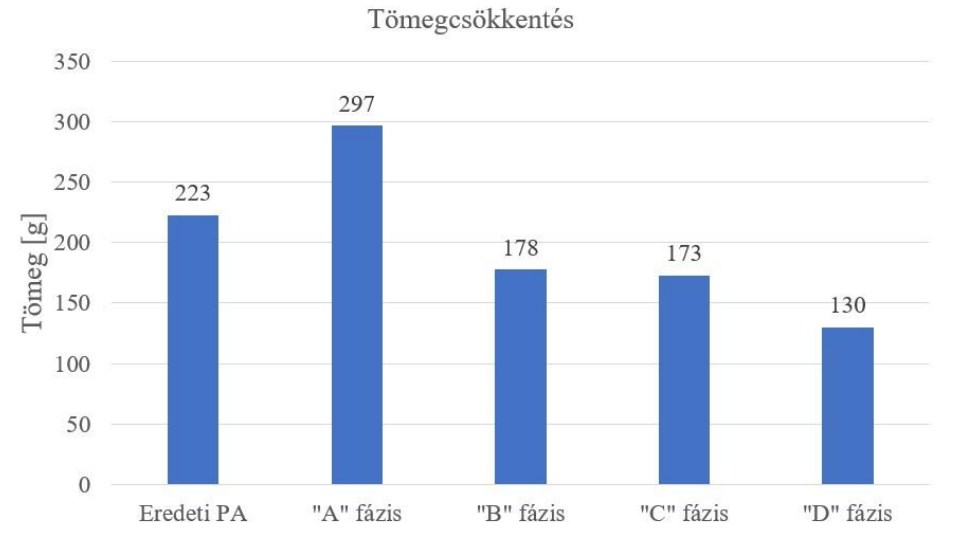

<span id="page-43-0"></span>*69. ábra A fázisonként elért legjobb tömeg*

A további tömegcsökkentésnél hamarosan egy akadályba ütközik. A 130 gramm már igen közel áll a maradó geometria által alapból elvett tömeghez. Ez körülbelül ~103 gramm anyagot igényel. Mivel ez a 103 gramm már jelenleg is az összes kiosztható tömeg majdnem 80 %-a így a további anyagcsökkentés túlontúl vékony lábakat eredményezne, miközben jelentős tömegcsökkentést nem tudnánk elérni. A további tömegcsökkentéshez módosítani kellene a maradó geometriát. Például a módosítás állhatna abból, hogy a középső doboz részt kisebb zárt térfogatokra osztjuk fel, és a doboz zártságát csak olyan részeken hagynám meg, ahol ez elengedhetetlen. Azért is lenne érdemes a doboz részhez hozzányúlni, mert látható, hogy messze ez jelenti a legnagyobb térfogatot a maradó geometriában. Mivel elvárás volt, hogy belső doboz maradjon elzárt, így ehhez nem nyúlhattam hozzá.

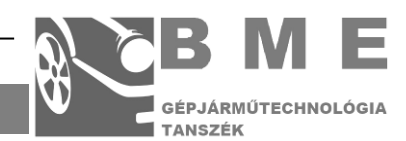

# <span id="page-44-0"></span>**7. IRODALOMJEGYZÉK**

[1]<https://all3dp.com/2/topology-optimization-simply-explained/>

(Megtekintve 2022.11.05. 11:58)

[2]<https://engineeringproductdesign.com/knowledge-base/topology-optimization/>

(Megtekintve 2022.11.05. 12:00)

[3] Lars Krog, Alastair Tucker, Gerrit Rollema: Application of Topology, Sizing and Shape Optimization Methods to Optimal Design of Aircraft Components, Airbus UK Ltd Advanced Numerical Simulation Department, 2011

(Elérhető[:https://www.slideshare.net/AltairProductDesign/airbus-topology-optimization-](https://www.slideshare.net/AltairProductDesign/airbus-topology-optimization-methods-for-optimal-aircraft-components)

[methods-for-optimal-aircraft-components\)](https://www.slideshare.net/AltairProductDesign/airbus-topology-optimization-methods-for-optimal-aircraft-components)

(Megtekintve 2022.11.05. 12:04)

[4]<https://www.ptc.com/en/blogs/cad/beginner-guide-generative-design>

(Megtekintve 2022.11.05. 12:24)

[5] Seregi Bálint Leon, Ficzere Pérer: Drón tömegének csökkentése generatív tervezéssel, VI. Gépészeti Szakmakúltúra Konferencia, 2021.

(Elérhető[:https://gteportal.eu/content/uploads/2021/12/1B\\_1\\_Seregi\\_Ficzere.pdf\)](https://gteportal.eu/content/uploads/2021/12/1B_1_Seregi_Ficzere.pdf)

(Megtekintve 2022.11.05. 12:28)

[6] <https://www.eos.info/en/industrial-3d-printing/additive-manufacturing-how-it-works>

(Megtekintve 2022.11.05. 12:44)

[7] <https://www.ptc.com/en/blogs/cad/10-additive-manufacturing-advantages>

(Megtekintve 2022.11.05. 12:48)

[8] [https://www.eos.info/03\\_system-related-assets/system-related-contents/\\_pdf\\_system-data](https://www.eos.info/03_system-related-assets/system-related-contents/_pdf_system-data-sheets/eos_system_data_sheet_eos_m_100_en.pdf)[sheets/eos\\_system\\_data\\_sheet\\_eos\\_m\\_100\\_en.pdf](https://www.eos.info/03_system-related-assets/system-related-contents/_pdf_system-data-sheets/eos_system_data_sheet_eos_m_100_en.pdf)

(Megtekintve 2022.11.05. 12:50)

[9] <https://www.protolabs.co.uk/services/3d-printing/direct-metal-laser-sintering/>

(Megtekintve 2022.11.05. 12:53)

[10]<https://uavfactory.com/en/penguin-b-uav>

(Megtekintve 2022.10.05. 13:16)

[11]<https://ojs.uni-miskolc.hu/index.php/multi/article/view/680/408>

(Megtekintve 2022.10.05. 13:18)

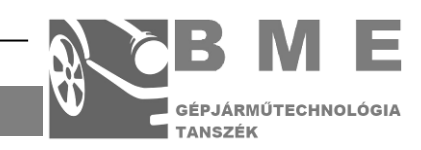

# 8. ÁBRAJEGYZÉK

<span id="page-45-0"></span>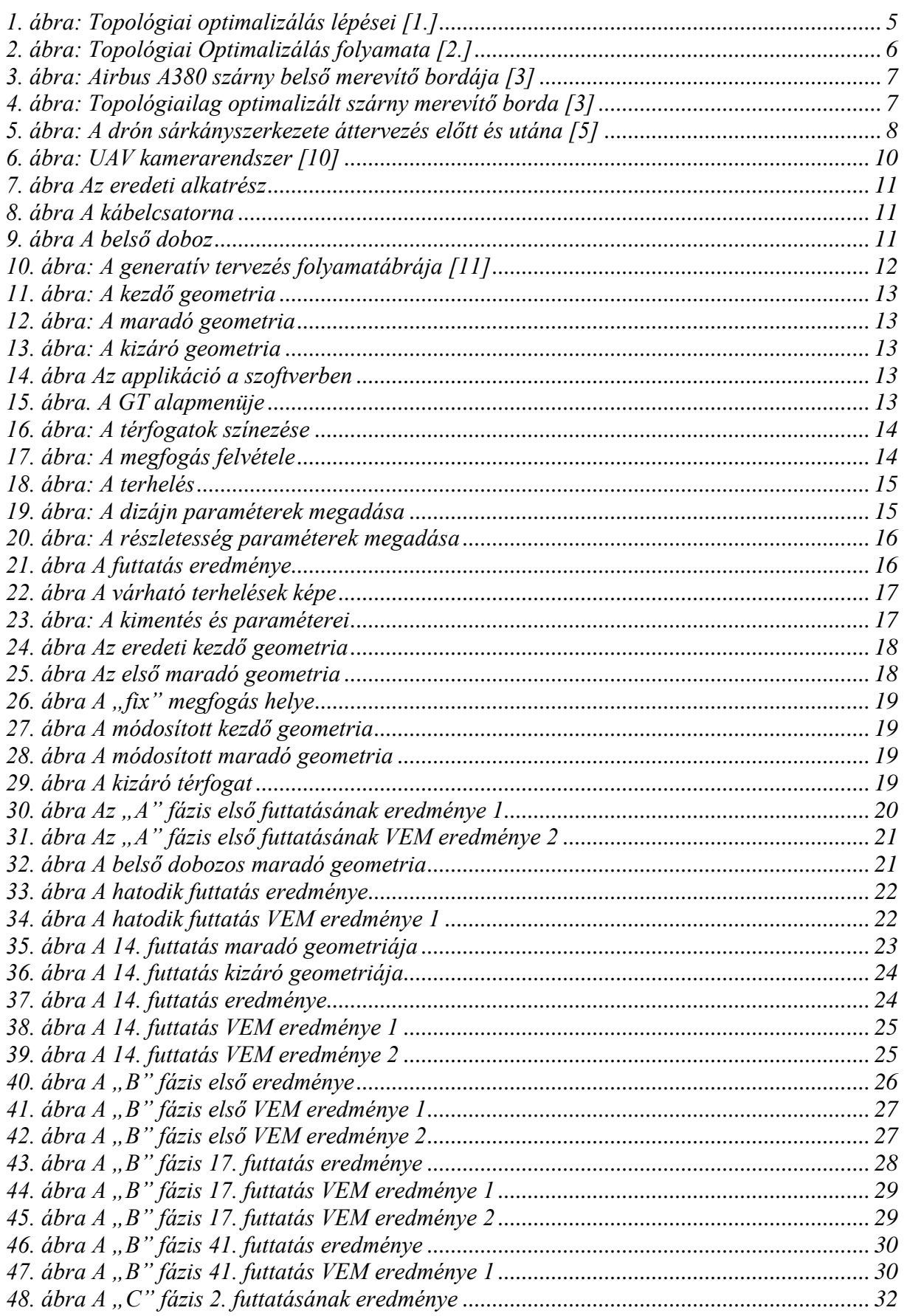

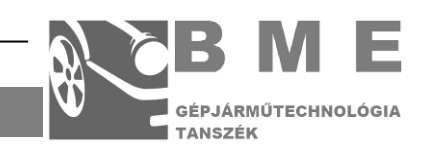

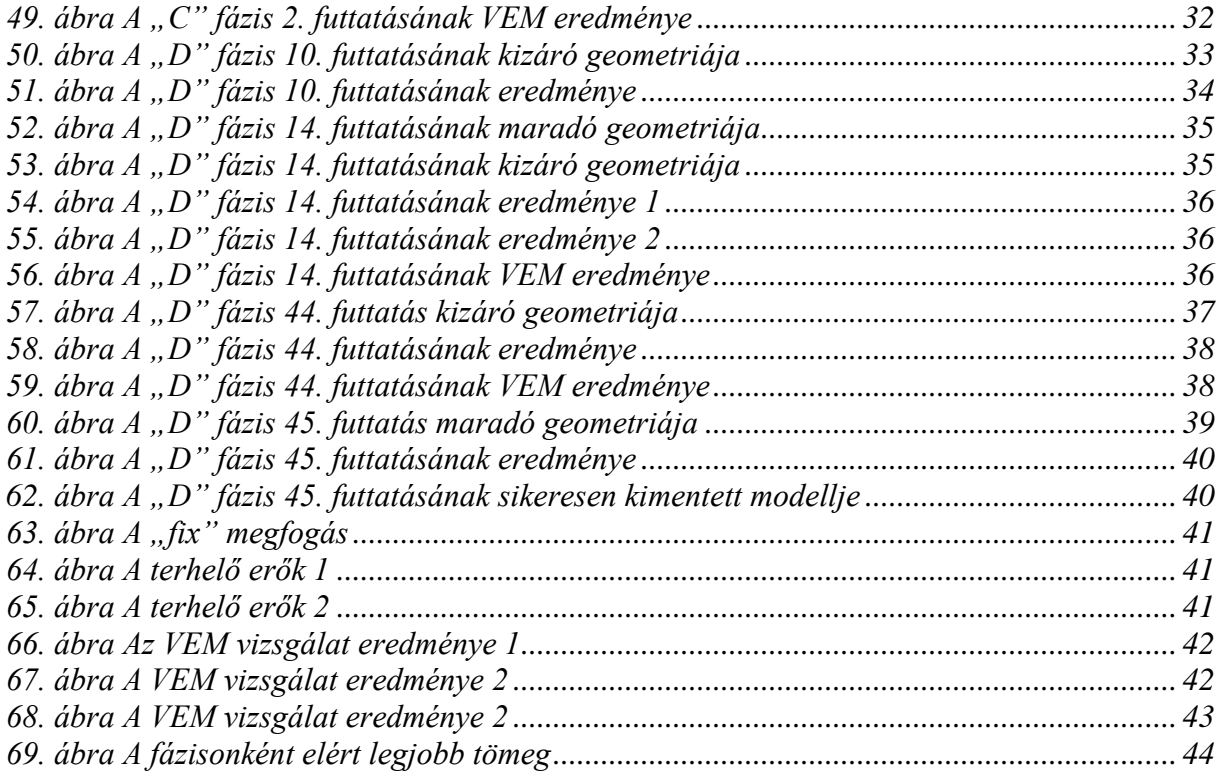

# <span id="page-46-0"></span>**TÁBLÁZATOK JEGYZÉKE**

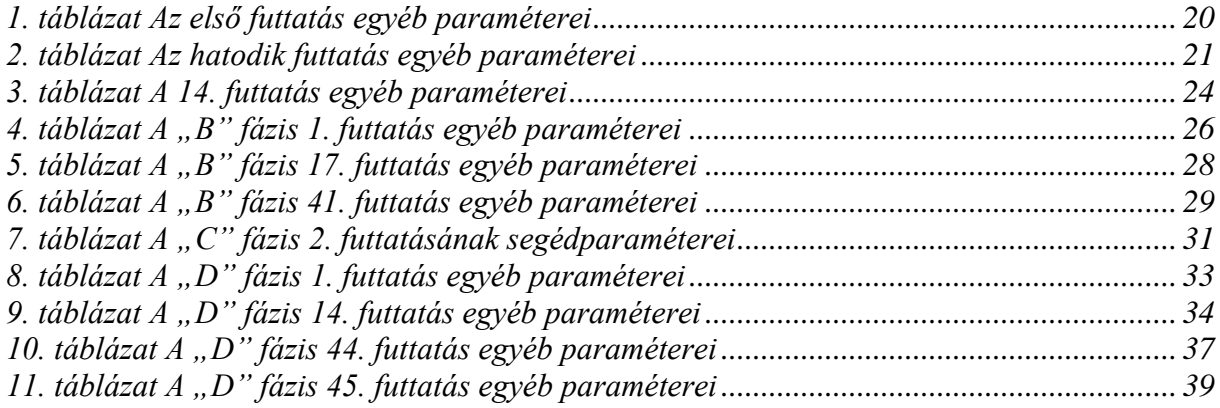

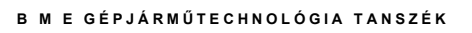

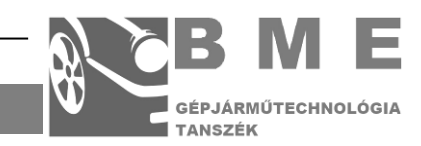

# **10. MELLÉKLETEK**

#### <span id="page-47-0"></span>A. melléklet: Az "A" fázis terhelőerői

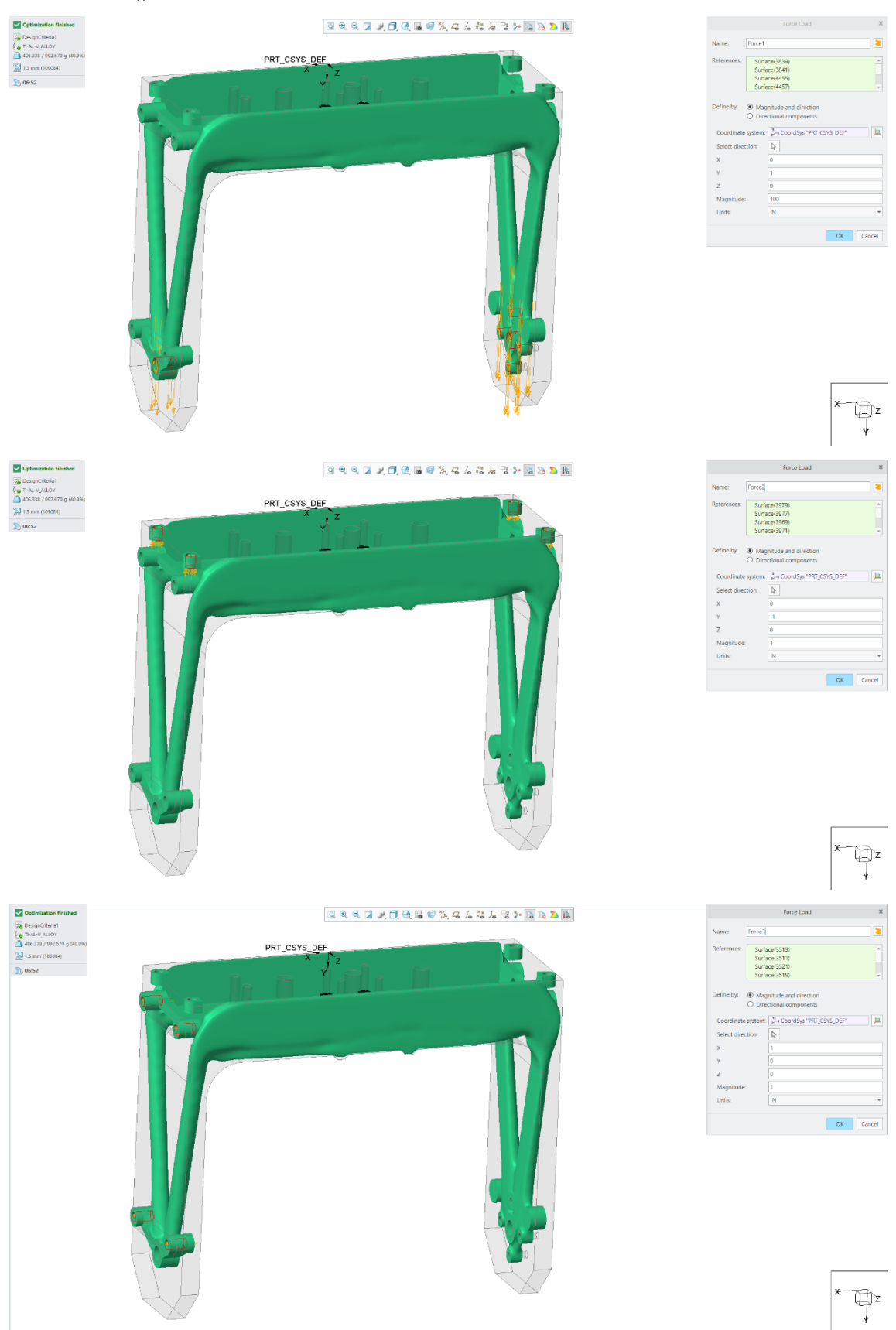

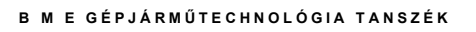

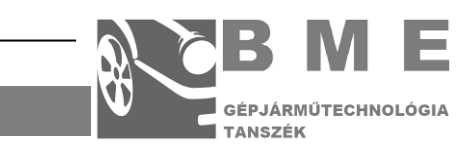

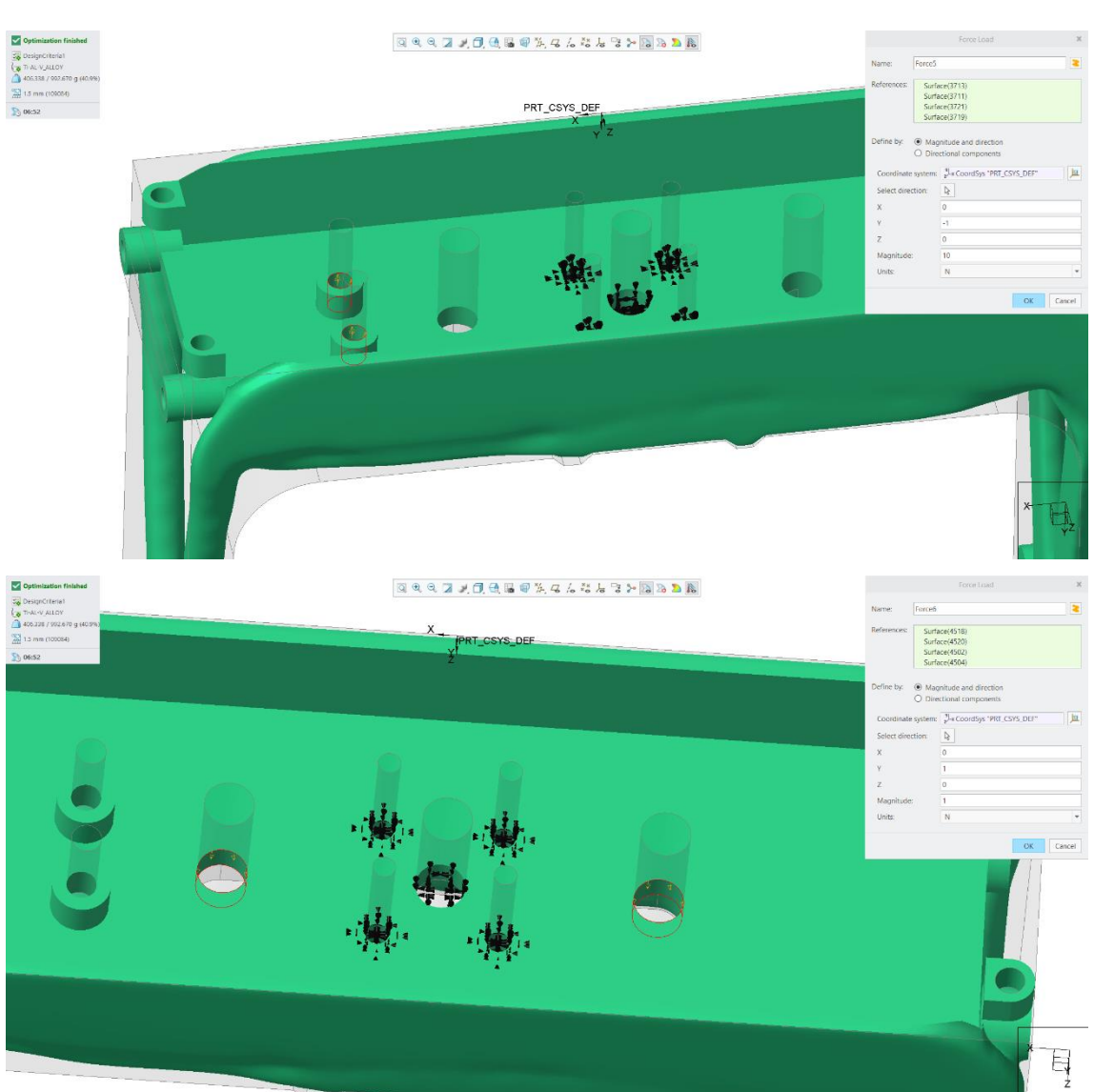

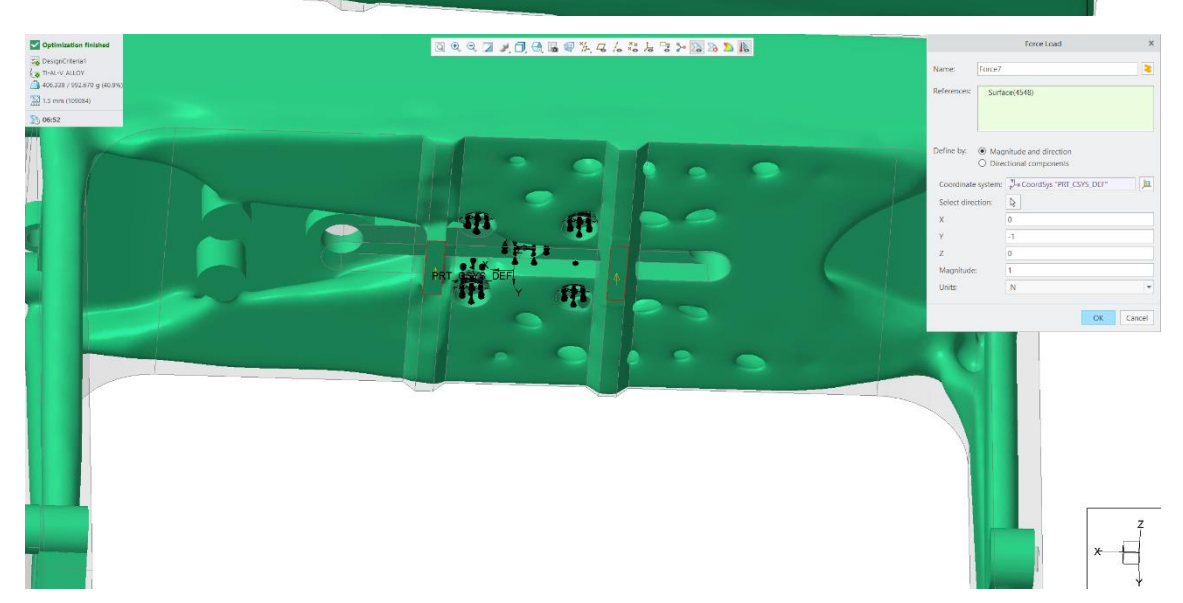

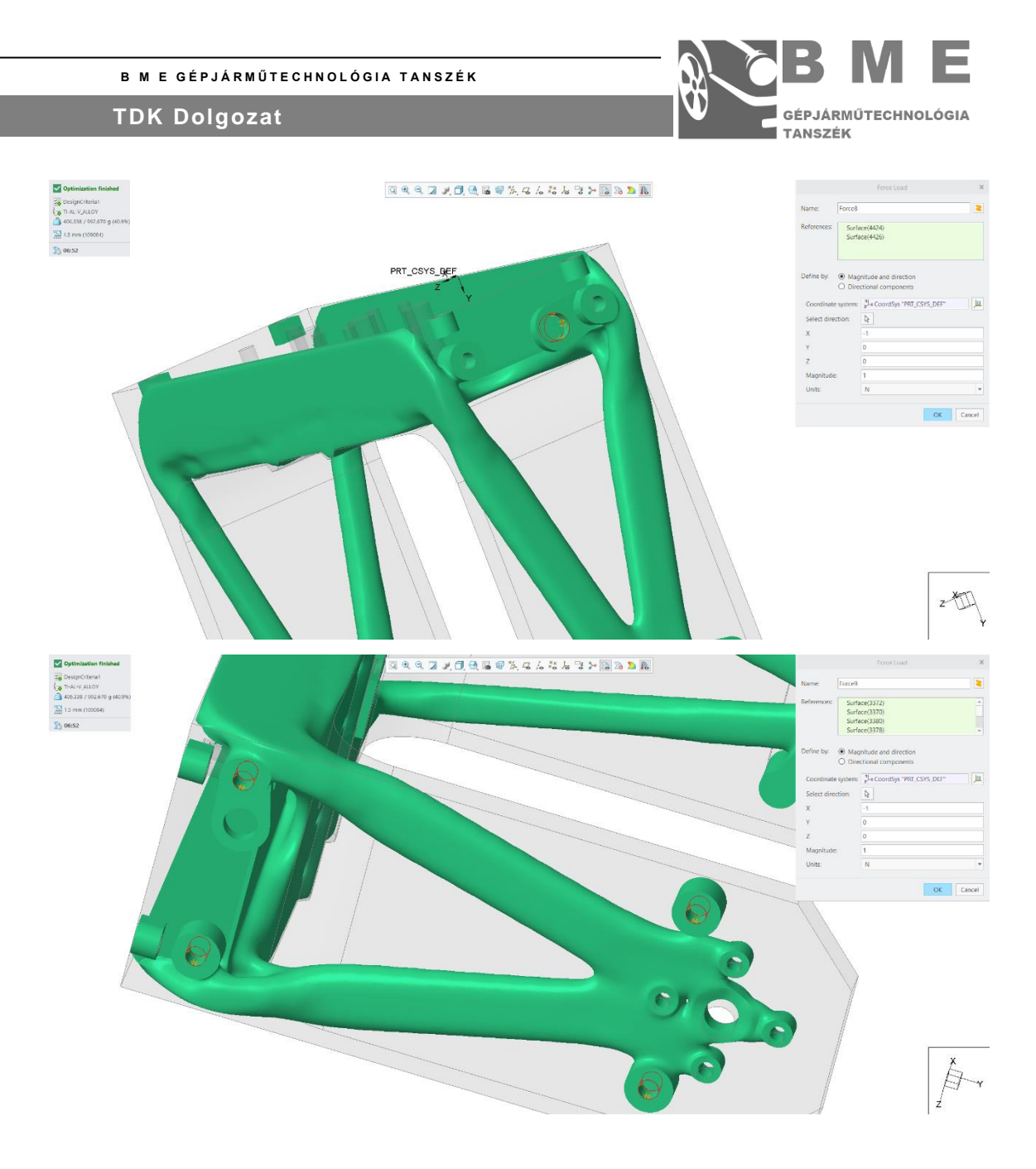

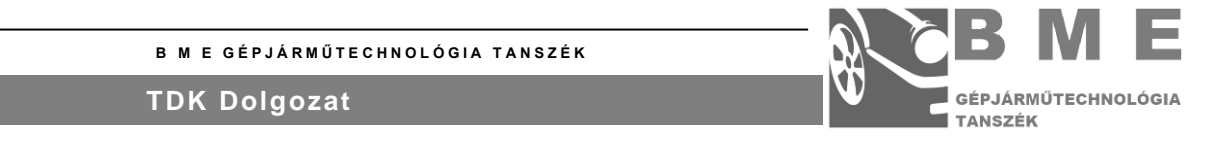

### B. melléklet: Az "B" fázis 1. futtatásának terhelőerői

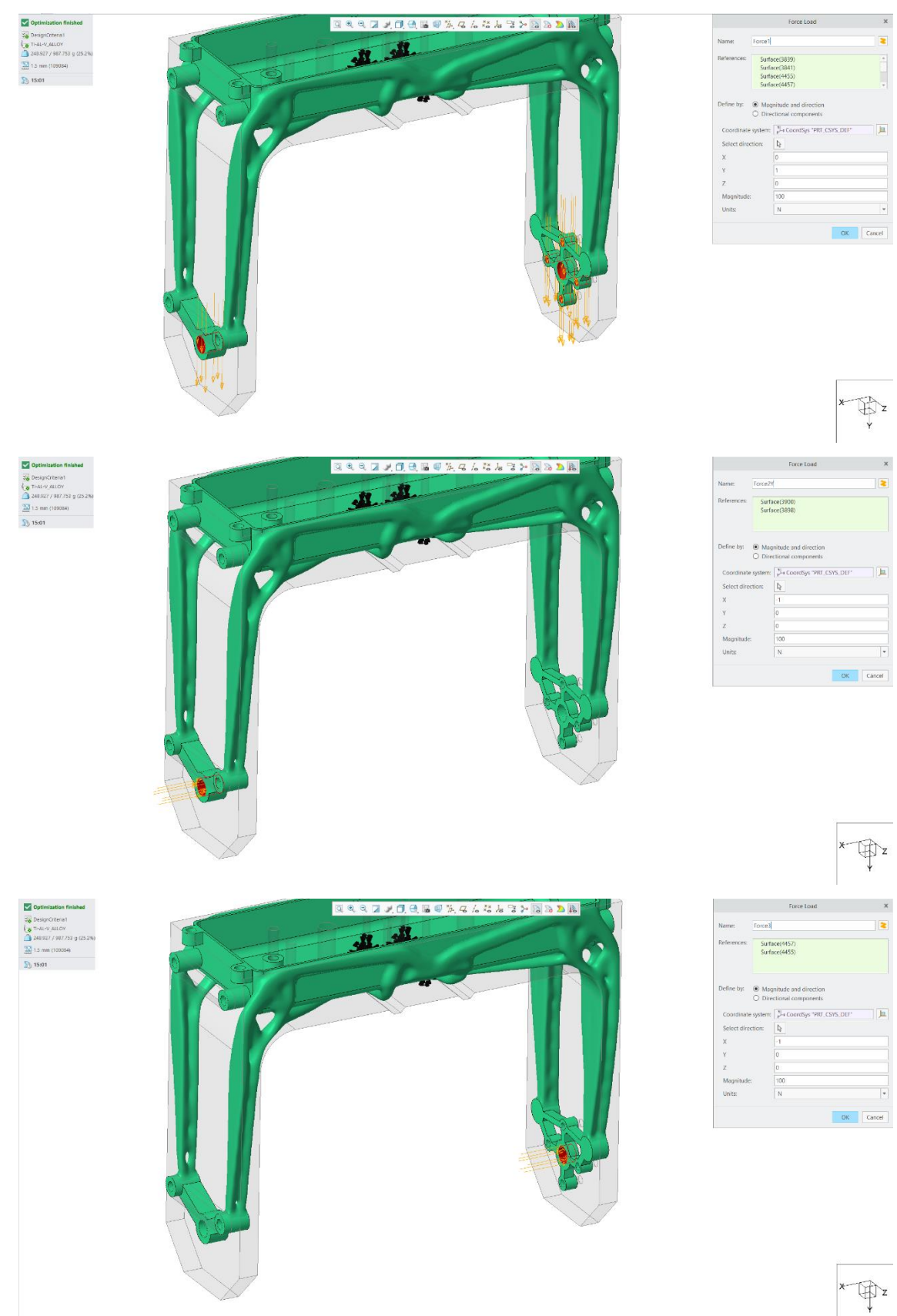

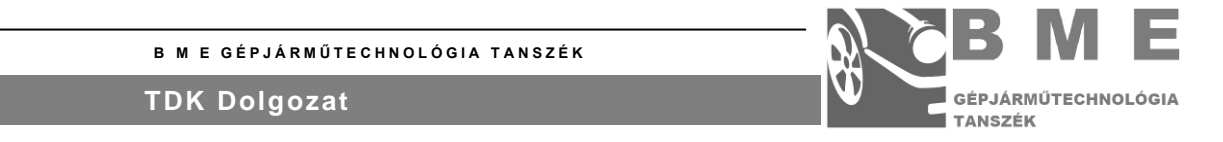

#### C. melléklet: A "B" fázis 41. futtatásának terhelőerői

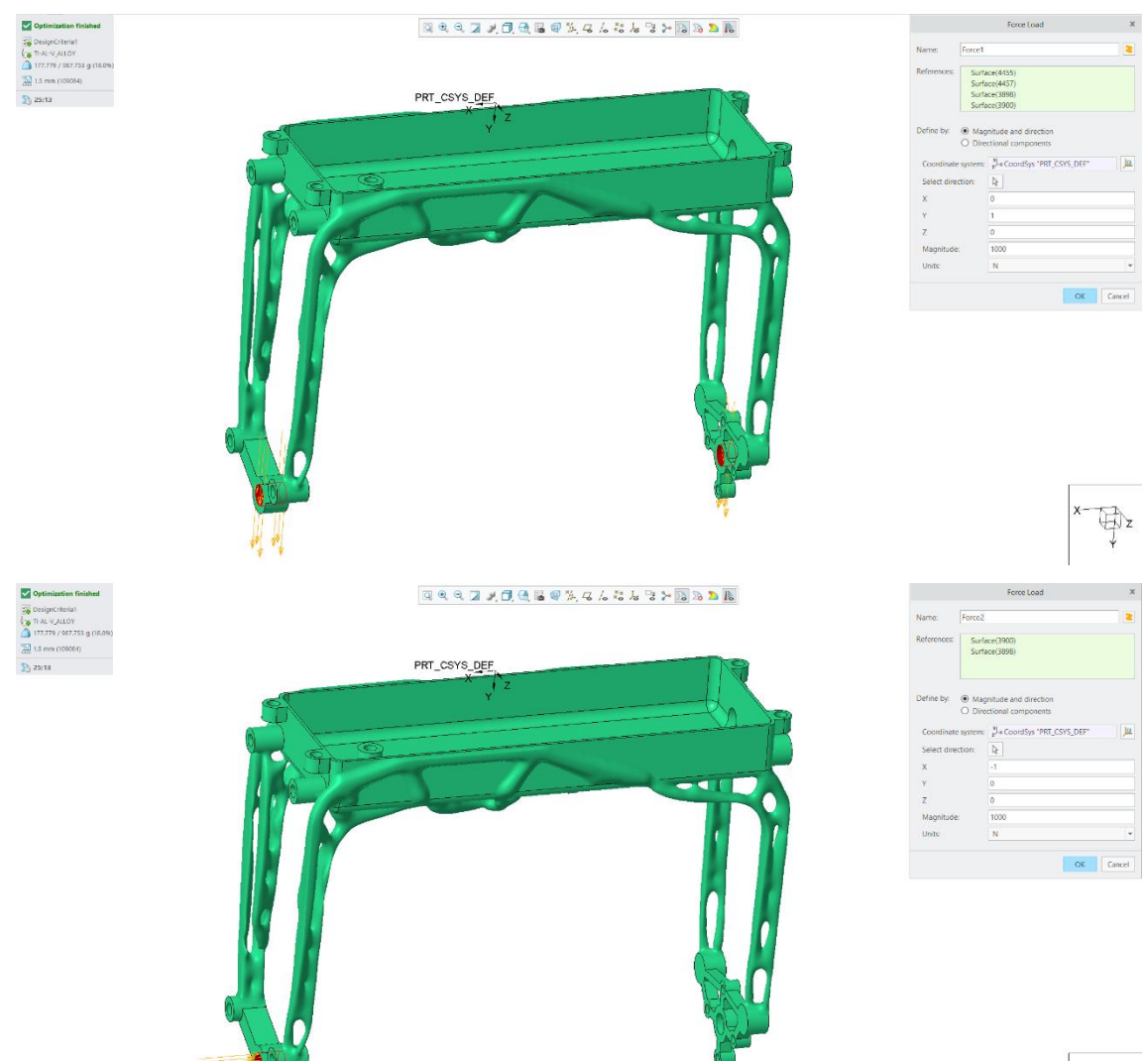

 $\bigoplus_\mathbf{z} \mathbf{z}$ 

#### **B M E GÉPJÁRMŰTECHNOLÓGIA TANSZÉK**

#### **TDK Dolgozat**

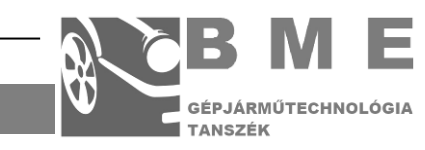

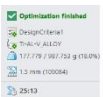

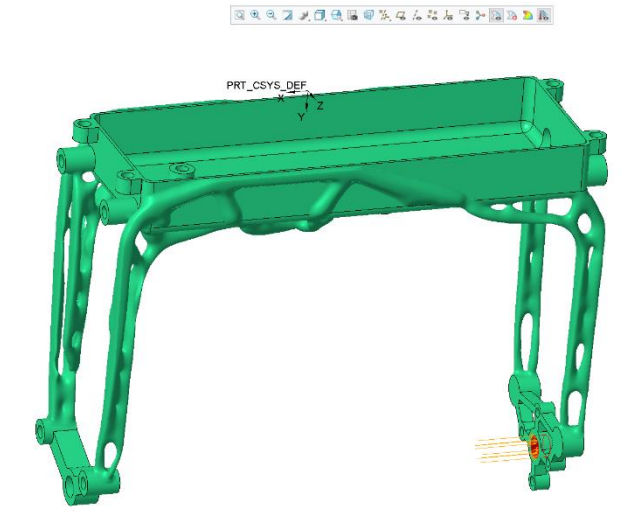

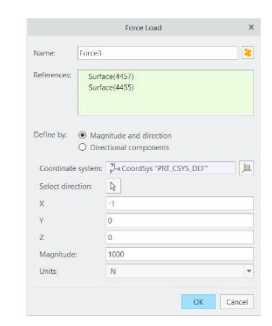

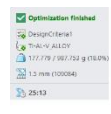

 $\mathfrak{A} \otimes \mathfrak{A} \otimes \mathfrak{A} \rightarrow \mathfrak{A} \otimes \mathfrak{A} \otimes \$ 

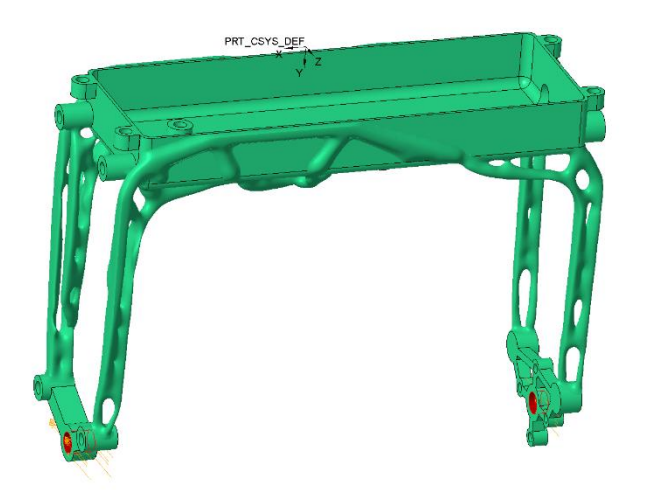

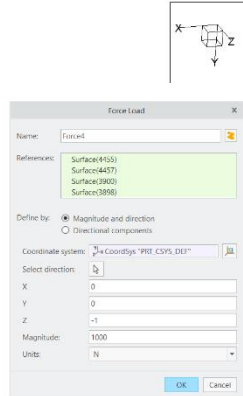

 $\begin{picture}(20,5) \put(0,0){\vector(1,0){180}} \put(15,0){\vector(1,0){180}} \put(15,0){\vector(1,0){180}} \put(15,0){\vector(1,0){180}} \put(15,0){\vector(1,0){180}} \put(15,0){\vector(1,0){180}} \put(15,0){\vector(1,0){180}} \put(15,0){\vector(1,0){180}} \put(15,0){\vector(1,0){180}} \put(15,0){\vector(1,0){180}} \put(15,0){\vector(1,0){180}} \put$ 

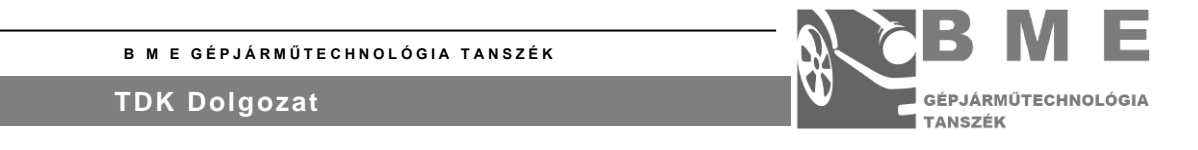

D. melléklet: A "C" fázisnál alkalmazott terhelőerők

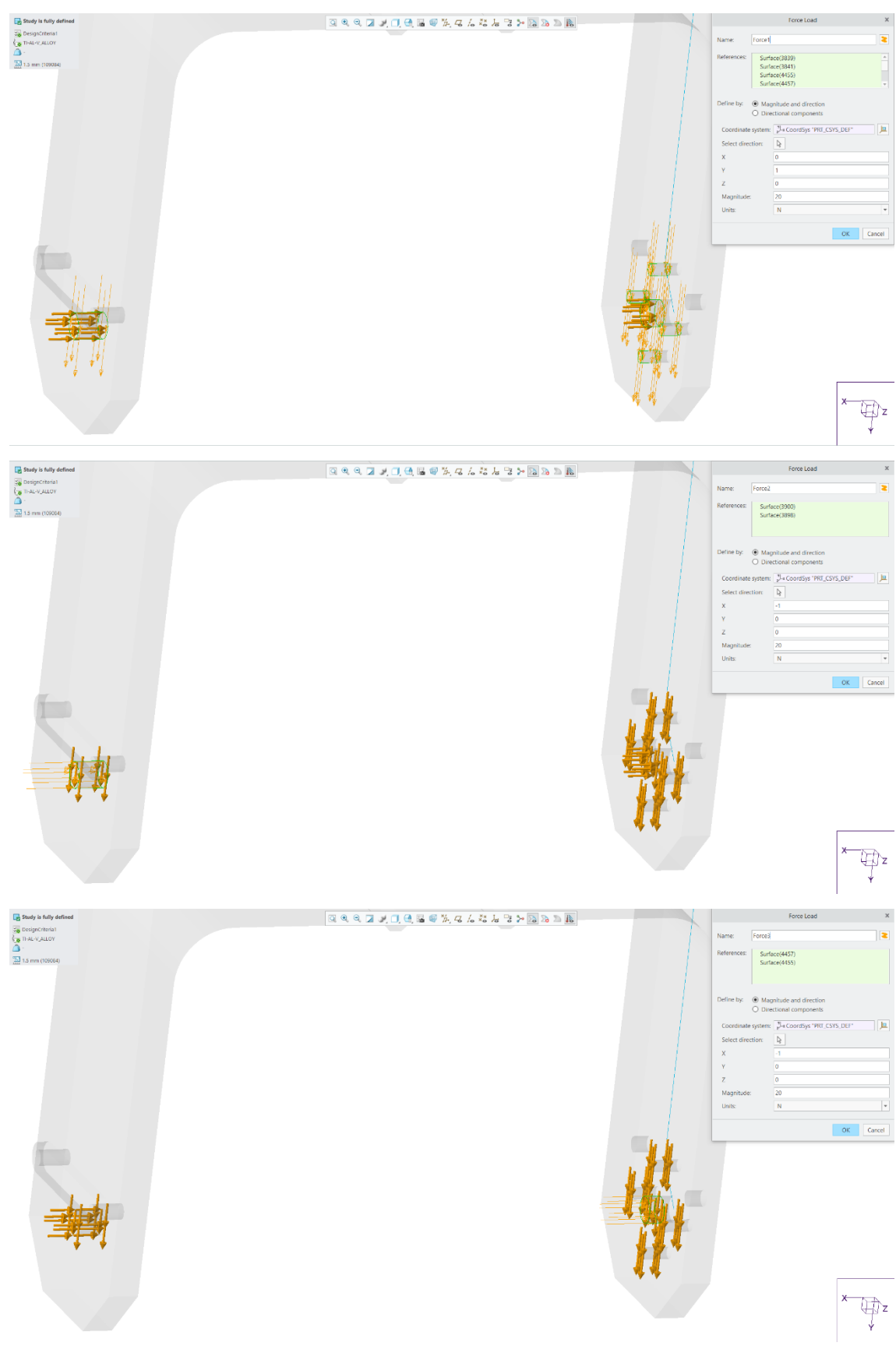

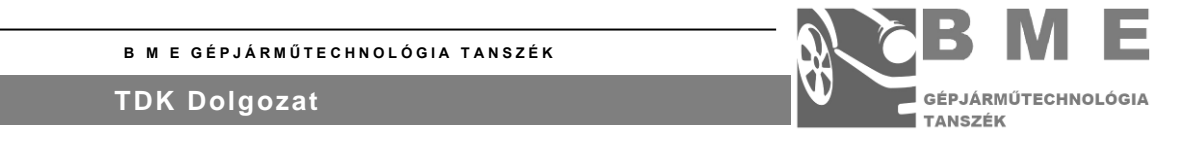

E. melléklet: A "D" fázis 10. futtatásánál alkalmazott terhelőerők

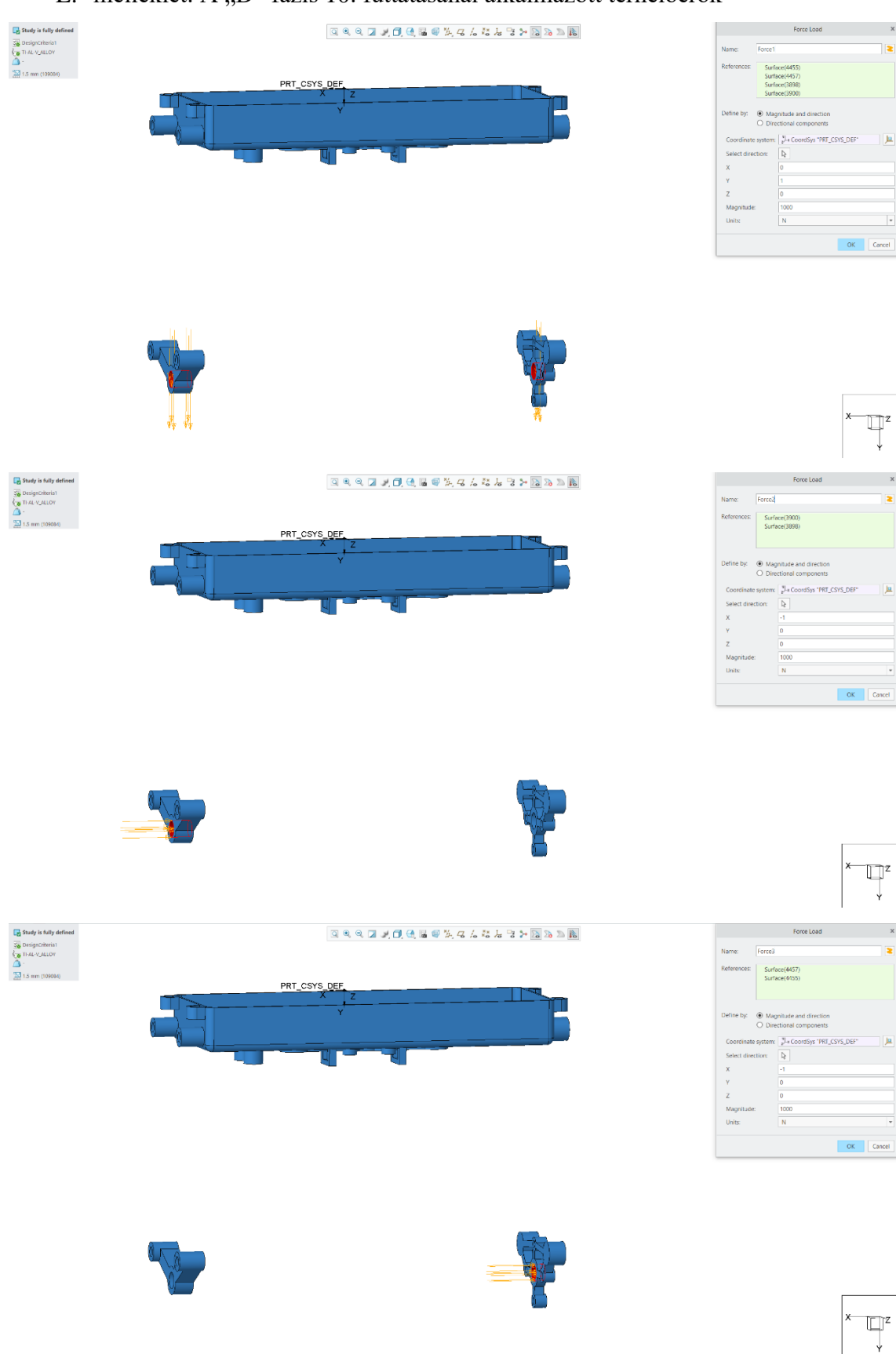

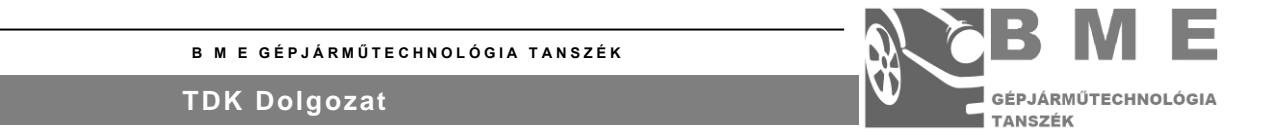

#### F. melléklet: A "D" fázis 44. futtatásánál alkalmazott terhelőerők

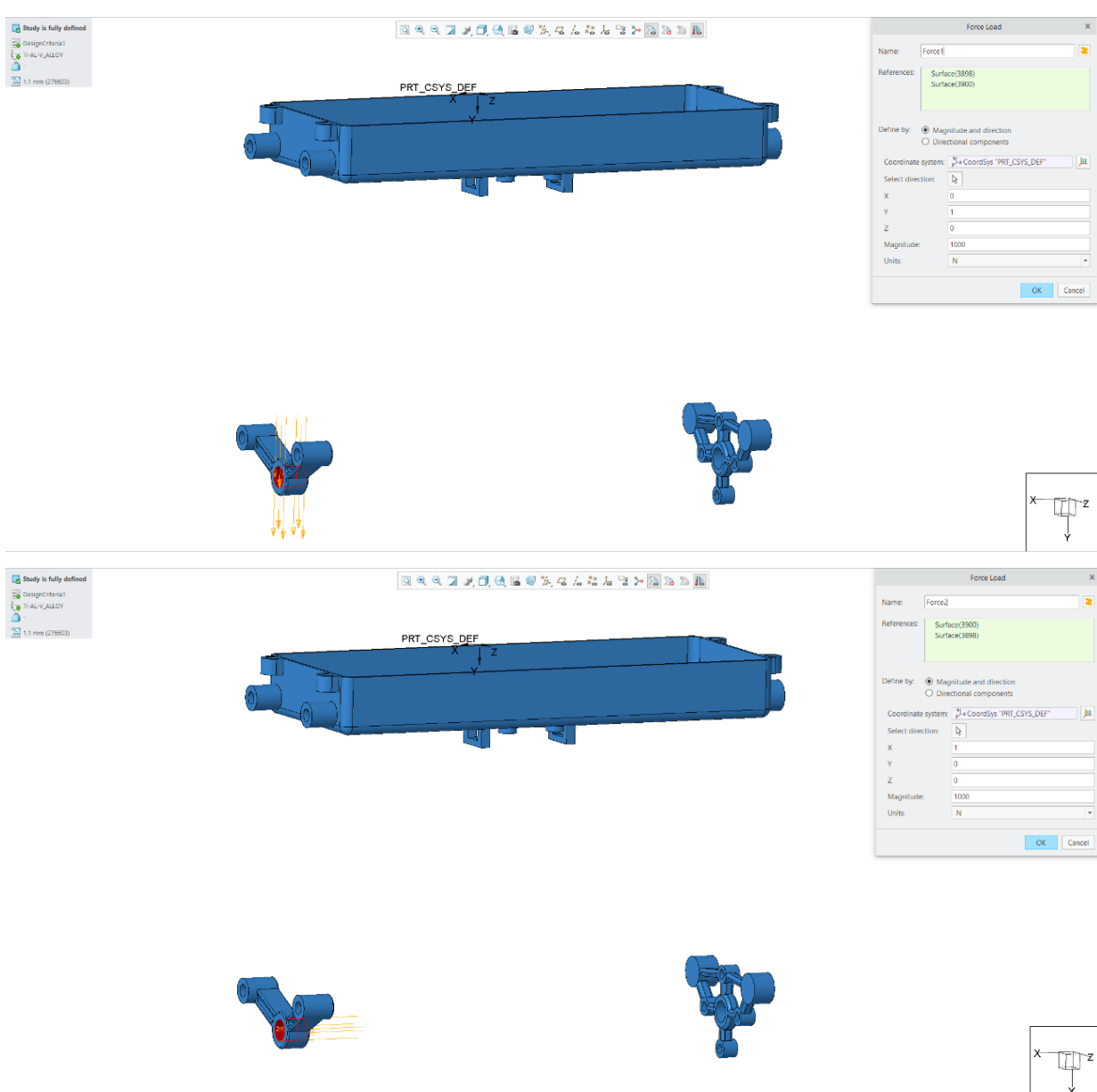

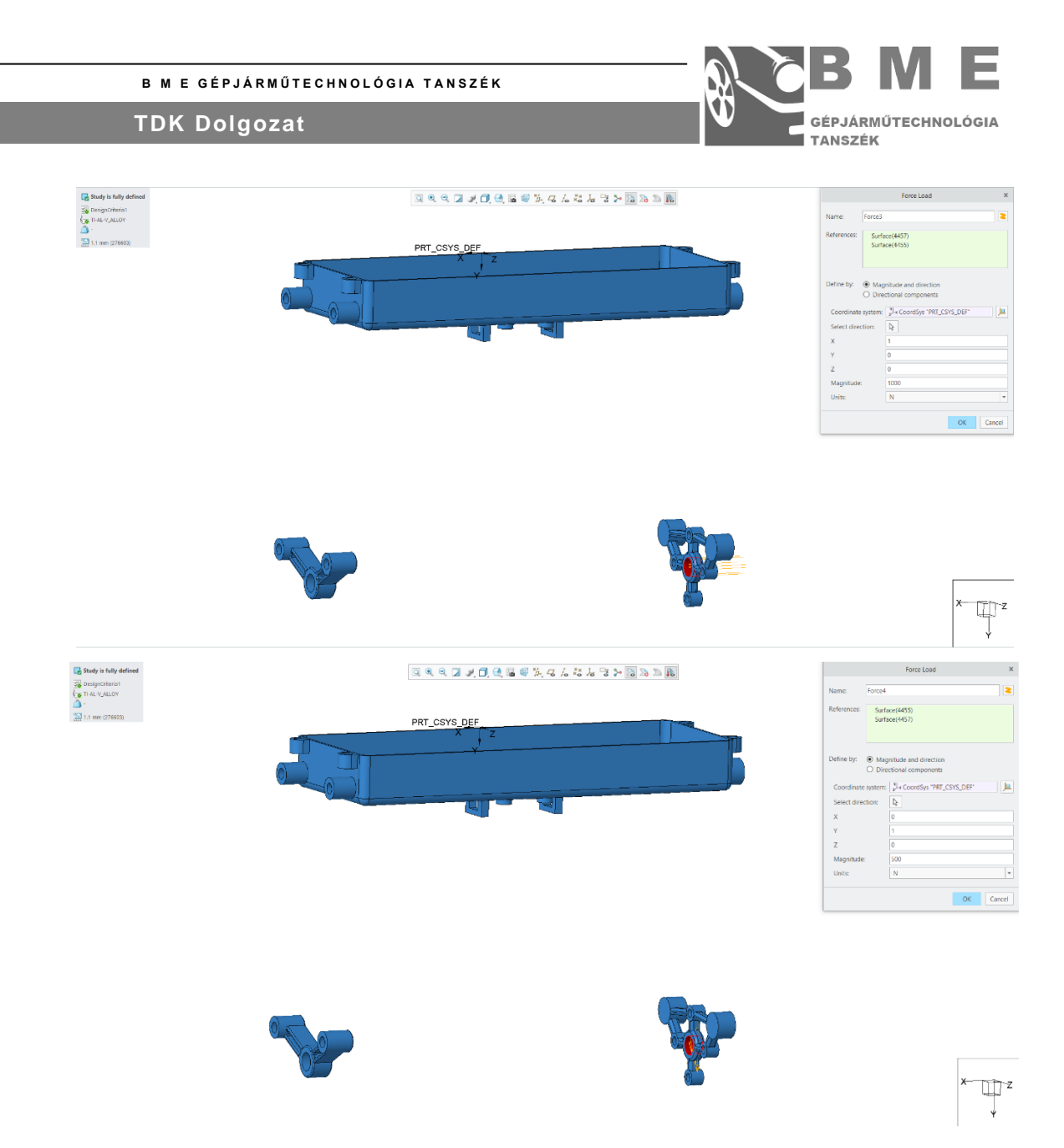

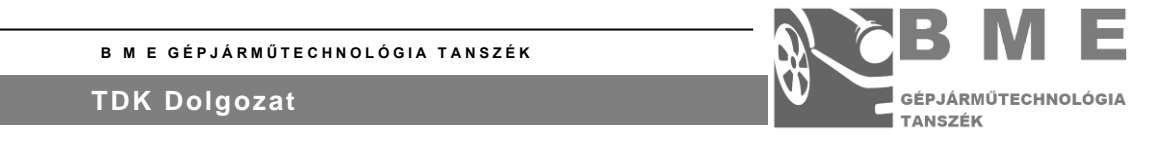

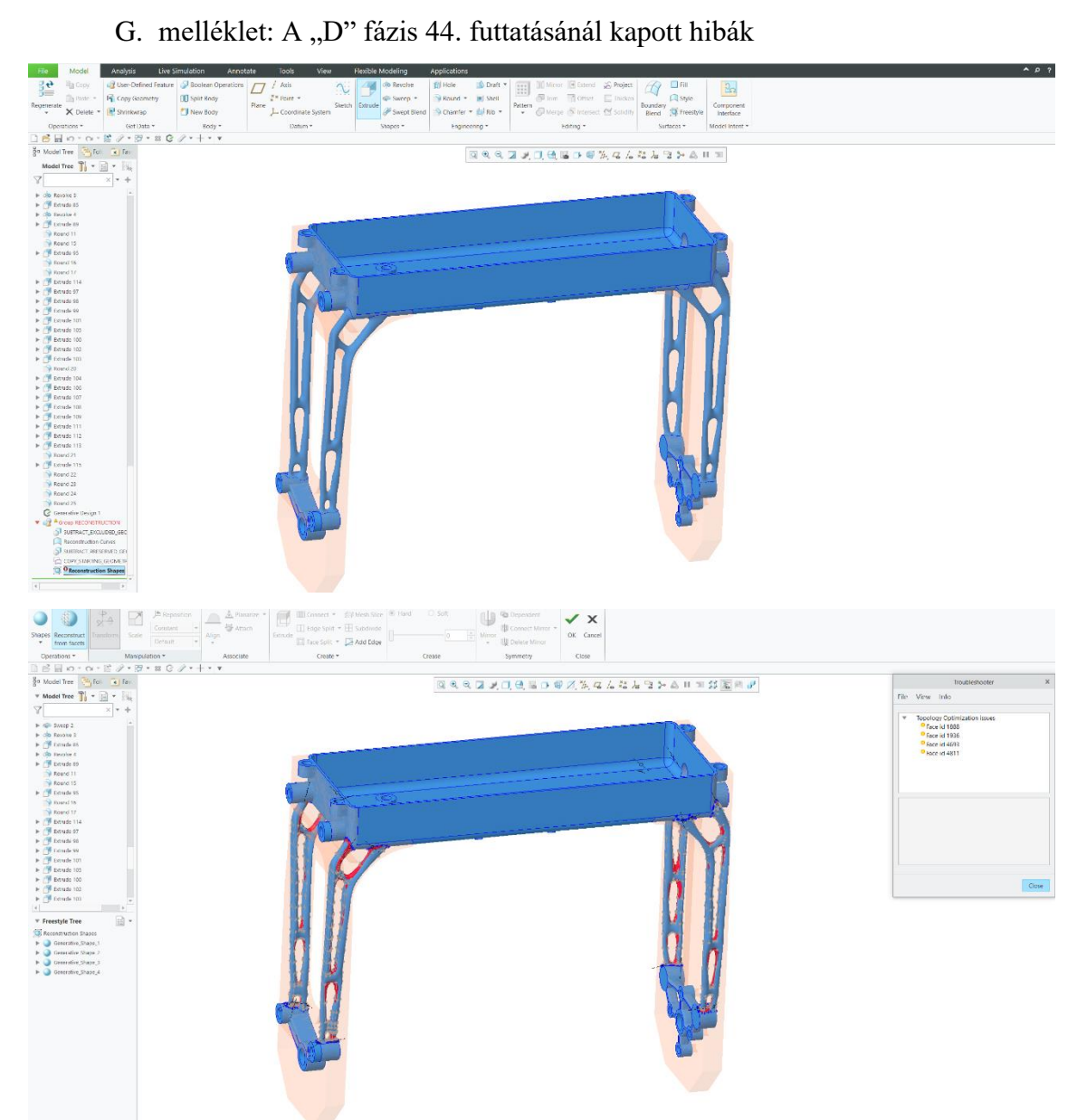